Studienarbeit

# **Neuronale Echtzeitregelung eines doppeltinversen Pendels**

**Teil A**

# **Simulation, Steuerung und Programm**

Marius Heuler

geboren 3.11.72 in Werneck

heuler@informatik.uni-wuerzburg.de

Angefertigt am Lehrstuhl für verteilte Systeme (Informatik III) Bayerische Julius–Maximilians–Universität Würzburg

> Betreuer: Prof. Dr.–Ing. P. Tran–Gia, Dipl.–Inform. K. Tutschku Dipl.–Inform. R. Müller

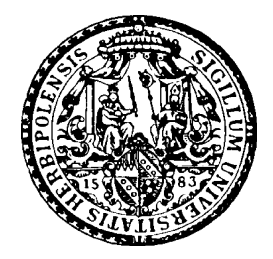

# **Inhaltsverzeichnis**

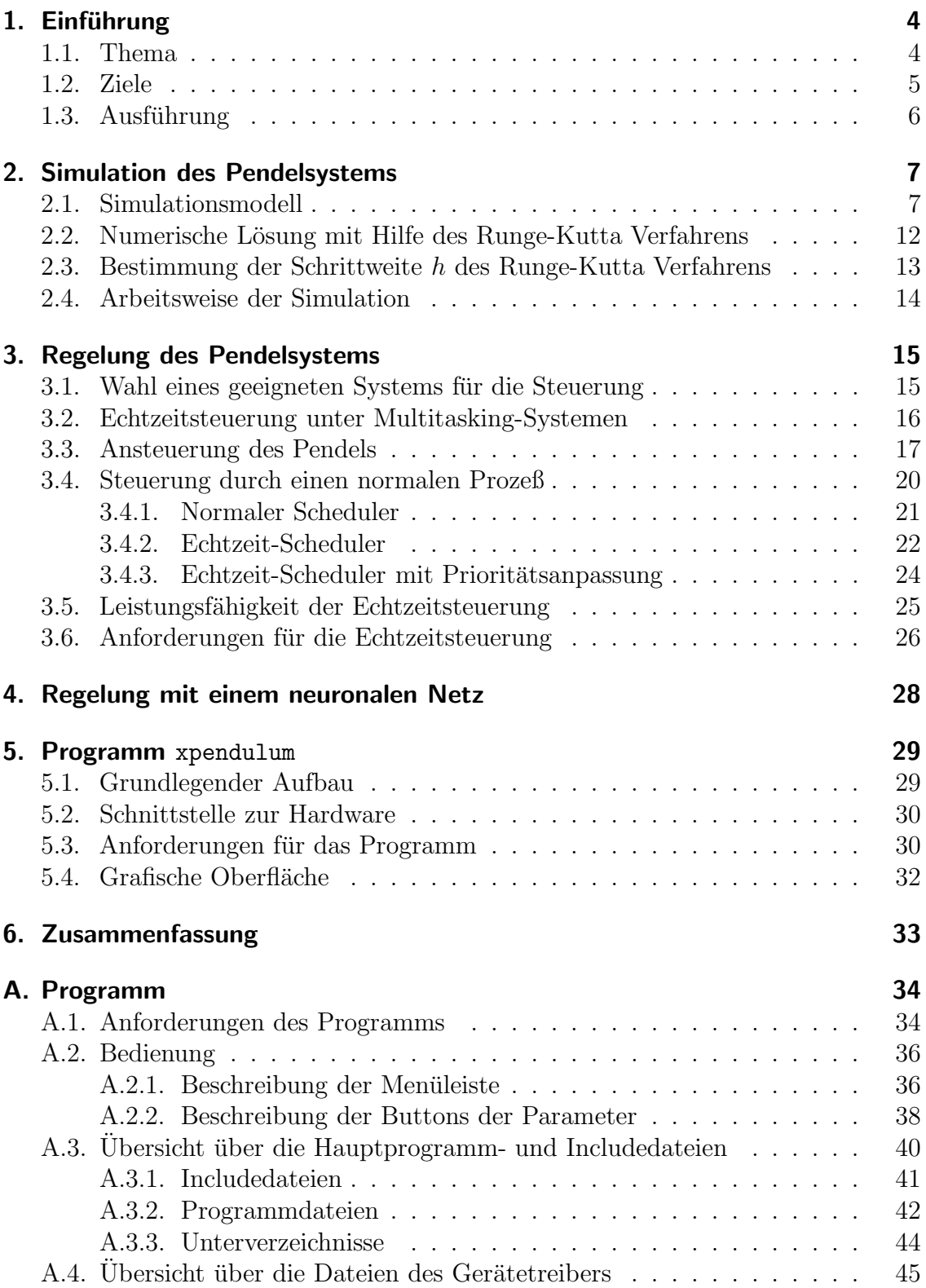

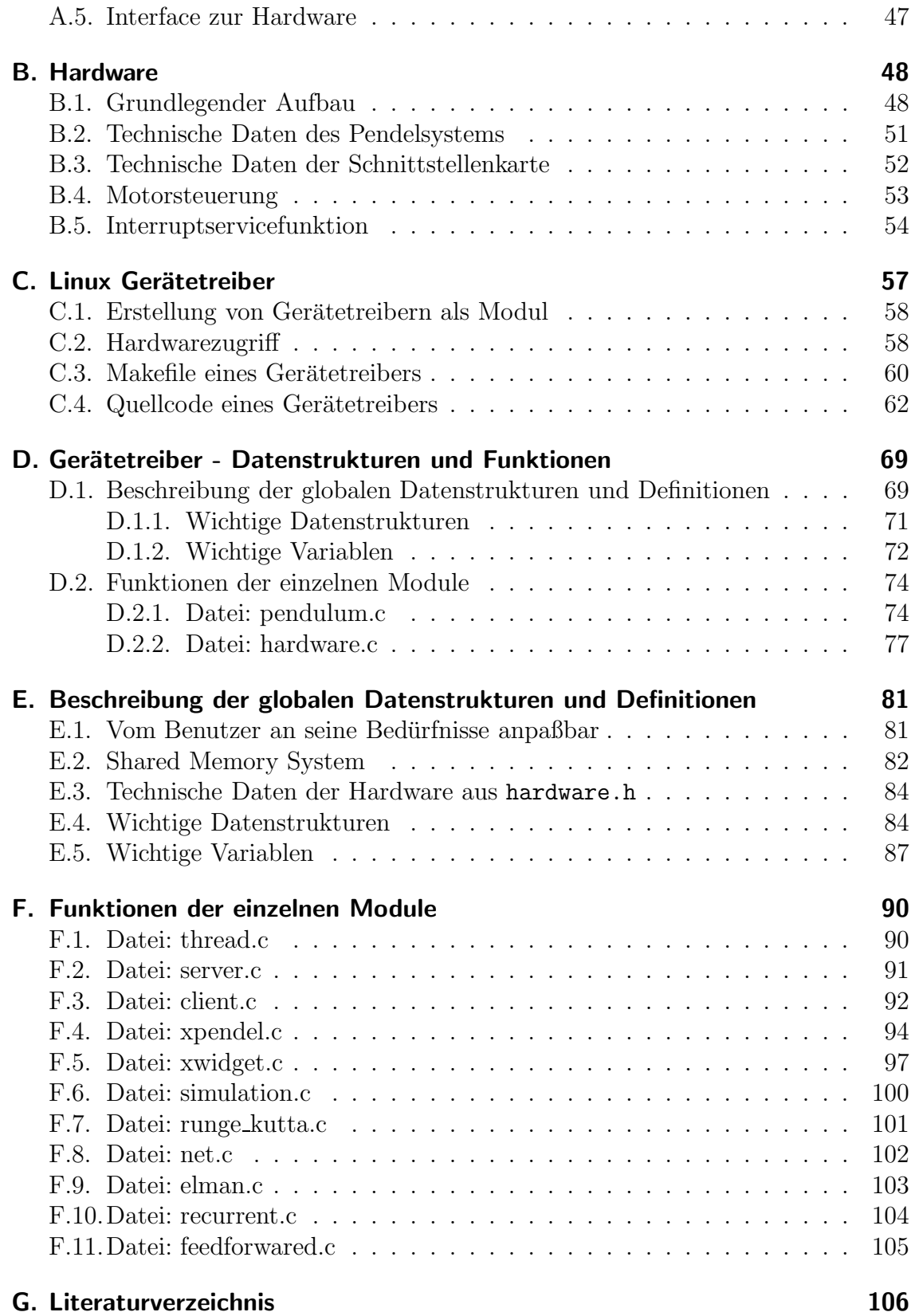

# 1. Einführung

### **1.1. Thema**

In dieser Arbeit geht es um ein Standardproblem der nichtlinearen Regelungstechnik, welches dazu dienen soll, verschiedene Verfahren und Algorithmen zur Steuerung zu vergleichen. Die Aufgabe der Regelung ist das Balancieren eines senkrecht stehenden Stabes, inverses Pendel genannt. Dieser Stab ist mittels eines Gelenkes drehbar auf einem Träger befestigt. Meist kann sich der Stab nur in einer Achse bewegen. Das Ziel der Regelung ist es nun, durch Kraftwirkung auf den Träger den Stab senkrecht zu halten, d.h. das inverse Pendel zu balancieren. Als nichtlinearer Regler können dabei die unterschiedlichsten Verfahren verwendet werden, wie z.B. Fuzzy-Controller oder neuronale Regler. Vergleichen kann man z.B. wie lange das Pendel durch den Regler senkrecht gehalten wird oder wie "gut" geregelt wird. Als<br>Güte kann wer etwa die Abreichung der Bandels von der Sonkrechten ader die Güte kann man etwa die Abweichung des Pendels von der Senkrechten oder die Empfindlichkeit der Steuerung gegenüber äußeren Einflüssen betrachten.

In der Standardliteratur wird meist der in Abbildung 1.1 dargestellte Aufbau verwendet. Das Pendel ist hierbei mit dem Gelenk auf einem Wagen befestigt, der entlang einer Schiene verschoben werden kann. Zur Steuerung, also der Balancierung des Pendels, wird eine Kraft, genauer ein Kraftstoß nach links oder rechts, auf den Wagen ausgeübt.

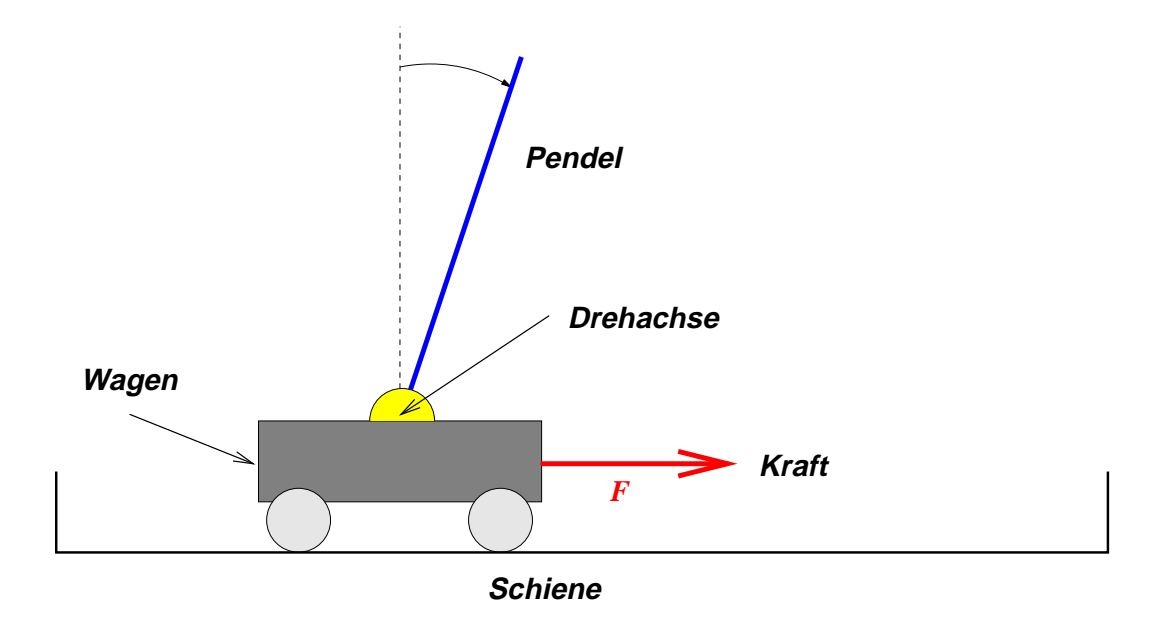

Abbildung 1: Standardaufbau mit Wagen

#### 1. Einführung

Der hier verwendete Aufbau unterscheidet sich etwas vom oben Beschriebenen. Statt auf einem Wagen ist der Pendelstab drehbar auf einem weiteren Stab montiert, der beweglich auf der Grundplatte befestigt ist. Diese Anordnung wird auch als doppeltinverses Pendel bezeichnet. Als Steuerungsm¨oglichkeit dient ein Motor, der in der Drehachse des unteren Stabes, im folgenden Antriebsarm genannt, angeflanscht ist. Der Aufbau ist schematisch in Abbildung 1.1 dargestellt.

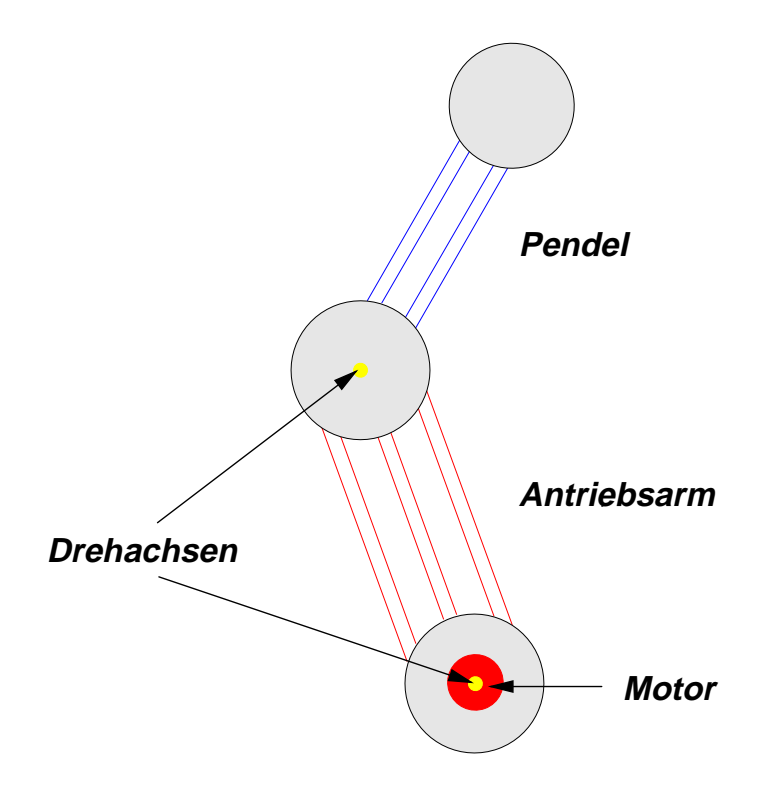

Abbildung 2: Pendelsystem - schematisch

### **1.2. Ziele**

Als Hauptziele der beiden Studienarbeiten sind folgende Punkte formuliert. Zuerst soll ein Simulationsmodell, mit dem das Pendelsystem unabhänging von der Hardware untersucht werden kann, auf dem Rechner erstellt werden. Wenn die Hardware vorhanden ist, muß eine Schnittstelle zu dieser programmiert werden. Auf diese Grundlagen aufbauend soll ein neuronaler Regler zur Regelung der Simulation oder des Pendelsystems implementiert werden. Dieser Regler muß dabei echtzeitfähig ausgefuhrt werden, damit die Pendel-Hardware in Echtzeit gesteuert werden kann. ¨ Dies erfordert auch Modifikationen am verwendeten Betriebssystem und stellt wohl die größte Herausforderung in dieser Studienarbeit dar. Abschließend ist noch ein Vergleich der verschiedenen neuronalen Regler mit dem Fuzzy-Controller und Bewertung der Eignung der unterschiedlichen neuronalen Netze, d.h. eine Art "Bench-<br>mesil" für neuronale Netze, genlant mark" für neuronale Netze, geplant.

#### 1. Einführung

## 1.3. Ausführung

Durch die verwendete Pendel-Hardware wird als Zielsystem ein PC vorausgesetzt. Als Betriebssystem wird Linux eingesetzt, da nur Linux den in Kapitel 3.1 beschriebenen Anforderungen entspricht. Nach der Bestimmung des Zielsystems, müssen zum Erreichen obiger Ziele im Laufe der Arbeit verschiedene Teilprobleme gelöst werden. Zuerst ist eine physikalisch korrekte Beschreibung der Bewegungsgleichungen des Pendelsystems, siehe Kap. 2.1, zu formulieren. Auf deren Grundlage kann das Simulationsmodell durch Lösen des gewonnenen Differentialgleichungssystems mit numerischen Mitteln, siehe Kap. 2.2, erstellt werden. Um ein leicht bedienbares Testsystem fur die Simulation und die Regelung zu erhalten, wird eine grafische ¨ Oberfläche unter dem X-Window System erstellt, siehe Kap. A. Für die Hardwaresteuerung wird ein Gerätetreiber als ladbares Kernelmodul unter Linux benötigt, siehe Kap. B, C und D. Durch geeignete Modifikationen am Linux-Kernel, siehe Kap. 3.6 und B.5, Verwendung einer Zweiprozeßsteuerung mit Interprozeßkommunikation zur Steuerung, siehe Kap. 5.1, und Erweiterung des Gerätetreibers wird die Echtzeitfähigkeit des Linux Betriebssystems sichergestellt. Die Regelung des Pendels wird durch Adaption des vorhandenen Fuzzy-Controllers für die Echtzeitsteuerung ermöglicht, Kap. 3 und Laufer (1996). Die Regelung durch ein neuronales Netz wird in Laufer (1996) untersucht.

# **2. Simulation des Pendelsystems**

Um ein vorhandenes Hardwaresystem genauer zu untersuchen und zu verstehen, wird ein Modell des Systems erstellt. Anhand dieses Systemmodells können dann verschiedene Steuerungsmöglichkeiten verglichen werden.

## **2.1. Simulationsmodell**

Die Simulation des Pendels beruht auf einem Modell, in dem verschiedene Energieformen einfließen, wobei jedoch die Reibung vernachlässigt wird. Die Energiegleichungen werden mit der modifizierten Lagrangeschen Gleichung zweiter Art gelöst und zu einem gekoppelten Differentialsystem zweiter Ordnung geführt. Hierbei wird das bewegte Koordinatensystem des Pendels in das stationäre Koordinatensystem des Antriebsarms transformiert. Grundlage der folgenden Berechnung ist das in Abbildung 3 gezeigte System, wobei die in der Abbildung angegebenen Parameter  $l_i$ ,  $s_i$  und  $\Theta_i$  bekannte Konstanten sind.

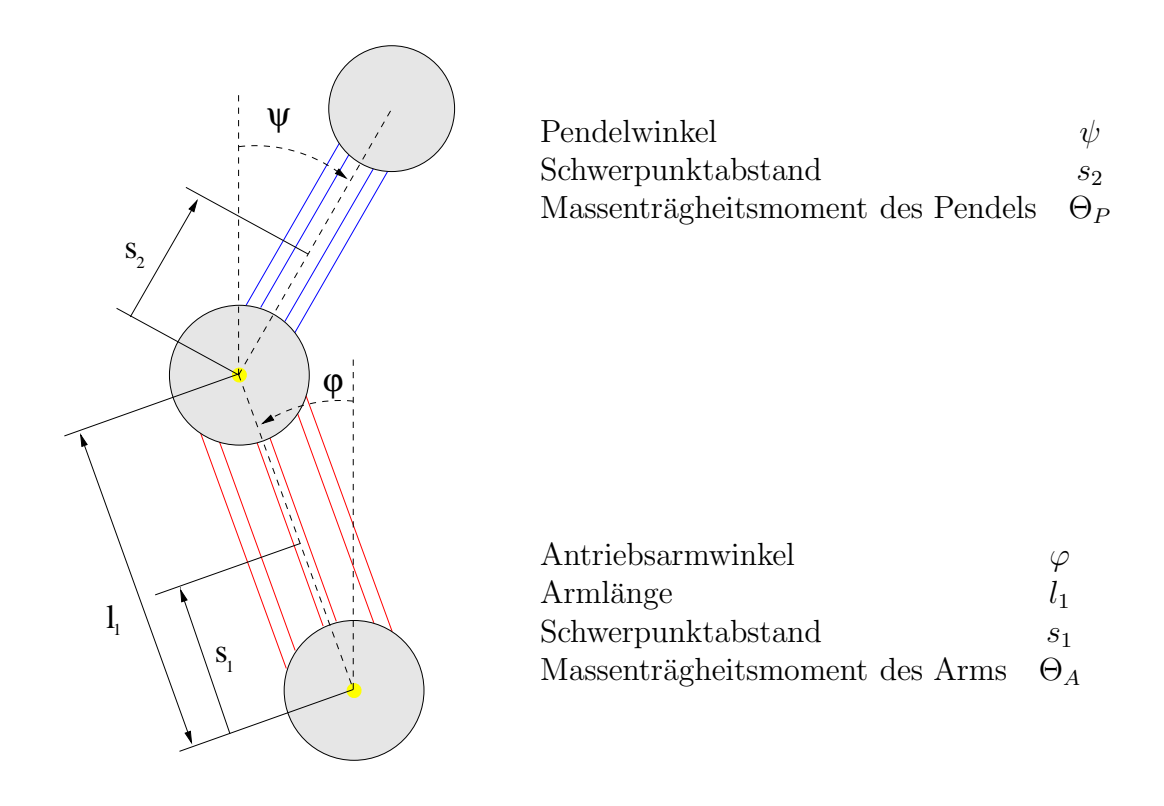

Abbildung 3: Aufbau und Beschreibung des Pendelsystems

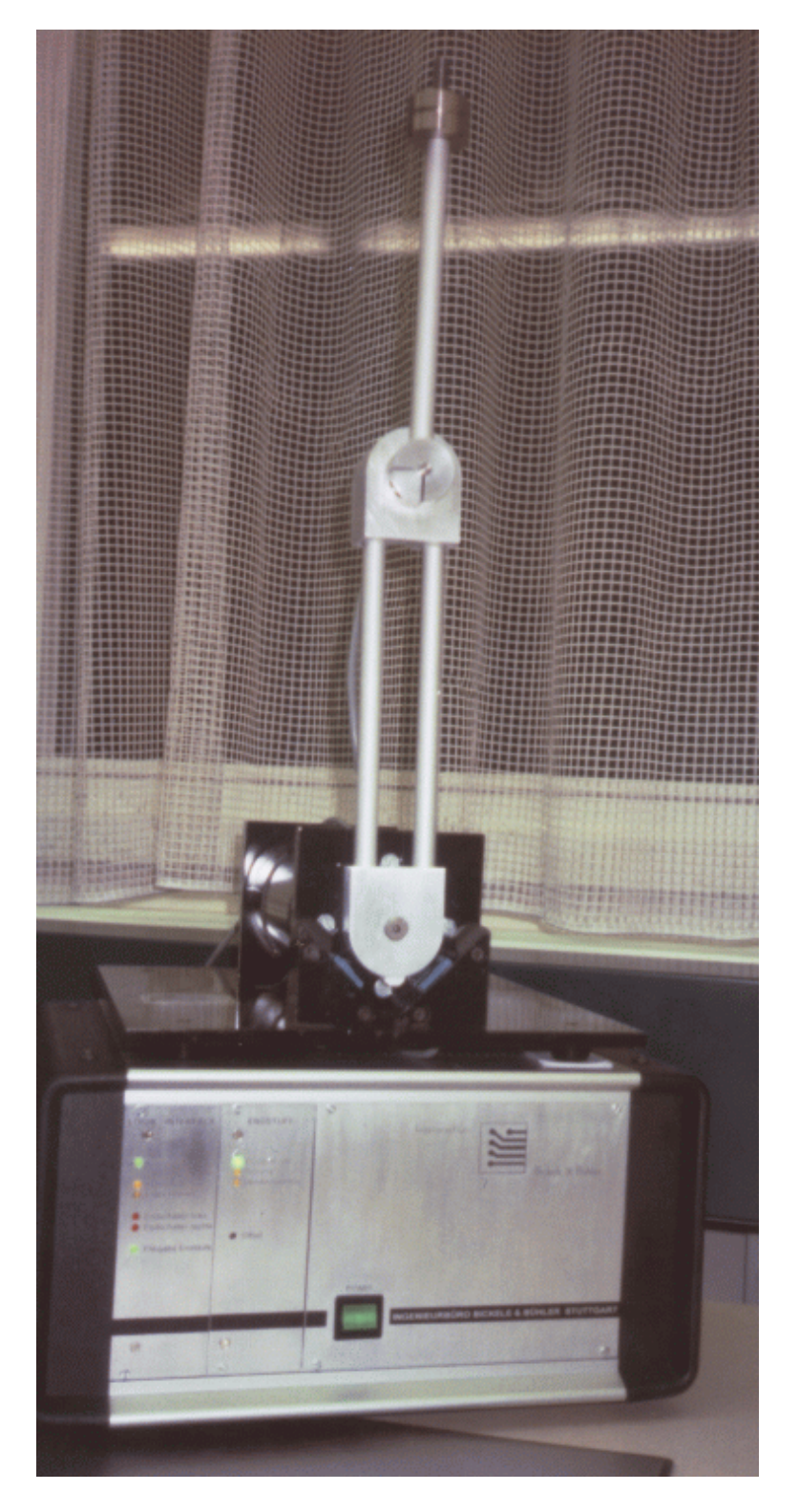

Abbildung 4: Hardware des Pendelsystems

Physikalisch gesehen handelt es sich um ein gekoppeltes Doppelpendelsystem, welches nach den Gesetzen der Massenträgheit unter Einfluß der Erdanziehung schwingt. Noch zu berucksichtigen ist dabei die Kraftwirkung durch den steuernden Motor. ¨ Im Pendelsystem werden zunächst der Pendel- und der Antriebsarm getrennt betrachtet. Die gesamte Masse eines Armes wird hierbei punktförmig konzentriert im Schwerpunkt des Armes angenommen. Daraus ergibt sich ein bestimmtes Massenträgheitsmoment, welches zusammen mit dem Schwerpunkt zur Beschreibung eines einzeln schwingenden Armes ausreicht. Um das komplette System zu modellieren, muß der Einfluß der beiden schwingenden Arme aufeinander, und zusätzlich die Kraftwirkung durch den Motor berucksichtigt werden. Dieses komplexe System ¨ kann nicht mehr durch eine Schwingungsgleichung beschrieben werden. Es ergibt sich vielmehr ein gekoppeltes Differentialgleichungssystem, welches nur numerisch lösbar ist.

Für das beschriebene Pendelsystem wird zunächst die in ihm enthaltene potentielle Energie berechnet. Sie ergibt sich zu:

$$
U = (m_1gs_1 + m_2gl_1)\cos(\varphi) + m_2gs_2\cos(\psi)
$$

Analog ergibt sich der Ansatz fur die kinetische Energie. Hierbei bezeichnet die ¨ Summe  $(\Theta_A + \Theta_M)$  das Gesamtträgheitsmoment von Arm und Motor.

$$
E = \frac{1}{2}((\Theta_A + \Theta_M) + m_2 l_1) + \frac{1}{2}(\Theta_P + m_2 s_2^2)\dot{\psi}^2 - m_2 l_1 s_2 \dot{\psi} \dot{\varphi} \cos(\varphi + \psi)
$$

Aus den so bestimmten Energieinhalten kann die modifizierte innere Energie L des Systems berechnet werden:

$$
L = E - U
$$

Zur Vereinfachung werden die folgenden Abkürzungen eingeführt:

$$
K_a = \Theta_A + \Theta_M + m_2 \cdot l_1^2,
$$
  
\n
$$
K_b = \Theta_P + m_2 \cdot s_2^2,
$$
  
\n
$$
K_c = m_2 \cdot l_1 \cdot s_2,
$$
  
\n
$$
K_c = m_2 \cdot l_1 \cdot s_2,
$$
  
\n
$$
K_c = m_2 \cdot g \cdot s_2,
$$

#### *2. Simulation des Pendelsystems*

Die Bewegungsgleichungen ergeben sich aus den Lagrange-Gleichungen:

$$
\frac{d}{dt}\left(\frac{\partial L}{\partial \dot{\varphi}}\right) - \frac{\partial L}{\partial \varphi} = M(t),
$$
  

$$
\frac{d}{dt}\left(\frac{\partial L}{\partial \dot{\psi}}\right) - \frac{\partial L}{\partial \psi} = 0,
$$

zu

$$
K_a \cdot \ddot{\varphi} = K_c \cdot \ddot{\psi} \cdot \cos(\varphi + \psi) - K_c \cdot \dot{\psi}^2 \cdot \sin(\varphi + \psi) - K_d \cdot \sin(\varphi) + M(t)
$$
 (1)

$$
K_b \cdot \ddot{\psi} = K_c \cdot \ddot{\varphi} \cdot \cos(\varphi + \psi) - K_c \cdot \dot{\varphi}^2 \cdot \sin(\varphi + \psi) - K_e \cdot \sin(\psi)
$$
 (2)

Szabo (1964) behandelt ein gekoppeltes Pendelsystem, welches dem hier vorliegenden Doppelpendel entspricht. Durch Substitution der Ansatzgrößen<sup>1</sup> können die Differentialgleichungen ineinander übergeführt werden. Eine Literaturrecherche ergab obendrein, daß das Problem des invertierten Doppelpendels auch der Problemstellung Glocke, Klöppel entspricht, welche in Müller und Magnus (1987) der Literaturliste behandelt wird und zu einem identischen Ergebnis fuhrt. Die Gleichungen ¨ können auch hier durch Substitution der Winkel ineinander übergeführt werden. Durch Umformen und Ineinandereinsetzen der beiden Gleichungen (1) und (2)

können sie in die für Bewegungsgleichungen übliche Form gebracht werden. Es gilt dann für die beiden Winkelbeschleunigungen:

$$
\ddot{\varphi} = \frac{1}{\frac{K_c^2}{K_b} \cos(\varphi + \psi)^2 - K_a} \qquad \left(\frac{K_c^2}{K_b} \sin(\varphi + \psi) \cos(\varphi + \psi) \dot{\varphi}^2 + K_c \sin(\varphi + \psi) \dot{\psi}^2 + \frac{K_c K_e}{K_b} \sin(\psi) \cos(\varphi + \psi) + K_d \sin(\varphi) - M(t)\right)
$$
  

$$
\ddot{\psi} = \frac{1}{\frac{K_c^2}{K_a} \cos(\varphi + \psi)^2 - K_b} \qquad \left(\frac{K_c^2}{K_a} \sin(\varphi + \psi) \cos(\varphi + \psi) \dot{\psi}^2 + K_c \sin(\varphi + \psi) \dot{\varphi}^2 + \frac{K_c K_d}{K_a} \sin(\varphi) \cos(\varphi + \psi) + K_e \sin(\psi) - \frac{K_c}{K_a} \cos(\varphi + \psi) M(t)\right)
$$

Um die Gleichungen übersichtlicher darzustellen, werden die konstanten Terme herausgezogen. Dies führt zu folgender Form, wobei neue Abkürzungen eingeführt werden. Die unten beschriebenen Abkurzungen bestehen nur aus Konstanten, die sich ¨

<sup>1</sup>In der Literatur sind die Winkel anders angesetzt.

#### *2. Simulation des Pendelsystems*

vor der Simulation aus den technischen Daten des Systems berechnen lassen.

$$
\ddot{\varphi} = \frac{1}{A\cos(\varphi + \psi)^2 - N} \qquad (A\sin(\varphi + \psi)\cos(\varphi + \psi)\dot{\varphi}^2 + C\sin(\varphi + \psi)\dot{\psi}^2 + D\sin(\varphi + \psi)\dot{\psi}^2 + D\sin(\varphi - M(t))
$$
\n
$$
\ddot{\psi} = \frac{1}{E\cos(\varphi + \psi)^2 - L} \qquad (E\cos(\varphi + \psi)\sin(\varphi + \psi)\dot{\psi}^2 + C\sin(\varphi + \psi)\dot{\varphi}^2 + D\sin(\varphi + \psi)\dot{\psi}^2 + D\sin(\varphi + \psi)\dot{\psi}^2
$$

mit den neu eingeführten Abkürzungen:

$$
A = \frac{K_c^2}{K_b} = \frac{m_2^2 l_1^2 s_2^2}{\Theta_P + m_2 \cdot s_2^2}
$$
  
\n
$$
B = \frac{K_c K_e}{K_b} = \frac{-m_2^2 l_1 s_2^2 g}{\Theta_P + m_2 \cdot s_2^2}
$$
  
\n
$$
C = K_c = m_2 \cdot l_1 \cdot s_2
$$
  
\n
$$
D = K_d = -m_1 \cdot g \cdot s_1 - m_2 \cdot g \cdot l_1
$$
  
\n
$$
E = \frac{K_c}{K_a} = \frac{-m_2 l_1 s_2 g (m_1 s_1 + m_2 l_1)}{\Theta_A + \Theta_M + m_2 \cdot l_1^2}
$$
  
\n
$$
H = K_e = -m_2 \cdot g \cdot s_2
$$
  
\n
$$
L = K_b = \Theta_P + m_2 \cdot s_2^2
$$
  
\n
$$
N = K_a = \Theta_A + \Theta_M + m_2 \cdot l_1^2
$$

Zum Vergleich sind hier die äquivalenten Formeln angegeben, wie sie von Mathematica errechnet werden. Hierbei kann man leicht erkennen, daß sich die beiden Gleichungen hauptsächlich um einen Term unterscheiden, der den Einfluß der Motorwirkung beschreibt.

$$
\ddot{\varphi} = \frac{K_e \sin(\psi) + K_c \dot{\varphi}^2 \sin(\varphi + \psi)}{K_c \cos(\varphi + \psi)} \tag{5}
$$
\n
$$
- \frac{K_b}{K_c \cos(\varphi + \psi) \left(K_a K_b - K_c^2 \cos(\varphi + \psi)^2\right)} \cdot \left[K_a \left(K_c \sin(\varphi + \psi) \dot{\varphi}^2 + K_e \sin(\psi)\right) + K_c \cos(\varphi + \psi) \left(K_c \sin(\varphi + \psi) \dot{\psi}^2 + K_d \sin(\varphi) - M(t)\right)\right]
$$
\n
$$
\ddot{\psi} = \frac{-1}{K_a K_b - K_c^2 \cos(\varphi + \psi)^2} \tag{6}
$$

$$
- \frac{1}{K_a K_b - K_c^2 \cos(\varphi + \psi)^2} \cdot \left[ K_a \left( K_c \sin(\varphi + \psi) \dot{\varphi}^2 + K_e \sin(\psi) \right) + K_c \cos(\varphi + \psi) \left( K_c \sin(\varphi + \psi) \dot{\psi}^2 + K_d \sin(\varphi) - M(t) \right) \right]
$$

## 2.2. Numerische Lösung mit Hilfe des Runge-Kutta **Verfahrens**

Das gekoppelte Differentialsystem zweiter Ordnung des Simulationsmodells, beschrieben durch das Gleichungssystem  $(3, 4)$  oder äquivalent  $(5, 6)$ , kann numerisch mit dem Runge-Kutta Verfahren gelöst werden. Das Verfahren von Runge-Kutta zum Lösen von Differentialgleichungen wird in der Praxis wegen seiner hohen Genauigkeit der Approximation geschätzt. Der Nachteil des Verfahrens liegt in der Berechnung von vier Funktionswerten, was den Rechenaufwand erhöht. Die Genauigkeit wird durch den Abgleich der Taylor-Glieder bis einschließlich vierter Ordnung erreicht.

Bei der oben beschriebenen Simulation tritt ein Differentialgleichungssystem zweiter Ordnung auf, wobei die Anfangsbedingungen für  $t = t_0$  lauten:

$$
\begin{array}{rcl}\n\varphi_t &=& \varphi_0 \\
\dot{\varphi}_t &=& \dot{\varphi}_0\n\end{array}\n\qquad \qquad\n\begin{array}{rcl}\n\psi_t &=& \psi_0 \\
\dot{\psi}_t &=& \dot{\psi}_0\n\end{array}
$$

Die Lösung des Differentialgleichungssystems durch das Runge-Kutta Verfahren unter diesen Anfangsbedingungen kann wie folgt berechnet werden, wobei die Schrittweite des Verfahrens  $h$  beträgt, vgl. Zurmühl 1965:

#### **Erster Schritt,**  $t = t_0$

$$
\varphi_1 = \varphi_0
$$
  
\n
$$
u_1 = \dot{\varphi}_1 \cdot h
$$
  
\n
$$
k_1 = \ddot{\varphi}_1 \cdot \frac{h^2}{2}
$$
  
\n
$$
\varphi_1 = \psi_0
$$
  
\n
$$
v_1 = \dot{\psi}_1 \cdot h
$$
  
\n
$$
l_1 = \ddot{\psi}_1 \cdot \frac{h^2}{2}
$$

Zweiter Schritt,  $t = t_0 + \frac{h}{2}$ 

$$
\varphi_2 = \varphi_0 + \frac{1}{2}u_0 + \frac{1}{4}k_1 \n u_2 = u_0 + k_1 \n k_2 = \ddot{\varphi}_2 \cdot \frac{h^2}{2} \n \varphi_2 = \ddot{\varphi}_2 \cdot \frac{h^2}{2} \n u_2 = \ddot{\varphi}_2 \cdot \frac{h^2}{2}
$$

**Dritter Schritt,**  $t = t_0 + \frac{h}{2}$ 

$$
\varphi_3 = \varphi_0 + \frac{1}{2}u_0 + \frac{1}{4}k_1 \n u_3 = u_0 + k_2 \n k_3 = \ddot{\varphi}_3 \cdot \frac{h^2}{2} \n \qquad \qquad v_3 = v_0 + l_2 \n l_3 = \ddot{\psi}_3 \cdot \frac{h^2}{2}
$$

**Vierter Schritt,**  $t = t_0 + h$ 

$$
\varphi_4 = \varphi_0 + u_0 + k_3 \n u_4 = u_0 + 2 \cdot k_3 \n k_4 = \ddot{\varphi}_4 \cdot \frac{h^2}{2}
$$
\n
$$
\varphi_4 = \psi_0 + v_0 + l_3 \n v_4 = v_0 + 2 \cdot l_3 \n v_4 = v_0 + 2 \cdot l_3 \n l_4 = \ddot{\psi}_4 \cdot \frac{h^2}{2}
$$

#### **Letzter Schritt – Mittelwertbildung**

$$
k = \frac{1}{3}(k_1 + k_2 + k_3)
$$
  
\n
$$
2k' = \frac{1}{3}(k_1 + 2k_2 + 2k_3 + k_4)
$$
  
\n
$$
2l' = \frac{1}{3}(l_1 + l_2 + l_3)
$$
  
\n
$$
\varphi_n = \varphi_0 + u_0 + k
$$
  
\n
$$
u_n = u_0 + 2k'
$$
  
\n
$$
u_n = u_0 + 2k'
$$
  
\n
$$
u_n = v_0 + 2l'
$$
  
\n
$$
u_n = u_0 + 2k'
$$

Nun erhält man die neuen Werte für  $\varphi, \dot{\varphi}, \psi$ , und  $\dot{\psi}$  nach der Schrittweite h durch:

$$
\varphi_{t+h} = \varphi_n \n\dot{\varphi}_{t+h} = \frac{u_n}{h} \qquad \qquad \psi_{t+h} = \psi_n \n\dot{\psi}_{t+h} = \frac{v_n}{h}
$$

## **2.3. Bestimmung der Schrittweite** h **des Runge-Kutta Verfahrens**

Für das Runge-Kutta Verfahren muß die Schrittweite  $h$  der einzelnen Rechenschritte bestimmt werden. Dazu gibt es verschiedene M¨oglichkeiten. Das einfachste Verfahren ist es, durch Ausprobieren verschiedener Werte von h zu bestimmen, welche Genauigkeit für das zu lösende Problem hinreichend ist. In der Literatur zur Steuerung des inversen Pendels, vergleiche Saerens und Soquet (1991), wird der Wert  $h = 0.001$  angegeben. Dieser Wert ist nach den Probeläufen der Simulation geeignet. Das Problem ist dabei, daß ein zu großer Wert die Systemgenauigkeit der Simulation senkt, und ein zu kleiner Wert durch die unvermeidlichen Rundungsfehler bei der Rechnung die Genauigkeit ebenfalls vermindert. Ein weiteres Problem ist natürlich, daß sich der Rechenaufwand mit der Vergrößerung von  $h$  erhöht. Bei der Erprobung des Systems wurden mit verschiedenen Werten von h die unten tabellierten Ergebnisse erzielt.

Die Ausgabe gibt die Werte des Winkels, der Winkelgeschwindigkeit und der Winkelbeschleunigung jeweils für den Pendelarm ("pen:") und Antriebsarm ("mot:") an:

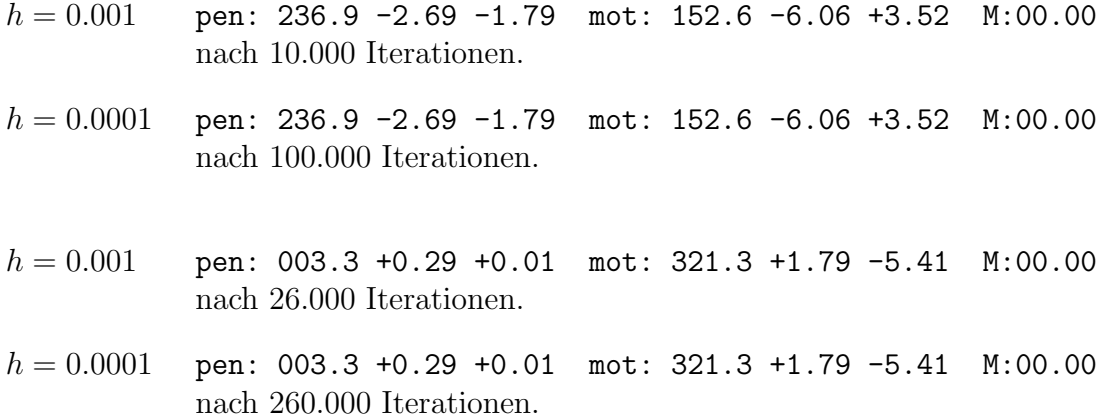

Diese Berechnungen erfolgten ohne Reibung, ohne Steuerung des Motors und bei einem Startwert des Pendelwinkels von 1 Grad. Die restlichen Parameter waren zu Beginn auf 0.0 gesetzt. Wie man erkennt, reicht die Berechnung mit  $h = 0.001$ durchaus aus, da die Rechnung mit zehnfacher Genauigkeit keinerlei Veränderung der Ergebnisse bewirkt.

### **2.4. Arbeitsweise der Simulation**

Die Simulation des Pendelsystems erfolgt nun nach folgendem Schema: Ausgehend von den Anfangswerten, die vom Anwender eingestellt werden können, siehe dazu Kap. A.2.2, werden bei jedem Zeitschritt die neuen Werte der Parameter des Simulationsmodells berechnet. Der Zeitschritt entspricht dem Wert h des Runge-Kutta Verfahrens. Er kann vom Anwender beim Erstellen des Programms geändert werden, siehe Kap. E.1. Bei jedem Schritt werden die Paramter Winkel, Winkelgeschwindigkeit und Winkelbeschleunigung für den Pendel- und den Antriebsarm neu berechnet. Diese sind durch das Differentialgleichungssystem aus den Ausgangsparametern des vorigen Zeitschritts eindeutig bestimmt. Die Ausgangsparameter sind dabei: Der Winkel, die Winkelgeschwindigkeit und die Winkelbeschleunigung des Pendel- und Antriebsarms, sowie die Kraftwirkung des Motors auf den Antriebsarm. Mit dem Runge-Kutta Verfahren ergeben sich dann, wie vorher beschrieben, jeweils die neuen Werte des nächsten Zeitschritts.

# **3. Regelung des Pendelsystems**

Um eine Regelung des Pendelsystems zu ermöglichen, muß zuerst der augenblickliche Zustand des Systems bestimmt werden. Bei der Simulation des Pendels nach dem in Kap. 2 vorgestellten Algorithmus sind in jedem Zeitschritt die Parameter Winkel, Winkelgeschwindigkeit und Winkelbeschleunigung für das Pendel und den Antriebsarm verfügbar.

Von der Hardware können in jedem Zeitschritt nur die Winkel vom Pendel- und Antriebsarm eingelesen werden, siehe hierzu Kap. B und D. Durch den Zeitschritt kann mit Hilfe der Winkel aus den vorherigen Schritten die Winkelgeschwindigkeit berechnet werden. Dies ist nötig, weil der Controller zur Regelung auch die Winkelgeschwindigkeiten von Pendel und Antriebsarm benötigt.

Aufbauend auf diesen Parametern, die zu jedem Zeitschritt neu gemessen bzw. berechnet werden müssen, kann eine Regelung implementiert werden. Da das System nichtlinear ist, können nur dementsprechende Regler, wie z.B. ein Fuzzy-Controller oder ein neuronales Netz, verwendet werden. Bei der Steuerung des Pendelsystems, also der Hardwaresteuerung, stellt die Lösung der Echtzeitfähigkeit der Steuerung ein großes Problem dar. Falls die Echtzeitfähigkeit nicht immer sichergestellt werden kann, also zu große Zeitspannen ohne Steuerung auftreten, wird das Pendel umfallen, was den Fehlschlag der Steuerung bedeutet. Daher ist das wichtigste Problem die Sicherstellung der Echtzeitfähigkeit zu jedem Zeitpunkt im System. Die Lösung dieses Problems legt das Betriebssystem fest, wie im folgenden genauer ausgefuhrt ¨ wird, und erfordert eine aufwendigere Implementierung des Controllers.

## **3.1. Wahl eines geeigneten Systems fur die Steue- ¨ rung**

Bevor die Hardwaresteuerung implementiert werden konnte, mußte zuerst ein geeignetes System gefunden werden, welches die nicht geringen Anforderungen der Steuerung an die Echtzeitfähigkeit des Systems erfüllt. Das genaue Einhalten des Zeittaktes, was für das Lernen und Steuern mit dem neuronalen Netz essentiell ist, führt in einem nicht echtzeitfähigen Betriebssystem zu großen Problemen. Da zur Steuerung kein spezielles Echtzeitsystem zur Verfugung stand, mußte die Steuerung ¨ mit einem Standardsystem durchgeführt werden. Windows ist für Echtzeitanwendungen prinzipiell nicht geeignet, da bei Windows 3.11 kein preemptatives Multitasking existiert, und bei Windows 95 oder NT der Prozeßwechseltakt nicht beeinflußt werden kann. Unter DOS ist es zwar möglich, wenn nur das Steuerprogramm läuft und die Hardware direkt angesteuert wird. Dazu muß das Steuerprogramm aber auch unter den eingeschränkten Möglichkeiten von DOS funktionieren, was u.a. bedeutet: kein Multitasking, nur 640 KB Speicher und 16-Bit Speichermodell.

Für unsere Steueraufgabe mit einem neuronalen Netz reicht diese Leistungsunfähigkeit nicht aus. Daher wurde die Steuerung unter dem UNIX $^{TM}$  kompatiblen System

Linux implementiert. Dies hat auch noch den großen Vorteil, daß das komplette System im Quellcode verfügbar ist und an entsprechende Anforderungen angepaßt werden kann. Außerdem ergibt sich durch Verwendung eines  $UNIX^{TM}$  Systems der große Vorteil, daß die Anwendung leicht portierbar bleibt. Wie in Kap. A.1 dargelegt, läuft die Simulation auf den unterschiedlichsten Rechnern. Die Hardwaresteuerung funktioniert aber nur auf PCs, in denen die originale Schnittstellenkarte eingebaut ist. Da der Gerätetreiber für die Hardware aber vollkommen gekapselt ist und nur über eine wohldefinierte Schnittstelle angesprochen wird, sollte eine Portierung der Hardwaresteuerung auf andere Hardware möglich sein.

Um nun die oben geforderte Echtzeitfähigkeit auf einem Linux System zu erreichen, sind die im folgenden beschriebenen Anpassungen erforderlich. Dazu wird erst etwas uber Prozeßwechselstrategien, *Scheduling* genannt, ausgeholt. Genauere Information über Scheduling finden sich z.B. in Hieronymous 1993 oder anderen Büchern über die UNIX-Architektur.

## **3.2. Echtzeitsteuerung unter Multitasking-Systemen**

In Multitaskingsystemen werden durch den sogenannten Scheduler in einem bestimmten Takt ∆s die lauffähigen Prozesse auf dem Prozessor gewechselt. Ein Prozeßwechsel kann dabei nur zu den Schedulezeitpunkten stattfinden. Innerhalb eines Zeitabschnitts  $\Delta s$  werden keine Prozeßwechsel durchgeführt.

Die einzige Ausnahme von dieser Regel ist, wenn ein Prozeß freiwillig Rechenzeit abgibt, sich also schlafen legt. Dies wird immer dann durchgefuhrt wenn der Pro- ¨ zeß nicht mehr weiterarbeiten kann, weil z.B. benötigte Daten noch nicht vorliegen. Aufgeweckt wird ein schlafender Prozeß dann durch das Eintreffen eines beim Schlafenlegen angegebenen Ereignisses. Ereignisse bedeuten normalerweise das Eintreffen von Daten, z.B. von der Platte, dem Netz, externen Geräten oder auch durch Benutzeraktivität, die der Prozeß zum Weiterarbeiten benötigt. Diese Ereignisse lösen einen Interrupt aus, der den Scheduler zum Wecken des Prozesses veranlaßt. Zu den lauffähigen Prozessen zählen alle Prozesse, die im Moment rechnen könnten, also nicht auf bestimmte Ereignisse warten.

Der Scheduler teilt die Rechenzeit möglichst gleichmäßig auf die einzelnen Prozesse auf, d.h. wenn fortwährend zwei Prozesse lauffähig sind, kommt jeder ungefähr jeden zweiten Scheduletakt zum Rechnen<sup>2</sup>. Auf Multiuser-/Multitaskingsystemen werden normalerweise zwischendurch auch andere Prozesse lauffähig, meist durch das Eintreffen oben beschriebener Ereignisse, wodurch sie dann aufgeweckt werden. Daher kann im allgemeinen nicht vorausgesagt werden, wann ein bestimmter Prozeß Rechenzeit bekommt und wie lange er rechnen kann. Dies fuhrt bei Echt- ¨ zeitanwendungen zu großen Problemen, da nicht sichergestellt werden kann, daß ein Echtzeitprozeß wirklich dann seine Rechenzeit bekommt, wenn er sie benötigt. Durch die später beschriebenen Modifikationen des normalen Schedulers muß diese

<sup>&</sup>lt;sup>2</sup>Dies ist so nur richtig, wenn die beiden Prozesse die gleiche Priorität besitzen.

Echtzeitfähigkeit erreicht werden. Zuerst wird aber die prinzipielle Funktionsweise der Hardware Steuerung dargelegt.

### **3.3. Ansteuerung des Pendels**

Für die Steuerung des Pendels müssen dem Motor fortwährend neue Befehle gegeben werden. Da die Berechnung der Befehle auch einige Zeit in Anspruch nimmt, verwendet man normalerweise eine getaktete Ansteuerung. Bei der Steuerung uber ¨ das neuronale Netz und vor allem beim Lernen des Netzes ist eine sehr genaue Einhaltung dieses Steuertaktes nötig.

Dazu ist auf der Schnittstellenkarte ein Timer eingebaut, der in einem bestimmten Takt, einstellbar sind 100 Hz bis 10 kHz, Interrupts auslösen kann. Diese Interrupts bewirken im Gerätetreiber das Aufrufen der Interruptfunktion pendel interrupt(), welche bei jedem Takt einen Steuerbefehl an den Motor abliefert und die aktuellen Werte des Pendelsystems von der Hardware einliest. Hiermit ist sichergestellt, daß die Steuerung genau getaktet abläuft.

Der Gerätetreiber muß außerdem die Parameter der Hardware umrechnen, da das Programm ein anderes Format verwendet. Die Hardware liefert Winkel im Bereich von −2000 bis 2000, wobei der Winkel des Pendels relativ zum Antriebsarm gemessen wird. Das Programm bekommt die Winkel über das Device im Bereich von  $-\pi$ bis  $\pi$  bezüglich der Vertikalen. Die vom Steuerprozeß benötigte Winkelgeschwindigkeit wird auch von der Interruptfunktion berechnet:

 $v = \frac{(Winkel - Winkel) \text{ vor } V \text{COUNTER Takten} + \text{Frequency des Interrupts}}{1 - V \text{Słteel}}$ VCOUNTER

Die Variable VCOUNTER wird in der Headerdatei pendulum.h definiert.

Die Steuerimpulse, die vom Interrupt an die Hardware gegeben werden, müssen vorher vom Programm berechnet werden und rechtzeitig zum Interrupt bereitstehen. Falls nicht rechtzeitig ein neuer Steuerbefehl an den Gerätetreiber übergeben wurde, wird nichts gesteuert. Falls mehrere Interrupts hintereinander ohne Steuerung auftreten, bewegt sich das Pendel in dieser Zeit ohne Steuerung, Totzeit genannt, als freischwingendes Pendelsystem. Wenn die Totzeit einen von der Stellung des Antriebsarms und der Kraft des Motors abhängigen Grenzwert übersteigt, wird das Pendel instabil und fällt um. Aus diesem Grund synchronisiert der Gerätetreiber das Programm, was so funktioniert:

Bei einem Lesezugriff auf das Device wird das Programm mit der sleep() Funktion schlafen gelegt, bis neue Werte der Parameter durch die Interruptfunktion gelesen wurden. Diese weckt mit wakeup() das Programm wieder auf. Das Programm berechnet nun aus den gerade gelesen Werten den neuen Steuerimpuls und übergibt ihn an den Gerätetreiber. Danach versucht es wieder neue Werte zu lesen. Hier wird es nun wieder schlafen gelegt usw.. Die Interruptfunktion schickt den vom Programm ubergebenen Steuerimpuls an die Hardware, bevor es das Programm ¨

#### *3. Regelung des Pendelsystems*

wieder weckt. Während das Programm schläft, können im System andere Prozesse laufen. Das Zusammenspiel der einzelnen Teile ist in Abbildung 5 dargestellt. Im oberen Bereich ist das Pendelsystem mit seinen Hardwareparametern dargestellt. Der von der Schnittstellenkarte erzeugte Takt bewirkt jeweils einen Interruptaufruf im Gerätetreiber, welcher die Parameter des Pendelsystems für das Programm umrechnet, die vom Programm berechneten Steuerparameter an den Motor übergibt und den Programmzugriff über das Device synchronisiert. Das ganze Verfahren kann nur dann in der beschriebenen Weise ablaufen, wenn das Programm bis zum nächsten Interrupt mit der Berechnung fertig ist. Andernfalls würde es nicht mehr mit den Steuerimpulsen nachkommen, und es würden regelmäßig Interrupts ohne Steuerung auftreten.

*3. Regelung des Pendelsystems*

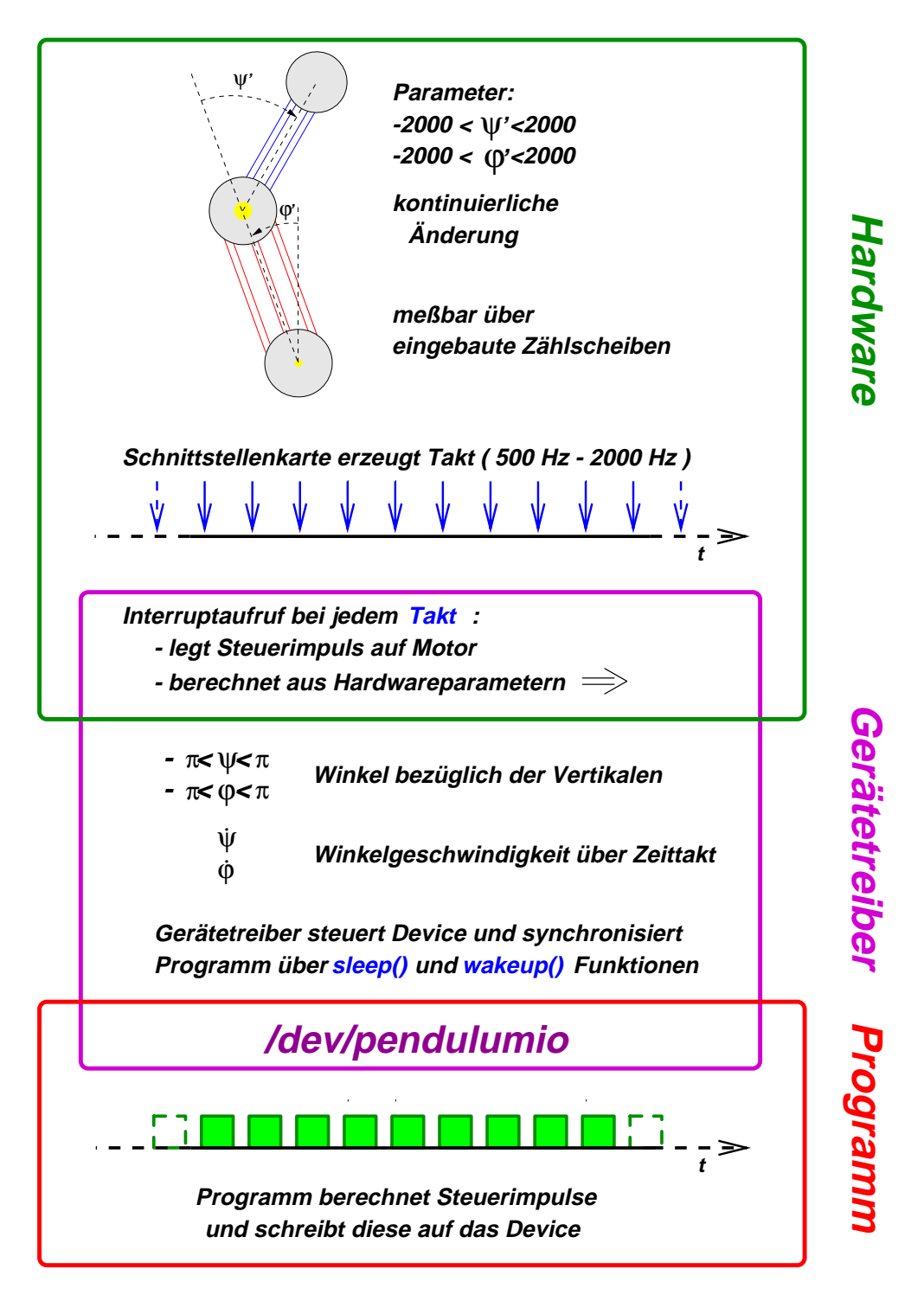

Abbildung 5: Zusammenspiel der einzelnen Teile bei der Steuerung

### **3.4. Steuerung durch einen normalen Prozeß**

In den Abbildungen 6 bis 8 wird das Scheduling bei der Steuerung des Pendels dargestellt. Von der Schnittstellenkarte kommen die Interruptanforderungen, wie in Kap. 3.3 beschrieben, in einem bestimmten Takt. Das Steuerprogramm muß zwischen den Takten jeweils die neuen Steuerbefehle berechnen und an die Hardware ubergeben. Dies muß rechtzeitig vor dem Eintreffen des nächsten Taktimpulses erfolgen. Nach der Ubergabe des berechneten Steuerbefehls an den Gerätetreiber hat das Programm grundsätzlich zwei Möglichkeiten:

a) Es kann in einer Endlosschleife warten, bis wieder neue Daten von der Hardware über den Gerätetreiber gelesen werden können. Dies hat den Vorteil, daß der Steuerprozeß bis zum nächsten Prozeßwechsel sicher weiterrechnen und dabei bei jedem Takt einen Steuerimpuls berechnen kann. Der Nachteil davon ist, daß sinnlos Rechenzeit verschwendet wird, da in der Zeit, in der das Programm auf neue Daten wartet, kein anderer Prozeß zum Zuge kommen kann. Daraus wird ein gravierendes Problem, wenn noch andere Prozesse lauffähig sind, was bei einem Multitasking/Multiusersystem den Normalfall darstellt. Da der Scheduler die Rechenzeit auf die verschiedenen Prozesse möglichst gleichmäßig verteilt, kommt beim nächsten Taskwechsel ein anderer Prozeß an die Reihe. In der Rechenzeit von anderen Prozessen können natürlich vom Steuerprozeß keine Steuerimpulse berechnet und an die Hardware geschickt werden.

b) Das Programm kann sich schlafen legen und wird erst wieder aufgeweckt, wenn neue Daten von der Hardware über den Gerätetreiber ankommen. Dazu weckt die Interruptfunktion das Programm auf. Dies hat den Vorteil, daß das Programm nur Rechenzeit verwendet, wenn es wirklich etwas zu rechnen hat. Es wird also keine Rechenzeit in Warteschleifen verschwendet. Nun gibt es aber auch hier einen gravierenden Nachteil. Wenn ein Prozeß wieder aufgeweckt wird, bekommt er nicht sofort Rechenzeit zugeteilt, sondern frühestens zum nächsten Prozeßwechselzeitpunkt. Nur wenn gerade kein anderer Prozeß l¨auft bekommt er sofort Rechenzeit. Falls aber beim Schlafenlegen des Steuerprozesses ein anderer Prozeß lauffähig war, bekommt dieser sofort die Rechenzeit und der Steuerprozeß kann erst wieder beim nächsten Takt des Schedulers Rechenzeit bekommen.

Wie lange nun der Steuerprozeß nicht rechnen kann, das Pendel also ohne Steuerimpulse bleibt, hängt vor allem vom Scheduletakt  $\Delta s$  ab. Falls zum Prozeßwechselzeitpunkt mehrere Prozesse lauffähig sind, hängt es auch noch von den Auswahlkriterien des Schedulers ab, welchen Prozeß er als nächstes aktiviert.

### **3.4.1. Normaler Scheduler**

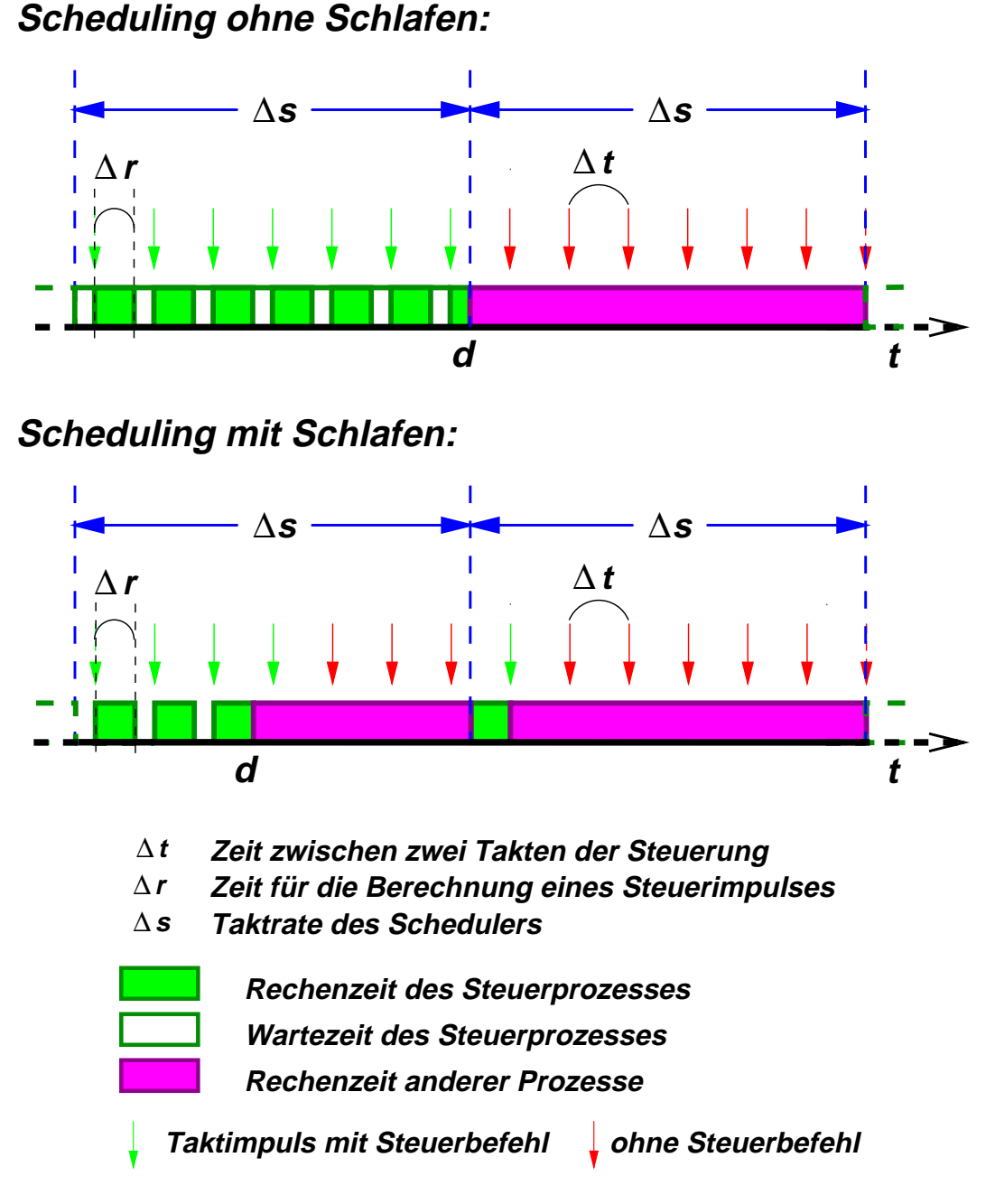

Abbildung 6: Normaler Scheduler,  $\Delta s \gg \Delta t$ 

In Abbildung 6 wird das Verhalten bei einem normalen Scheduler mit einem Takt von meistens 100 Hz dargestellt, d.h.  $\Delta s = 0.01s$ . Der Takt der Steuerung  $\Delta t$  ist hier also wesentlich kleiner, etwa um den Faktor 10, als der Scheduletakt. Man sieht deutlich, daß der Steuerprozeß alle Steuerimpulse bedienen kann, also nur

Taktimpulse mit Steuerbefehl auftreten, solange kein anderer Prozeß lauffähig ist. Wenn aber ein anderer Prozeß an die Reihe kommt, ab Zeitpunkt d in der Zeitachse, ist mindestens für die Zeitspanne  $\Delta s$  keine Steuerung möglich. Wegen der Schedulerstrategie, allen Prozessen möglichst gleich viel Rechenzeit zu geben, kann es aber vorkommen, daß andere Prozesse x·∆t Takte zum Rechnen bekommen, wenn mehrere Prozesse lauffähig sind oder eine höhere Priorität haben. Dies ist besonders dann ein Problem, wenn der Steuerprozeß nicht schläft, da er so unnötig Rechenzeit verschwendet, die eigentlich andere Prozesse nutzen könnten. Falls sich der Steuerprozeß schlafenlegt, kann in der Zeit vom Ende der Befehlsberechnung bis zum nächsten Prozeßwechsel schon ein anderer Prozeß an die Reihe kommen. Dies bedeutet aber auch, daß dann nur alle ∆s eine Steuerung erfolgen kann. Zusammengefaßt kann die Totzeit  $x \cdot \Delta s$  lang sein, d.h. diese Zeitspanne kann zwischen zwei Steuerimpulsen vergehen. Das Pendel bewegt sich in dieser Zeit vollkommen ungeregelt. In der Praxis wurden Ausfälle der Steuerung bis zu 800ms erreicht. Ein normaler Scheduler ist also fur die Echtzeitregelung nicht brauchbar. ¨

### **3.4.2. Echtzeit-Scheduler**

### **Scheduling ohne Schlafen:**

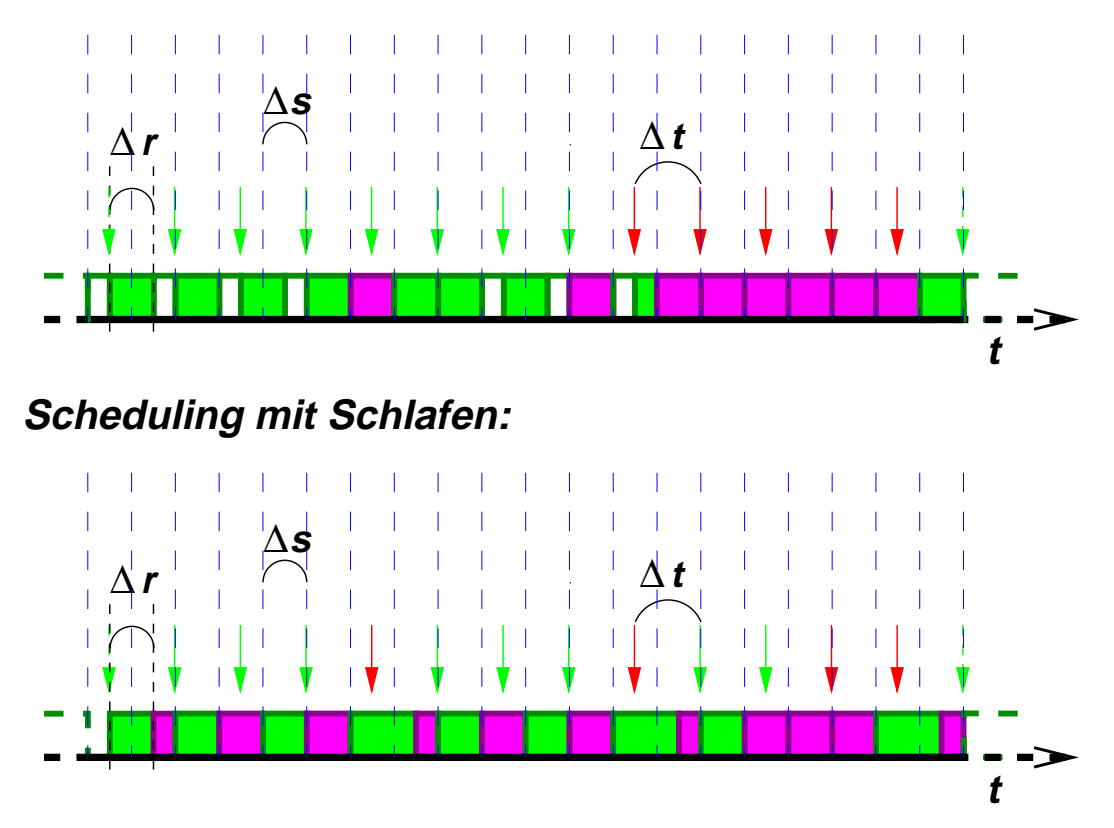

Abbildung 7: Echtzeit-Scheduler,  $\Delta s \leq \Delta t$ 

#### *3. Regelung des Pendelsystems*

Wenn man den Scheduletakt ∆s im Bereich des Taktes der Steuerung oder kleiner wählt, bekommt man einen Echtzeit-Scheduler. Man wählt dann z.B. einen Scheduletakt von 1500 Hz oder 2000 Hz. Nach Möglichkeit sollte vermieden werden, daß der Hardwaretakt ein Vielfaches des Scheduletaktes ist, da sonst Interferenzerscheinungen die Steuerung erheblich stören können, z.B. wenn sich die Interrupts der Hardware dauernd mit dem Scheduler uberschneiden. ¨

Wenn beim Echtzeit-Scheduler ein anderer Prozeß zum Laufen kommt, ist die Zeitspanne bis zum nächsten Prozeßwechsel wesentlich kürzer, da  $\Delta s$  viel kleiner ist, z.B. 10ms beim normalen Scheduler und 0, 5ms beim Echtzeitscheduler. Dies bewirkt, daß die Zeit ohne Steuerimpulse im Mittel geringer ist.

In Abbildung 7 wird der Vorteil des Schlafens deutlich. Obwohl die maximale Zeit ohne Steuerimpulse in der zweiten Zeitreihe erheblich kurzer ist, bekommen die an- ¨ deren Prozesse dort sogar mehr Rechenzeit (9 Zeiteinheiten im Vergleich zu 8 Einheiten in der ersten Zeitreihe). Wenn der Steuerprozeß schläft verteilt sich in diesem Fall die Rechenzeit der anderen Prozesse besser, da im Falle des Nichtschlafens zur Rechenzeit des Steuerprozesses auch die Zeit gezählt wird, in der er eigentlich nichts rechnet, sondern nur Rechenzeit beim Warten auf neue Daten verbraucht.

Insgesamt erreicht man schon eine wesentliche Verbesserung der Steuerung. Die maximale Totzeit ist, wie oben beschrieben, immer noch x·∆s. Da der Scheduletakt  $\Delta s$  wesentlich kleiner ist, wird die maximale Zeit ohne Steuerimpulse, die für die Pendelsteuerung äußerst relevant ist, reduziert. Falls aber mehrere Prozesse zur Laufzeit anstehen, besteht trotzdem noch ein Problem von zu langen Totzeiten ohne Steuerimpulsen, denn der Wert von  $x$  kann bei mehreren lauffähigen Prozessen immer noch zu hoch sein.

### **3.4.3. Echtzeit-Scheduler mit Prioritätsanpassung**

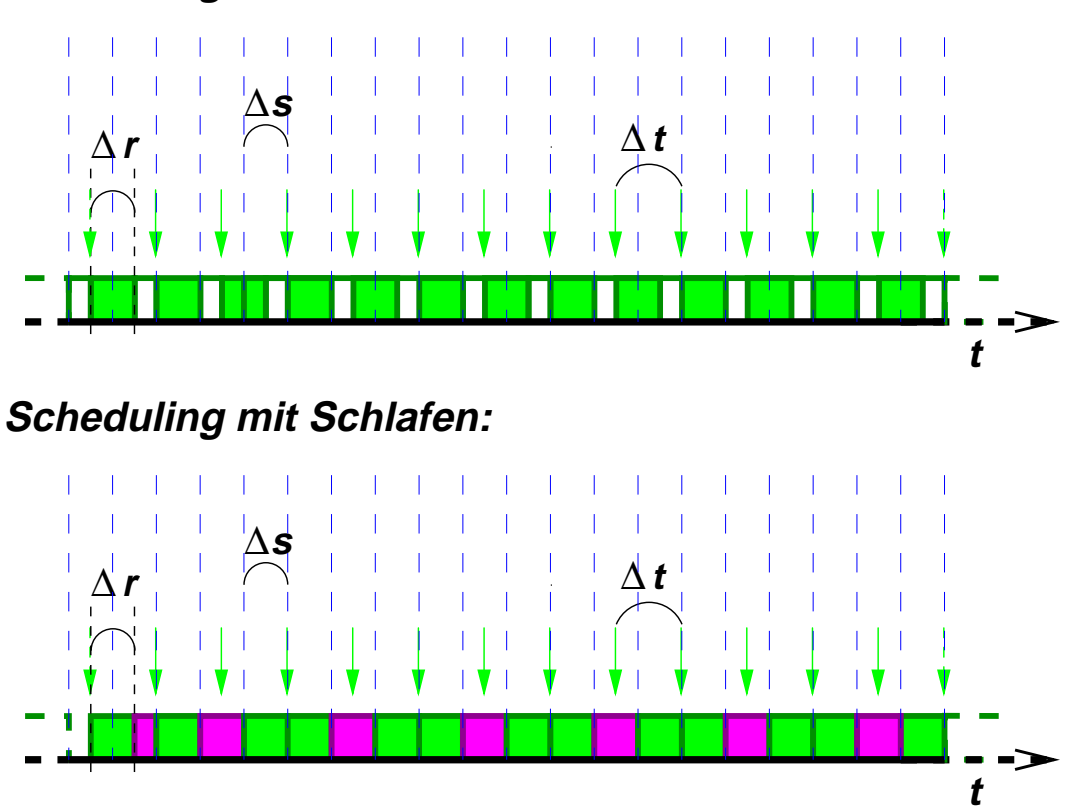

### **Scheduling ohne Schlafen:**

Abbildung 8: Echtzeit-Scheduler mit Prioritätsanpassung,  $\Delta s \leq \Delta t$ 

Der Grund für zu lange Totzeiten bei mehreren lauffähigen Prozessen ist, daß andere Prozesse bevorzugt werden können, wenn sie gleichzeitig mit dem Steuerprozeß lauffähig sind. Um dies zu verhindern, wird in der Interruptfunktion die Priorität des Steuerprozesses geändert.

Der Prozeß wird zum einen als Echtzeitprozeß eingestuft. Zum anderen wird bei jedem Interrupt von der Hardware die aktuelle Laufpriorität auf den maximalen Wert gesetzt. Dies bewirkt, daß beim nächsten Prozeßwechsel im Scheduler auf jeden Fall der Steuerungsprozeß ausgefuhrt wird. Die Funktionsweise wird in Kap. B.5 ¨ in der Interruptfunktion erläutert. Auf einem System darf aber immer nur ein Echtzeitprozeß laufen. Andernfalls geht die Echtzeitfähigkeit durch die konkurrierenden Echtzeitprozesse verloren.

Der Vorteil dieser Prioritätsanpassung ist nun, daß der Steuerprozeß wirklich nach jedem Prozeßwechsel als nächstes rechnen kann. Damit sinkt die maximale Zeit ohne Steuerung von x · ∆s auf ∆s, da x nur den Wert 1 annehmen kann. Mit einem Echtzeitscheduler, wobei ∆s kleiner als ∆t ist, geht normalerweise kein Takt verloren.

Leider trifft dies nur solange zu, wie keine intensiven I/O-Zugriffe stattfinden. Denn bei Zugriffen auf bestimmten Geräten, z.B. IDE-Platten, wird für längere Zeit durch busy-waiting der Prozeßwechsel unterbrochen bzw. die Interrupts abgeschaltet, siehe dazu auch Kap. 3.6. Bei intensiven Zugriffen auf solche Geräte kann sich die Totzeit auf einige Millisekunden erhöhen.

Ein Problem besteht jetzt noch, wenn der Rechner zu langsam ist, d.h. die Zeit zum Berechnen des Steuerimpulses höher ist, als die Taktrate  $\Delta t$ . In diesem Fall wird der Steuerprozeß fortwährend ausgeführt. Dies bedeutet, daß dann kein anderer Prozeß laufen kann und das ganze System scheinbar steht. Um dies zu verhindern, wird durch die Interruptfunktion der Steuerprozeß abgebrochen, falls dieser Fall eintreten sollte.

## **3.5.** Leistungsfähigkeit der Echtzeitsteuerung

Mit den in Abbildung 8 beschriebenem Echtzeitscheduler mit Prioritätsanpassung wird eine für ein Multiuser-/Multitaskingsystem sehr gute Echtzeitfähigkeit erreicht. Für eine gute Steuerung des Pendels sind Taktraten der Hardware von etwa 1000 Hz bis 2000 Hz nötig. Wenn man dazu noch den Scheduler mit einem Takt von 1500 Hz bis 2000 Hz verwendet, gehen im normalen Betrieb keine Steuerimpulse verloren, d.h. die Totzeit ist maximal ein Scheduletakt.

Durch IO-Zugriffe, z.B. auf Platten, kann die maximale Totzeit aber auf einige Millisekunden erhöht werden. Auf einem Rechner, auf dem außer dem Steuerprozeß keine besonders plattenintensiven Prozesse laufen, bleibt die Totzeit bei einem Scheduletakt. Dies entspricht nahezu der Antwortzeit von speziellen Echtzeitsystemen und ist für die Regelungsaufgabe des Pendels völlig ausreichend. Hierbei ist noch zu betonen, daß während der Pendelsteuerung trotzdem auf dem System ganz normal weitergearbeitet werden kann. Die Geschwindigkeit ist aber durch den erhöhten Scheduleraufwand und den Regelprozeß herabgesetzt.

Probleme mit der Steuerung treten auf, wenn wichtige Teile des Steuerprozesses wegen Speichermangels durch Paging oder Swapping auf die Platte ausgelagert werden müssen. Dann können Unterbrechungen im Sekundenbereich auftreten. Dieser Fall tritt aber nur bei totaler Speicherüberlastung des Rechners auf.

## **3.6.** Anforderungen für die Echtzeitsteuerung

Die Hardwareansteuerung ist nur auf IBM-kompatiblen PCs unter Linux lauffähig und benötigt die originale Schnittstellenkarte mit dem Aufbau des Pendels, siehe dazu Kap. B und Bickele (1996). Damit die Hardware in Echtzeit gesteuert werden kann, müssen folgende drei Bedingungen erfüllt sein:

a) Die Reaktionszeit auf einen Hardwareinterrupt darf einige Mikrosekunden regelmäßig nicht überschreiten.

b) Die maximale Zeit ohne Steuerung der Hardware, die Totzeit, muß kleiner als ungefähr 10 Millisekunden sein. Die Totzeit ist das maximale Zeitintervall, in dem der Steuerprozeß vom Scheduler keine Rechenzeit bekommt. Entscheidend dafur ist ¨ vor allem die Zeit, die nach dem Aufwecken des Steuerprozesses durch einen Interrupt vergeht, bis der Steuerprozeß wieder Rechenzeit vom Scheduler bekommt.

 $c$ ) Für eine stabile Steuerung müssen die Steuerbefehle in einem äußerst gleichmäßigen Zeittakt erfolgen. Daher darf die maximale Abweichung ausgefuhrter Steuerbe- ¨ fehle pro Sekunde einen Wert von etwa 1% nicht uberschreiten. ¨

Um diese Bedingungen zu erfullen sind im einzelnen folgende Voraussetzungen er- ¨ forderlich:

a) Für die Steuerung mit dem neuronalen Netz ist eine Rechenleistung von mindestens einem Pentium 75 oder höher nötig. Für die Steuerung mit dem Fuzzy-Controller reicht ein schneller 486 aus.

b) Es wird ein spezieller Echtzeitkernel benötigt, da der Standardkernel nur mit einem Takt von 100 Prozeßwechseln pro Sekunde arbeitet. Um diesen speziellen Kernel zu erzeugen, muß in der Datei include/asm/param.h im Linux-Kernel Quellbaum, z.B. /usr/src/linux, der Eintrag:

```
#ifndef HZ
#define HZ 100
#endif
```
durch

```
#define HZ 2000
```
ersetzt werden. Hierbei kann man statt 2000 Werte im Bereich von 1500 bis 2000 ausprobieren.

 $c$ ) Der Gerätetreiber für die Hardware benötigt einen Linux-Kernel ab Version 1.3.70. Empfohlen wird die Verwendung des neuesten Linux-Kernels von Version

#### *3. Regelung des Pendelsystems*

2.0. Es kann nur ein nach obiger Methode angepaßter Kernel verwendet werden! Um das Modul des Gerätetreibers zu laden, werden noch die passenden Modutils benötigt. Das Modutils-Paket ist nötig, um Linux Gerätetreiber in Modulform verwenden zu können, d.h. um den Gerätetreiber in den Kernel einzubinden. Das Modutils-Paket ist als modules-2.0.0.tar.gz auf den bekannten Linux-Servern zu finden.

 $d$ ) Damit die Interrupts der Karte auch wirklich den Prozessor gleichmäßig erreichen, darf kein anderes Gerät die Interrupts für längere Zeit abschalten. Außerdem darf kein Gerätetreiber im Kernel längere Warteschleifen ohne Prozeßwechsel, sog. busy-waiting durchführen. Probleme bereitet daher vor allem ältere und schlecht entworfene Hardware, das sind z.B. IDE-Platten oder Floppy-Streamer.

Für die IDE-Platten gibt es aber meist eine Lösung, die verhindert, daß die Interrupts zu lange vom Datentransfer mit der Platte unterbrochen werden. Die Lösung besteht darin, daß man bei fast allen IDE-Platten mit dem Programm hdparm die Interrupts während des Datentransfers eingeschaltet lassen kann. Dazu wird folgender Befehl nach jedem Rechnerstart ausgefuhrt: ¨

```
hdparm -u 1 /dev/hda /dev/hdb
```
**WICHTIG:** Vorher sind aber unbedingt die Warnhinweise in der Dokumentation von hdparm zu beachten!

Das Programm hdparm kann man als hdparm-2.9.tar.gz oder neuer auf bekannten Linux-Servern finden. Platten, die uber Busmaster Schnittstellen angesprochen ¨ werden, wie fast alle SCSI-Systeme, oder moderne EIDE-Platten im DMA-Modus machen keine Probleme. In Linux 2.0 wird der DMA-Modus bei EIDE-Platten nur bei dem Intel Triton und seinen Nachfolgerchipsätzen unterstützt.

# **4. Regelung mit einem neuronalen Netz**

Nachdem die Steuerung mit dem Fuzzy-Controller erfolgreich implementiert wurde, wie in den vorigen Kapiteln beschrieben, wird nun die Möglichkeiten einer neuronalen Regelung untersucht. Dazu bekommt das neuronale Netz als Eingabe die Parameter Winkel und Winkelgeschwindigkeit des Pendel- und Antriebsarms und bestimmt daraus eine Steuergröße für den Motor. Ziel ist es dann, wie beim Fuzzy-Controller, das Pendel zu balancieren. Die Eingabeparameter des Pendels werden hierbei an die vier Eingabeneuronen des neuronalen Netzes gelegt. Nach dem Propagieren des Netzes liefert das Ausgabeneuron den Wert fur die Kraft, die der Motor ¨ auf den Antriebsarm ausüben soll. Die Kraft bewirkt eine Änderung in den Parametern des Pendelsystems. Bei der Simulation werden nun im nächsten Zeitschritt, unter Berücksichtigung der Kraft, die neuen Werte der Parameter berechnet. Im Hardwaremodell wird die Kraft an den Motor angelegt und danach im nächsten Zeitschritt die neuen Werte des Pendelsystems gemessen. Die Funktionsweise des neuronalen Netzes und die Lernregeln für die Steuerung werden ausführlichst in der parallelen Studienarbeit, Laufer (1996), beschrieben.

# **5. Programm** xpendulum

Um die Simulation visuell darzustellen, wurde das Programm **xpendulum** mit grafischer Oberfläche implementiert. Die ganze Funktionalität der Simulation wie auch der Steuerung ist unter dieser Oberfläche bedienbar. Die Oberfläche wurde auch mit dem Ziel entworfen, daß auch Laien, die nicht in der Materie eingearbeitet sind, das Programm bedienen und damit die Regelung des Pendels testen können. Durch die grafische Oberfläche wird auch das komplizierte System mit zwei Prozessen, die, wie im nächsten Kapitel erläutert, zur Steuerung notwendig sind, vor dem Benutzer weitestgehend verborgen.

## **5.1. Grundlegender Aufbau**

Das Programm **xpendulum** besteht aus zwei getrennten Modulen. Nach dem Programmstart wird die grafische Oberfläche unter dem X-Window System angezeigt. Hier können die Parameter für die Simulation bzw. Regelung eingestellt und die gesamte Simulation bzw. Regelung gesteuert werden. Die Anzeige der Parameter, die grafische Darstellung des Pendelsystems und das Benutzerinterface stellen einen Prozeß dar.

Wenn nun eine Simulation bzw. die Regelung der Hardware gestartet wird, wird mit der Systemfunktion fork() ein zweiter Prozeß erzeugt, der die ganze Simulation bzw. Regelung ubernimmt. Im Prinzip ist der zweite Prozeß nur ein sogenannter ¨ Thread (Task) des Hauptprogramms. Da die Threadfunktionen unter Linux noch nicht geeignet implementiert waren, werden die beiden Threads in dem Programm als eigenständige Prozesse realisiert.

| <b>Server Prozeß</b>     | Nachrichtensystem                     | <b>Client Prozeß</b> |
|--------------------------|---------------------------------------|----------------------|
| grafische Ausgabe        | <b>Semaphore und</b><br><b>Shared</b> | <b>Simulation</b>    |
| und                      | <b>Memory</b>                         | und                  |
| <b>Benutzerinterface</b> | <b>System</b>                         | Regelung             |

Abbildung 9: Server- und Clientprozeß

Das System mit den zwei Prozessen ist in Abbildung 9 dargestellt. Der Serverprozeß, ist dabei nur für das Benutzerinterface und die grafische Ausgabe verantwortlich. Seine Rechenzeit hängt direkt von der Angabe beim Parameter Refresh Rate, siehe Kap. A.2.2, und der Geschwindigkeit des X-Servers ab.

#### *5. Programm* xpendulum

Der Clientprozeß (zweiter Prozeß) berechnet fortwährend die Steuerbefehle für die Regelung und die Simulationswerte bei der Simulation. Die Angabe bei Calculation gibt nur an, in welcher Zeitspanne Neuberechnungen zu erfolgen haben. Unabhängig davon ist die Rechenzeit des Clientprozesses immer maximal. Wohingegen der Server wirklich nur Rechenzeit bei der grafischen Ausgabe benötigt.

Die Verbindung der beiden Prozesse geschieht durch einen gemeinsam genutzten Speicherbereich. Dazu wird das im UNIX System-V definierte Shared Memory System eingesetzt. Auf der Grundlage diese Speicherbereichs ist ein Nachrichtensystem implementiert, welches den beiden Prozessen ermöglicht, Nachrichten, d.h. Befehle mit Parametern, auszutauschen. Durch getrennte Speicherbereiche für jede Richtung wird die Kommunikation in beide Richtungen gleichzeitig ermöglicht (vom Client zum Server und umgekehrt). Die Synchronisation des Zugriffs von Client und Server auf den gemeinsamen Speicherbereich erfolgt durch das Konzept der Semaphore. Dies bedeutet, daß jeweils nur ein Prozeß auf den Speicherbereich zugreifen kann. Dadurch wird die Datenkonsistenz sichergestellt, d.h. der empfangende Prozeß darf nur Daten lesen, die vollständig sind, und der sendende Prozeß nur Daten schreiben, wenn nicht gerade der lesende Prozeß Daten ausliest.

Der Client schickt zum Server hauptsächlich die neuen Parameter, die er berechnet bzw. gemessen hat, wohingegen der Server zum Client Befehle schickt, die neue Parameter setzen, die z.B. durch den Benutzer verändert wurden.

### **5.2. Schnittstelle zur Hardware**

In Abbildung 10 wird grafisch die Funktionsweise des Hardwarezugriffs aufgezeigt. In einem UNIX<sup>TM</sup> System können die Programme nicht direkt auf die Hardware zugreifen, sondern müssen sich spezieller Gerätetreibern bedienen, die in den Kernel eingebunden sind und die Hardware ansprechen können. Die Gerätetreiber stellen spezielle Dateien, *Devices* genannt (z.B. /dev/pendulumio), zur Verfügung, welche von den Programmen zum Zugriff auf die Hardware verwendet werden. Der Zusammenhang zwischen dem Programm, dem Gerätetreiber und der Hardware wird in der Grafik illustriert.

### **5.3.** Anforderungen für das Programm

Das Programm **xpendulum** läuft nur unter  $UNIX<sup>TM</sup>$  kompatiblen Betriebssystemen, z.B. unter Linux. Vorausgesetzt werden eine X-Window Implementation (Version X11R5 oder höher), der  $GNU$  C-Compiler (gcc, ab Version 2.7.0) und ein Shared Memory System nach System-V-Standard. Verwendet wurde die Simulation hauptsächlich auf SUN Sparc Workstation und dem Linux PC. Grundsätzlich sollte das Programm auf allen Rechnern laufen, die obige Voraussetzungen erfullen. Die ¨ genauen Anforderungen für die Simulation sind in Kapitel A.1 dargelegt.

#### *5. Programm* xpendulum

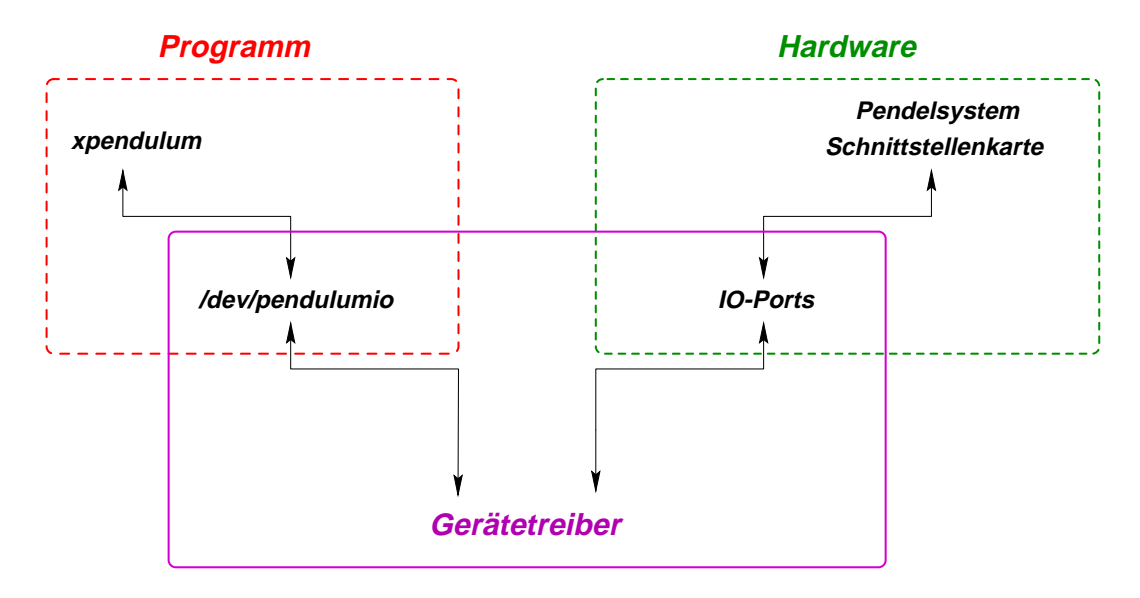

Abbildung 10: Hardwareschnittstelle

### **Anforderungen fur die Echtzeitsteuerung ¨**

Die Hardwareansteuerung ist nur auf IBM-kompatiblen PCs unter Linux lauffähig und benötigt die originale Schnittstellenkarte mit dem Aufbau des Pendels, siehe dazu Kap. B und Bickele (1996). Damit die Hardware in Echtzeit gesteuert werden kann, müssen einige Bedingungen erfüllt sein. Die Reaktionszeit auf Hardwareinterrupts muß im Mikrosekundenbereich liegen. Wichtig ist aber vor allem, daß die maximale Zeit ohne Steuerung der Hardware unter etwa 10 Millisekunden bleibt. Für die neuronale Regelung ist auch ein möglichst gleichmäßiger Steuertakt erforderlich. Die genauen Anforderungen und die Voraussetzungen zum Erfullen dieser ¨ Bedinungen sind im Kapitel 3.6 beschrieben.

## **5.4.** Grafische Oberfläche

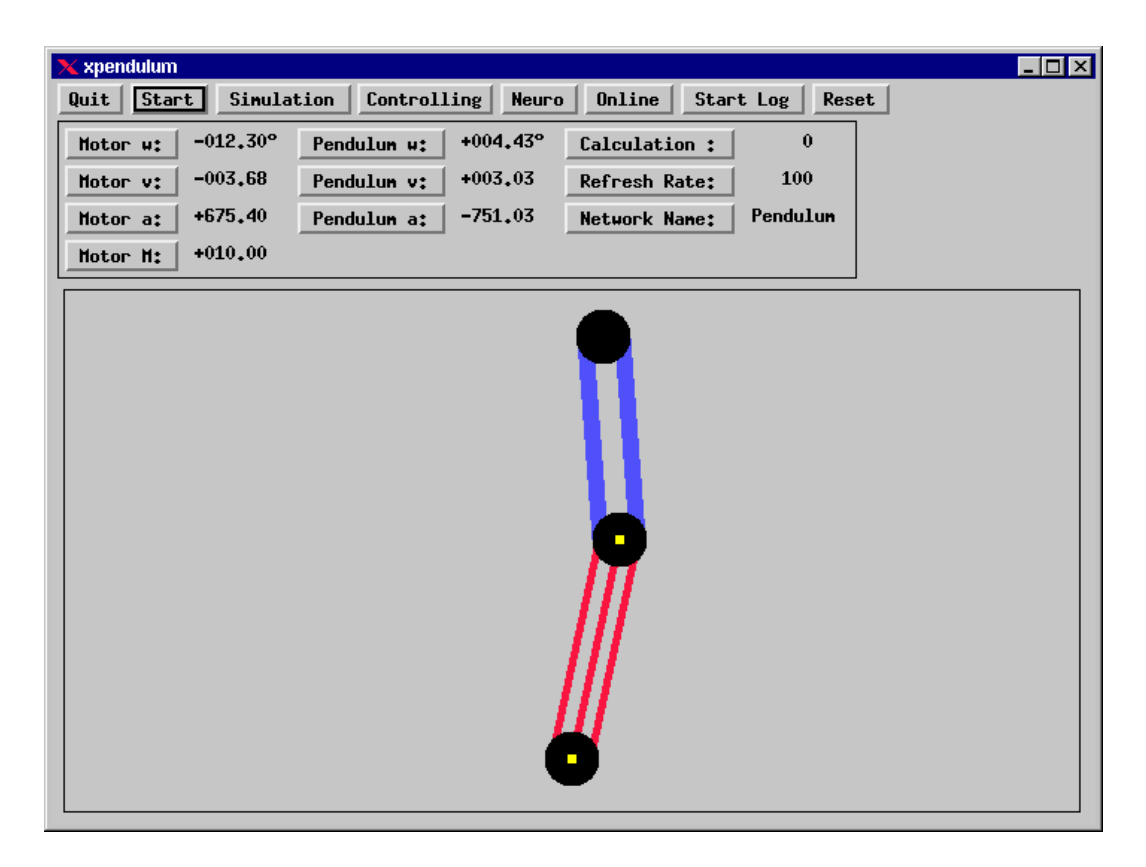

Abbildung 11: Hauptfenster von xpendulum

Das Programm wird mit **xpendulum** gestartet. Nach dem Aufruf erscheint eine grafische Oberfläche, auf der die augenblickliche Stellung des Pendels schematisch angezeigt wird. Mit Hilfe der Oberfläche können alle für die Simulation oder Steuerung relevanten Einstellungen vorgenommen werden.

# **6. Zusammenfassung**

Während der Implementierung stellte sich heraus, daß bei eigentlich bekannten Verfahren, z.B. bei der neuronalen Regelung, unerwartete Probleme auftraten. Vor allem die geringe Ausfuhrungsgeschwindigkeit der Neuro-Netzbibliothek, die sich aus ¨ der Universalität der Bibliothek zwangsläufig ergibt, führte zu großen Problemen. Der Rechenaufwand überforderte bei der Echtzeitsteuerung selbst schnelle PCs. Andererseits ergaben sie in anderen Bereichen, bei denen anfangs weder auf bekannte Verfahren zurückgegriffen werden konnte, noch überhaupt eine Lösungsidee vorhanden war, schnell erfolgversprechende Konzepte. Der Gerätetreiber für die Schnittstellenkarte ergab aufgrund der guten Dokumentation, sowohl der Karte selber als auch des Gerätetreiberkonzepts von Linux, keine unerwarteten Probleme. Die Echtzeitfähigkeit von Linux erreichte so gute Werte, wie sie vorher in keinster Weise von einem UNIX $^{TM}$  kompatiblen Multiuser-/Multitaskingsystem zu erwarten war. Diese Echtzeitfähigkeit spricht auch für das gelungene Design von Linux.

# **A. Programm**

## **A.1. Anforderungen des Programms**

Das Programm **xpendulum** läuft nur unter  $UNIX<sup>TM</sup>$  kompatiblen Betriebssystemen, z.B. unter Linux. Vorausgesetzt werden eine X-Window Implementation (Version X11R5 oder höher), der  $GNU$  C-Compiler (gcc, ab Version 2.7.0) und ein Shared Memory System nach System-V-Standard. Zusätzlich werden die XToolkit und Athena Widget Bibliotheken benötigt, wobei von dieser die 3D Version Xaw3d  $empfohlen$  wird<sup>3</sup>.

Wenn das Programm läuft, wird etwa 8 MB freier Hauptspeicher verwendet. Um eine fließende grafische Ausgabe zu erzielen, ist ein schneller X Server nötig (Grafikkarte mit Beschleunigerfunktionen!). Auf folgenden Systemen wurde das **xpendulum** Programm erfolgreich getestet:

• **Pentium 100 MHz; 32, 48 MB Speicher;**

**4 MB SVGA Beschleunigergrafikkarte; Linux 2.0;**

**4 GB SCSI Platte, 2 GB EIDE Platte im DMA-Modus**

Auf diesem Referenzsystem wurde das Programms entwickelt und getestet. Die Regelung des Pendels mit dem Fuzzy-Controller läuft mit grafischer Ausgabe sogar bei hoher Last des Systems stabil. Alle Angaben über die Echtzeitfähigkeit in dieser Arbeit beziehen sich, wenn nichts anderes angegeben, auf dieses System.

Verwendet wurde ein selbst zusammengestelltes modernes Linux System, basierend auf Linux 2.0 (ELF) und dem X-Window System X11R6.1 mit den Compilern gcc 2.7.2i3 und 2.7.2pentium, sowie den Bibliotheken libc-5.4.2, libm-5.0.6, libXaw3d-1.1 und den X-Window Bibliotheken von XFree86 3.1.2E.

### • **Pentium 75 MHz; 16 MB Speicher; 2 MB SVGA Beschleunigergrafikkarte; Linux 2.0; 1 GB EIDE Platte im PIO-Modus**

Dieses System wird als Steuerungsrechner für das Pendel verwendet. Die Rechenleistung und der Hauptspeicher reichen für die Steuerung mit dem neuronalen Netz aus. Obwohl die Platte an diesem Rechner nicht im DMA-Modus betrieben wird, läuft die Regelung selbst unter Last stabil. Das verwendete Linux System entspricht dem des Referenzsystems.

<sup>3</sup>Diese ist als Quellcode im Contrib Teil der X11-Window Quellen enthalten.

### • **486 33 MHz; 8 MB Speicher;**

#### **256 KB VGA Grafikkarte; Linux ab 1.3.70**

Dieser Rechner hat sehr wenig Speicher für ein Linux System. Trotzdem läuft die Regelung des Pendels mit dem Fuzzy-Controller stabil, wenn der Echtzeitkernel verwendet wird. Die grafische Ausgabe auf diesem Rechner ist aber nicht möglich, da die Grafikkarte wesentlich zu langsam ist.

Die Regelung mit einem neuronalen Netz ist nicht möglich, da die Rechenleistung etwa um den Faktor 10 zu gering ist.

#### • **Sun Ultrasparc 1/140; 143 MHz; 1 Prozessor; 64 MB Speicher; Solaris 2.5**

Dieser Rechner ist der schnellste, der am Lehrstuhl vorhanden ist. Die Geschwindigkeit erreicht 230% der Geschwindigkeit des Referenzsystems.

## **A.2. Bedienung**

Nach dem Aufruf des Programms mit **xpendulum** erscheint das Hauptfenster, welches in drei Bereiche aufgeteilt ist, siehe Abbildung 11. Im obersten, direkt unter der Leiste des Fenstermanagers, sind die Buttons der Menüleiste angeordnet. Darunter befinden sich die verschiedenen Buttons, um die Parameter des Pendels und des Antriebsarms einzustellen. Außerdem können hier die Geschwindigkeit der Steuerung bzw. Regelung und der grafischen Ausgabe festgelegt werden. Desweiteren wird das Netz, welches die Steuerung übernimmt, hier angegeben. Den größten Teil des Fensters nimmt die grafische Darstellung der augenblicklichen Pendelposition ein.

**Quit** Hiermit wird das Programm beendet. Falls gerade ei-

### A.2.1. Beschreibung der Menüleiste

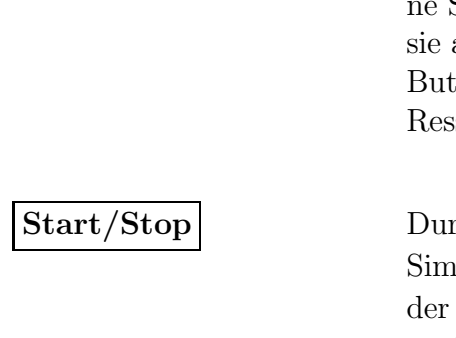

Simulation oder die Hardwaresteuerung läuft, wird sie abgebrochen. Das Programm sollte nur mit diesem ton beendet werden, damit die von ihm belegten sourcen wieder für das System freigegeben werden.

ch Betätigen des Start Buttons wird eine neue Simulation oder die Hardwaresteuerung gestartet. Von Stellung des Buttons Simulation/Hardware hängt es ab, welche von beiden gestartet wird. Beim Start der Simulation werden die im Moment eingestellten Werte der Parameter, siehe auch Kap. A.2.2, als Startwert genommen. Für die Steuerung bzw. Simulation wird ein eigener Prozeß gestartet. Es laufen dann zwei Prozesse gleichzeitig, wobei einer die Darstellung und das Benutzerinterface ubernimmt und der andere die Si- ¨ mulation bzw. Regelung durchführt. Falls der Button auf Stop steht, wird die augenblickliche Simulation oder die Hardwaresteuerung abgeschaltet.

**Simulation/Hardware** Dieser Button hat nur Auswirkung, wenn die Simulation bzw. Regelung angehalten ist, d.h. der Button Start sichtbar ist. Hiermit wird festgelegt, ob beim nächsten Aufruf von Start die Simulation oder die Hardwaresteuerung gestartet wird.

Genaueres zu der Simulation ist in Kap. 2 und zur Regelung in Kap. 3 zu finden.
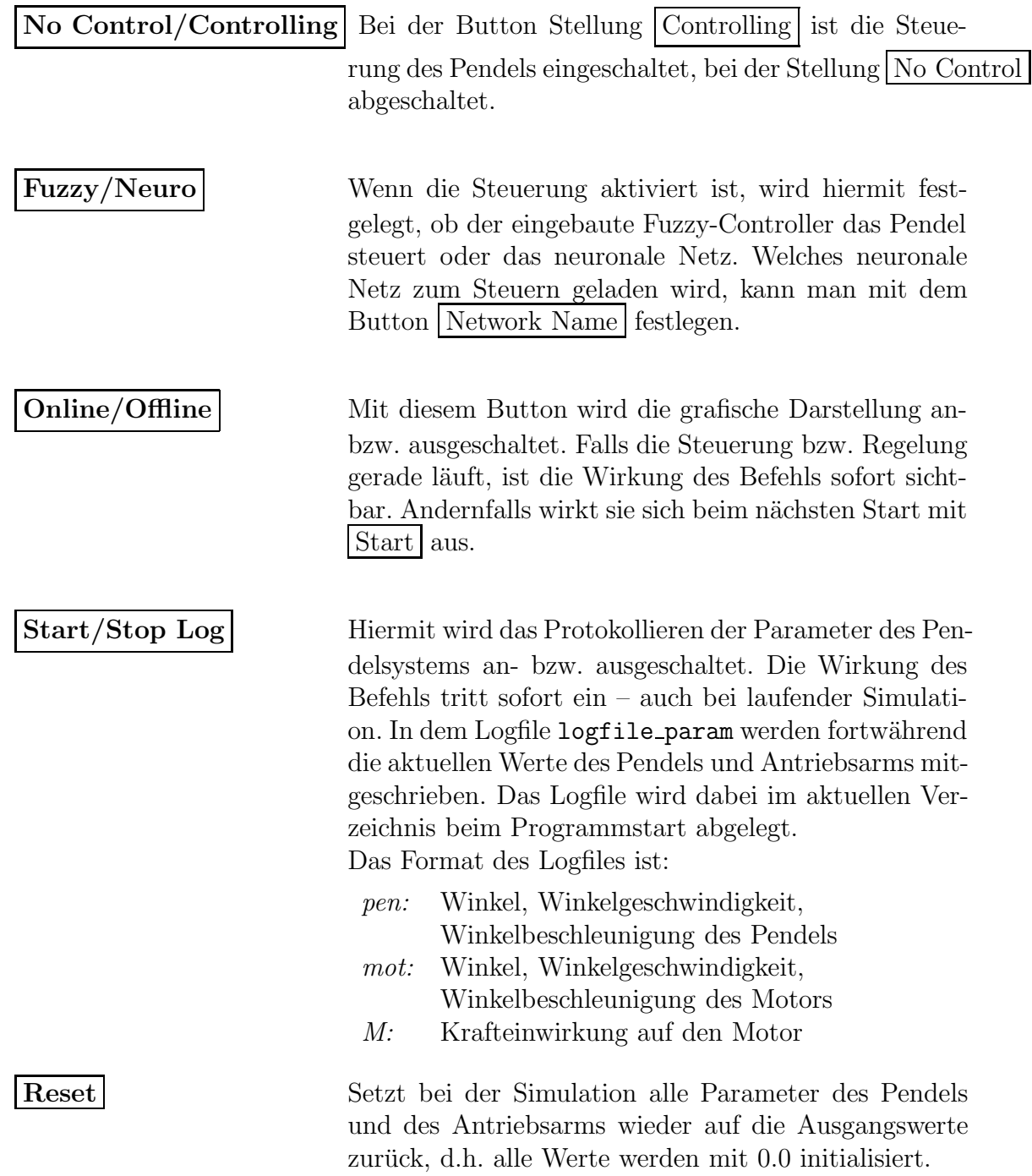

## **A.2.2. Beschreibung der Buttons der Parameter**

Neben der Beschreibung der Parameter wird jeweils der augenblickliche Wert angezeigt. Um einen Parameter zu ändern, muß der Button mit dem Namen des zu ändernden Parameters angeklickt werden. In der sich daraufhin öffnenden Dialogbox kann der neue Wert des Parameters eingeben werden. Folgende Parameter können eingestellt werden:

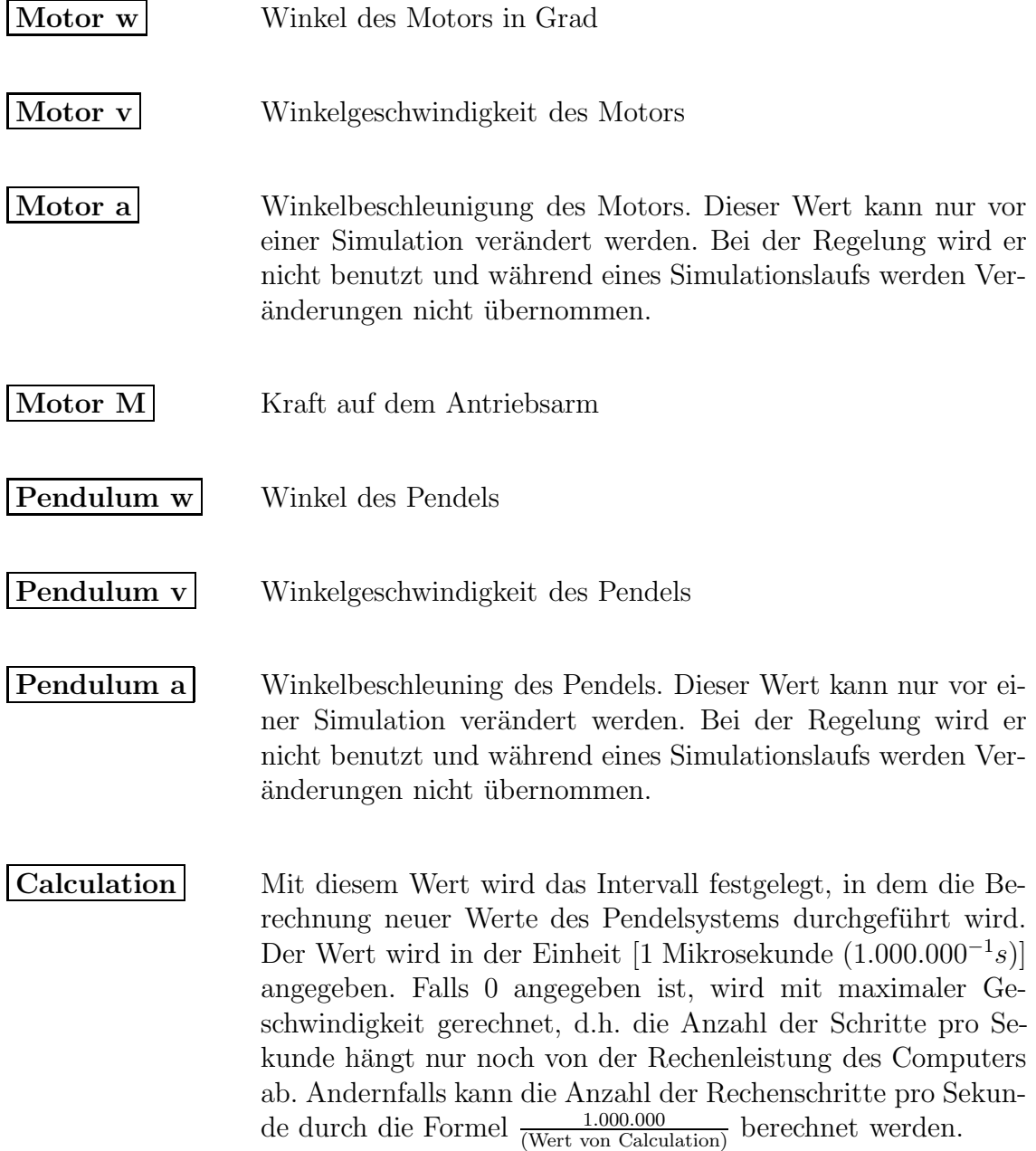

**Refresh Rate** Dieser Wert gibt das Zeitintervall für das Ausgeben der Parameter und das Neuzeichnen des Pendelsystems an. Die Angabe erfolgt in der Einheit [1 Millisekunde (1.000−<sup>1</sup>s)].

**Network Name** Hier wird der Name des gerade geladenen neuronalen Netzwerks angezeigt. Durch Anwählen des Buttons kann ein neues Netzwerk festgelegt werden, welches dann beim nächsten Start mit Start geladen wird.

# A.3. Übersicht über die Hauptprogramm- und Inclu**dedateien**

In Abbildung 12 werden grafisch die Abhängigkeiten der verschiedenen Module aufgezeigt. Bei der Darstellung wird die Unterteilung in die beiden Prozesse Client und Server deutlich, die für das Verständnis des Programms wichtig ist, da einzelne Programmteile nur von einem Prozeß verwendet werden.

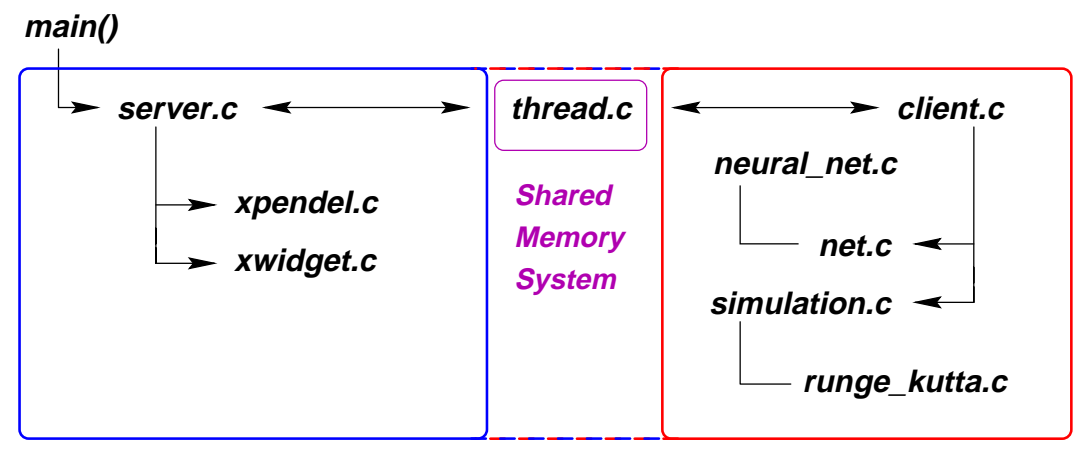

#### **Server Prozeß Client Prozeß**

Abbildung 12: Aufbau und Abhängigkeiten der einzelnen Module

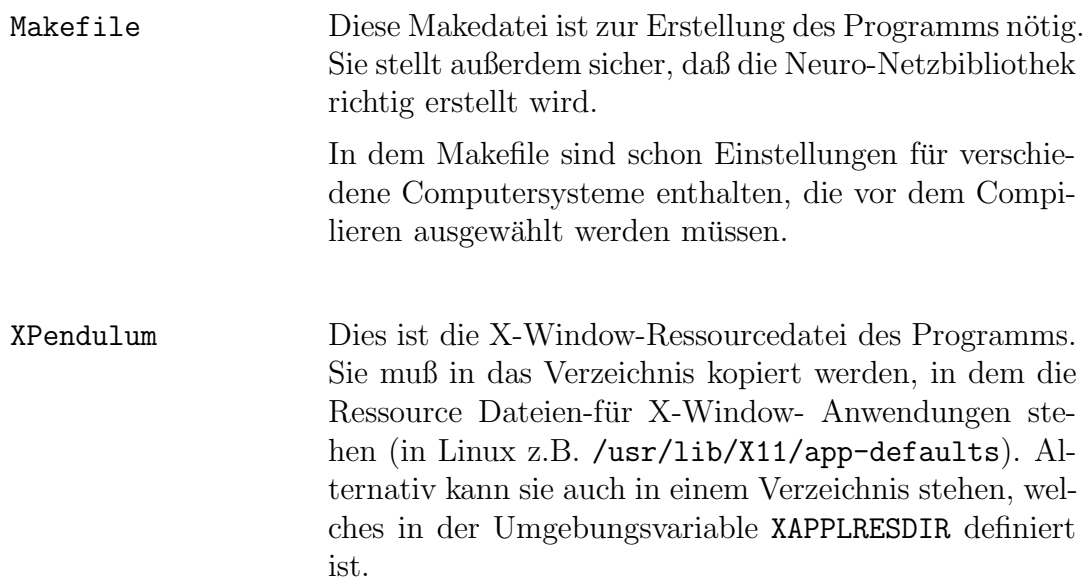

## **A.3.1. Includedateien**

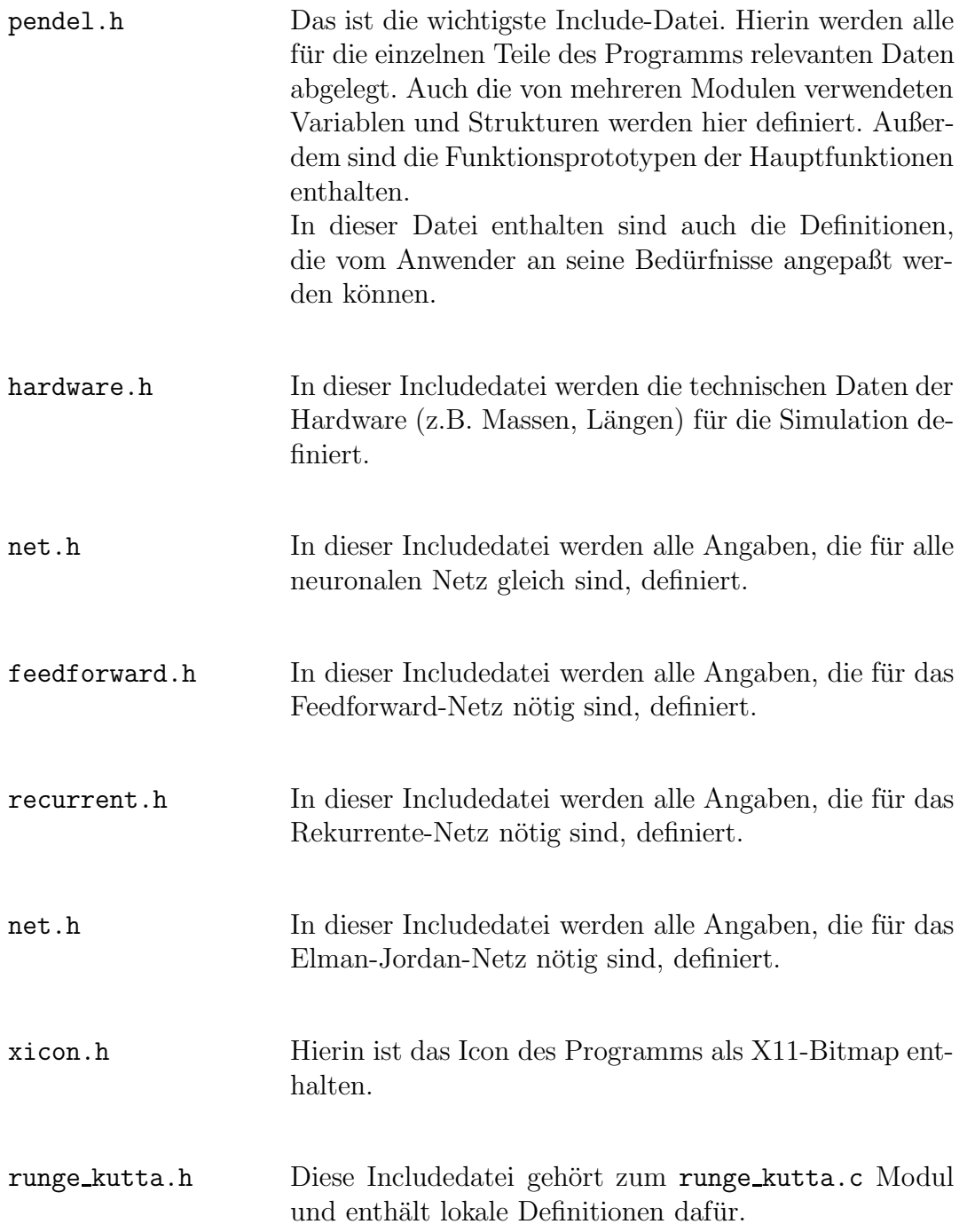

# **A.3.2. Programmdateien**

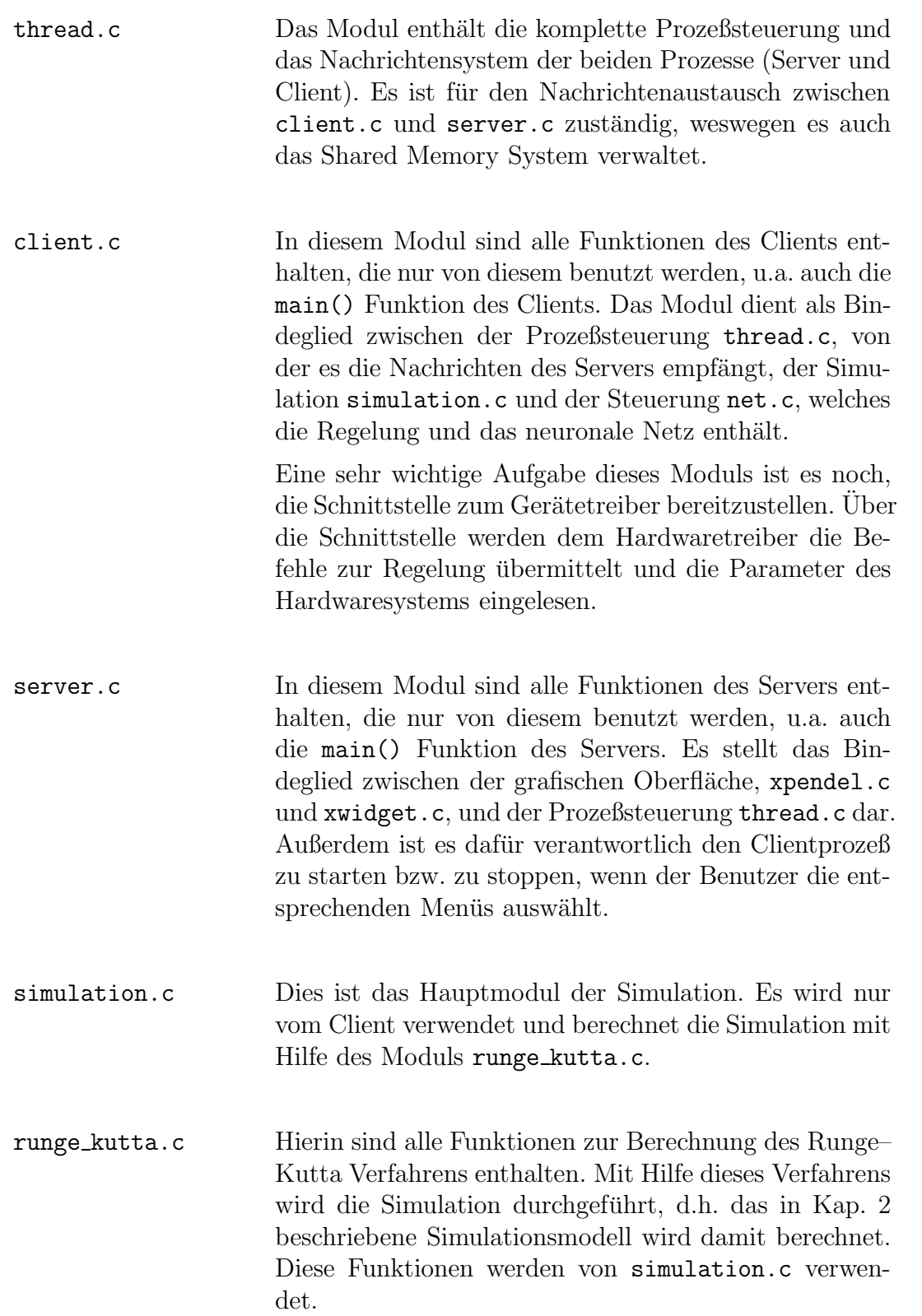

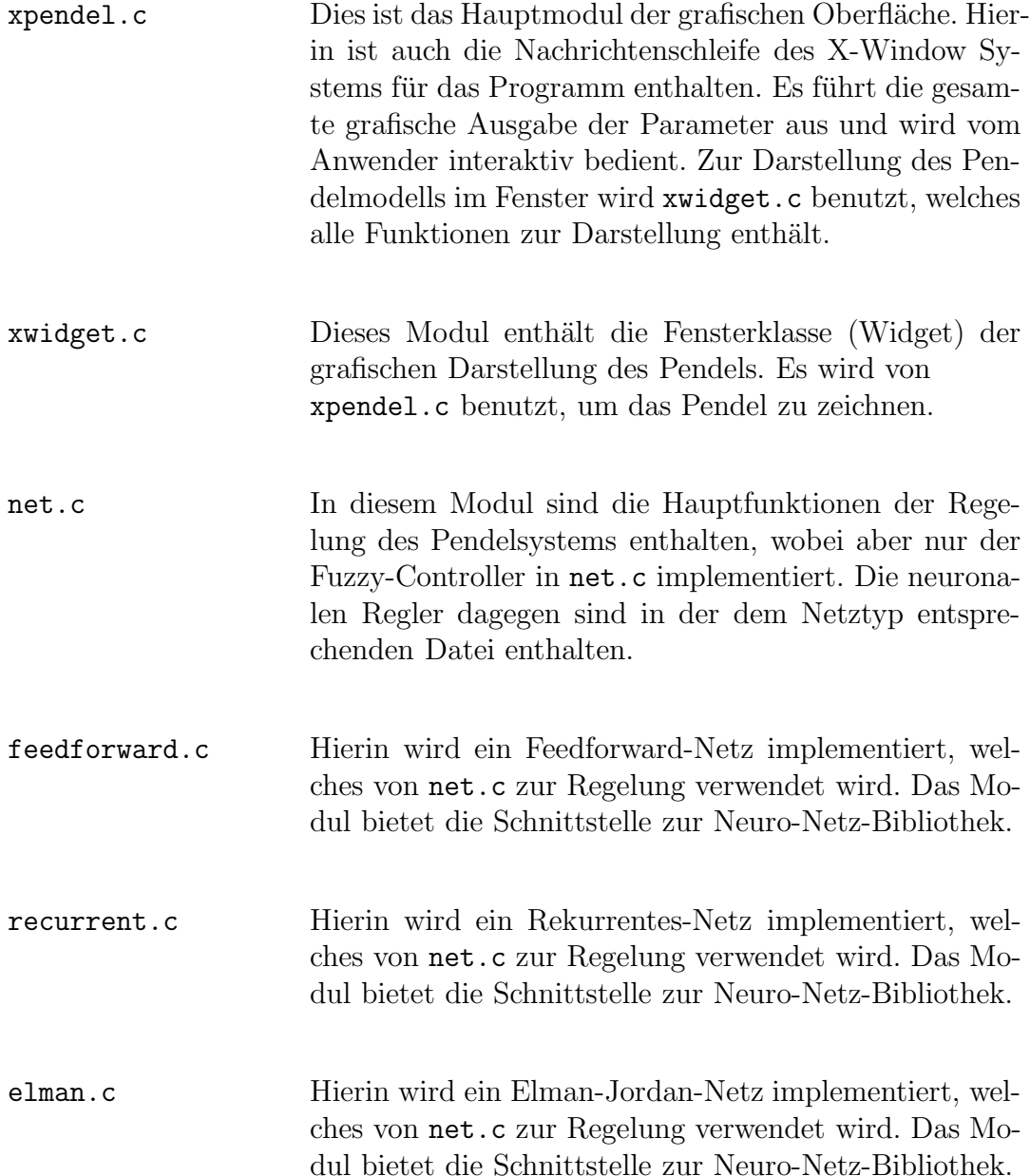

# **A.3.3. Unterverzeichnisse**

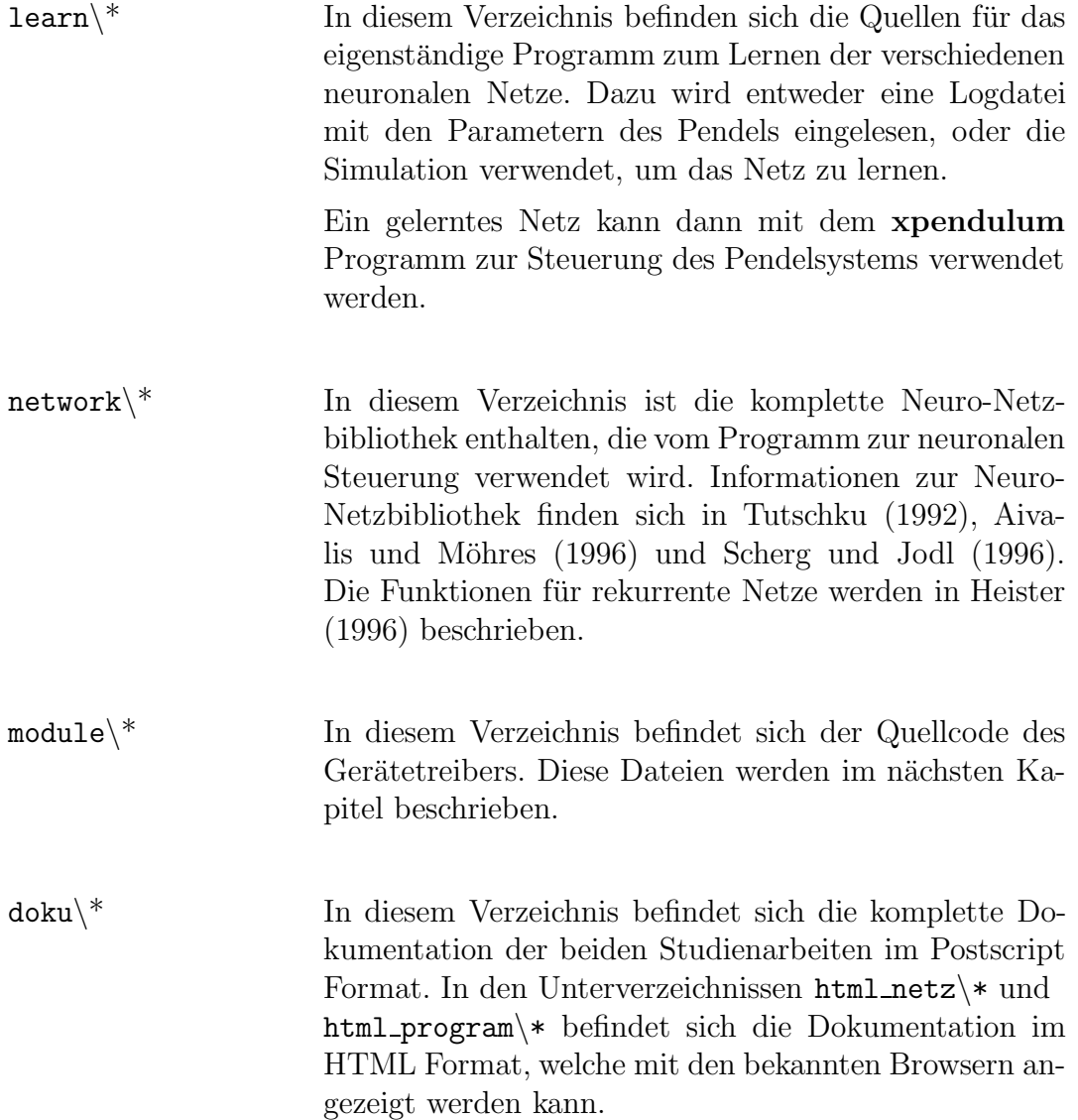

# **A.4. Ubersicht ¨ uber die Dateien des Ger ¨ ¨atetreibers**

In Abbildung 13 wird der Zusammenhang zwischen dem Programm, dem Gerätetreiber und der Hardware illustriert.

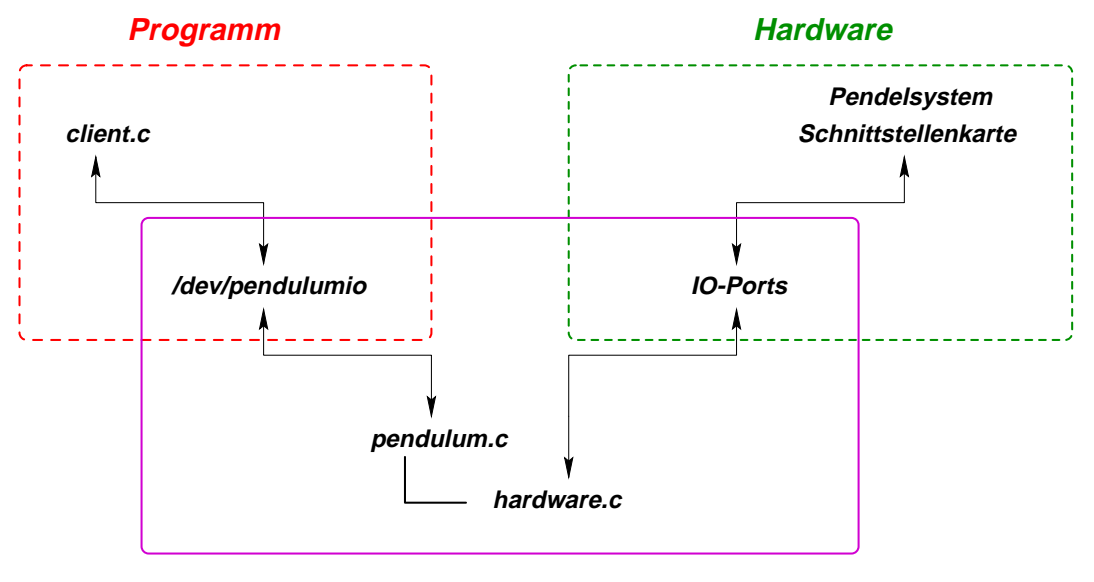

#### **Gerätetreiber**

Abbildung 13: Funktionsweise des Hardwarezugriffs

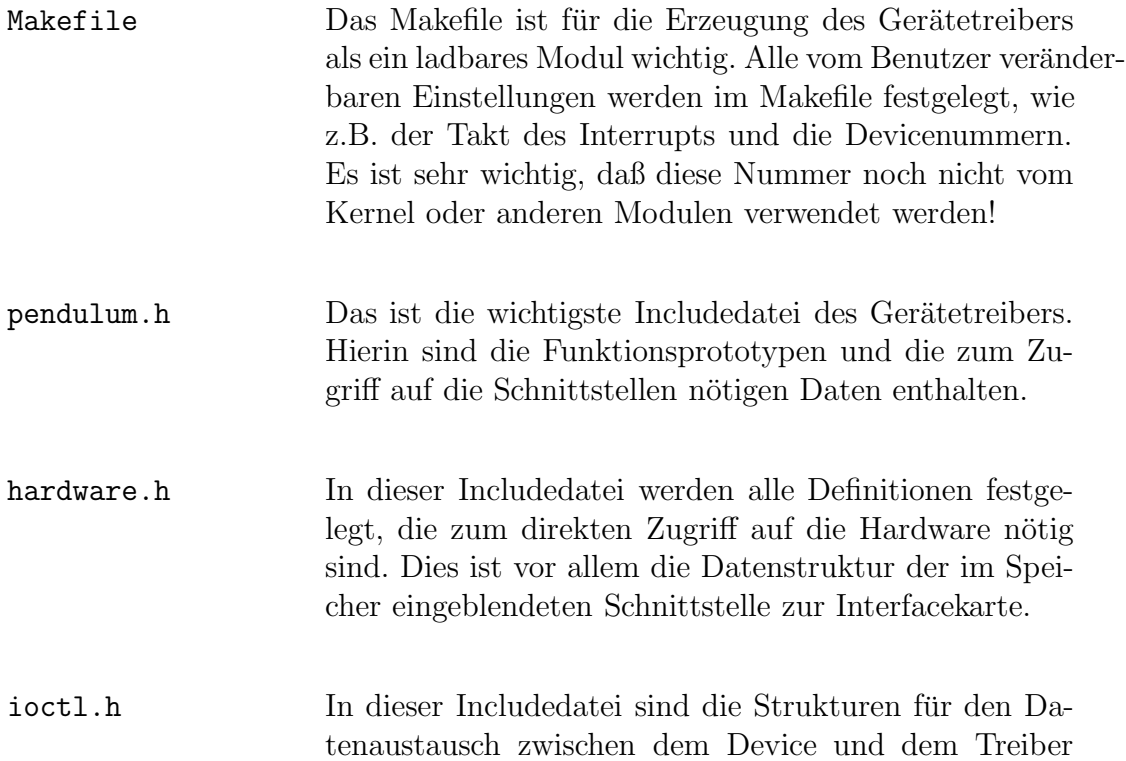

enthalten. Die Datei wird sowohl vom Devicetreiber, pendulum.c und hardware.c, als auch vom Client client.c eingebunden, um den Datenaustausch zwischen dem Programm und dem Gerätetreiber im Kernel zu ermöglichen.

- Dieses Modul enthält alle Funktionen, die zur Verwalpendulum.c tung eines Zeichengerätes nötig sind. Außerdem ist die Funktionalität für eine ladbares Kernel-Modul enthalten. Zur Ansteuerung der Hardware bedient es sich des Moduls hardware.c und stellt die Zugriffsmöglichkeiten für den Steuerprozeß bereit.
- hardware.c Hierin sind die Funktionen der Hardwaresteuerung enthalten, die von pendulum.c verwendet werden. Wichtig ist dabei vor allem die Bedienfunktion für den Interrupt der Schnittstellenkarte, der für die gesamte Regelung essentiell ist.

## **A.5. Interface zur Hardware**

Das Interface zur Hardware besteht aus einer PC ISA-Bus Karte, mit der das Hardwaresystem am Rechner angeschlossen wird, und einem Gerätetreiber unter Linux, der die Kommunikation zwischen Steuerprozeß und der Interface Karte sicherstellt. Dazu stellt der Treiber unter Linux zwei Zeichengeräte (Charakterdevices) zur Verfügung:

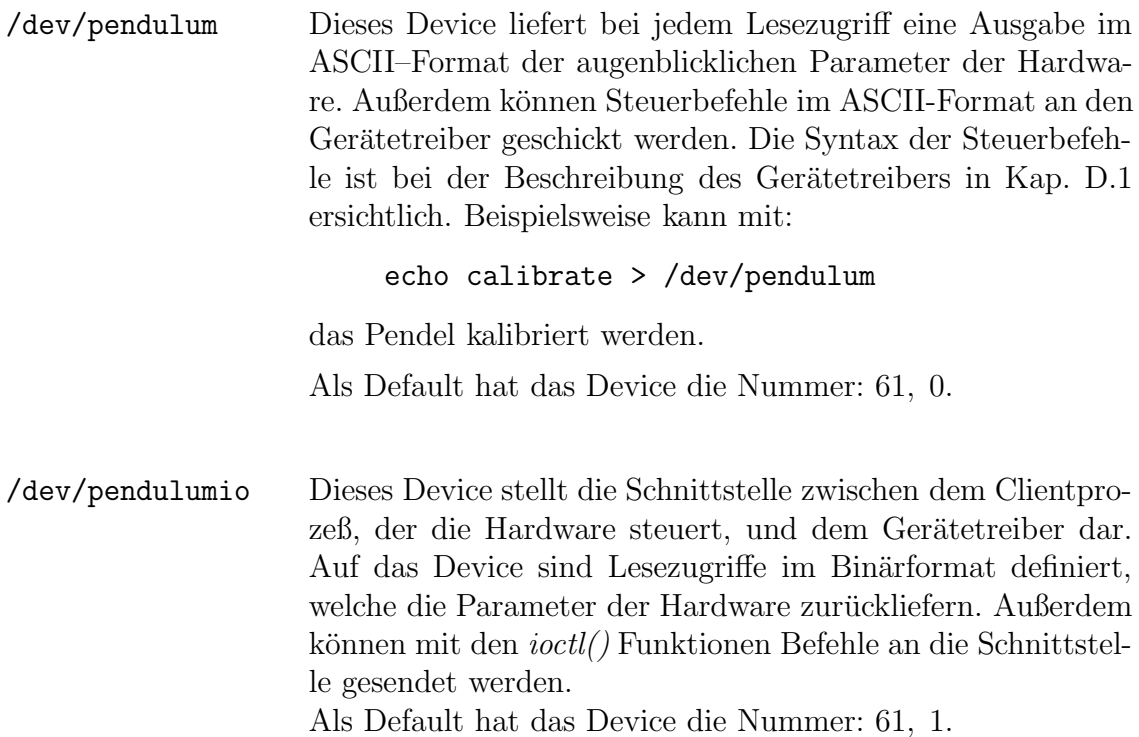

# **B. Hardware**

Im folgenden Kapitel wird die Hardware des Pendelsystems beschrieben und die Möglichkeiten untersucht, wie man das Pendelsystem in Echtzeit steuern kann. Als Hardware wird ein vom Ingenieurbüro Bickele & Bühler, Stuttgart, speziell angefertigtes System verwendet. Eine ausfuhrliche Beschreibung der Hardware befindet ¨ sich in Anhang B und der Dokumentation zur Hardware von Bickele (1996).

# **B.1. Grundlegender Aufbau**

Die Hardware des Pendelsystems beinhaltet drei Teile. Der wichtigste Teil ist das Pendelsystem selbst, welches aus dem freischwingenden Pendel und dem Antriebsarm besteht. Wobei am Antriebsarm noch der Motor zur Steuerung angeflanscht ist. Der Aufbau ist in Abbildung 14 dargestellt.

Der zweite sichtbare Teil stellt das Steuergerät dar, welches das Netzteil, die Leistungselektronik für den Motor und die Elektronik zur Winkelmessung enthält. Das Steuergerät ist in Abbildung 15 unter dem Pendelsystem sichtbar.

Im Steuerungsrechner eingebaut ist die Schnittstellenkarte. Die Karte stellt über eine im Adreßbereich eingeblendete Speicherseite die Schnittstelle zwischen dem Steuergerät und dem Rechner bereit.

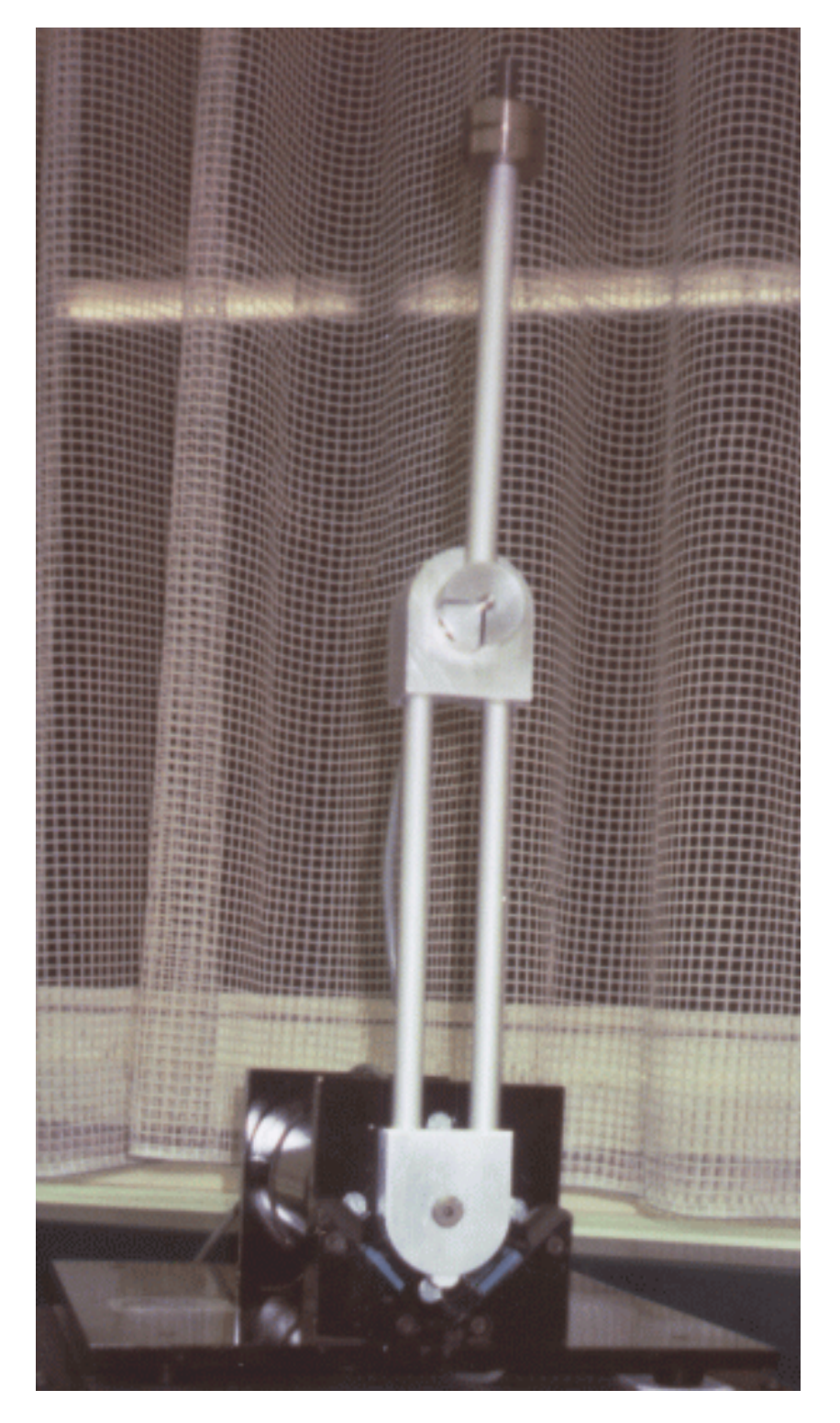

Abbildung 14: Pendelsystem

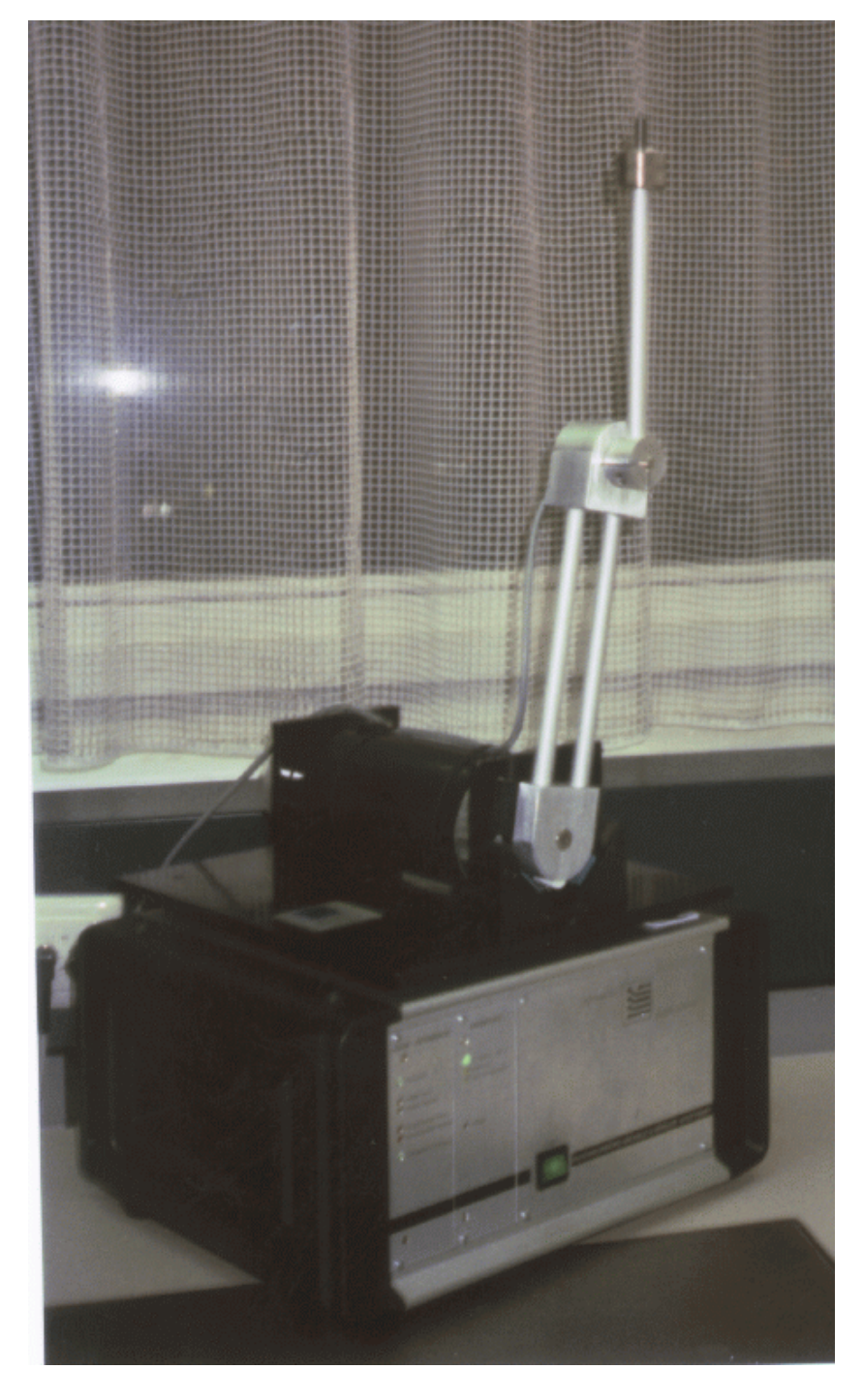

 $\operatorname{\bf Abbildung}$ 15: Pendelsystem mit Steuergerät

#### *B. Hardware*

# **B.2. Technische Daten des Pendelsystems**

Im folgenden werden die technischen Daten des Pendelsystems, wie sie vom Ingenieurbüro  $\textit{Bickele } \mathcal{C}$  Bühler angegeben wurden, tabelliert.

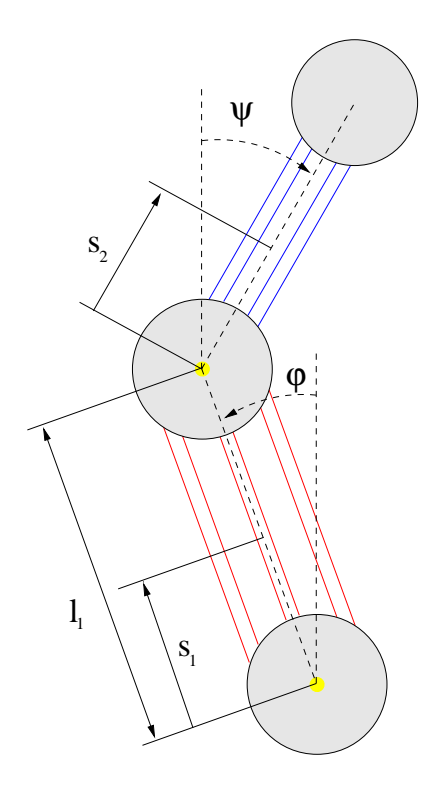

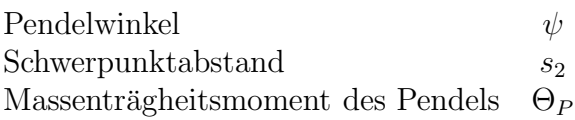

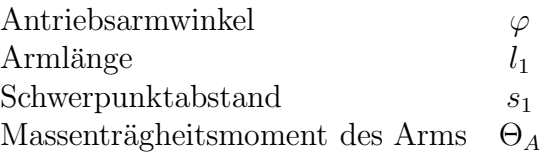

## **Antriebsarm:**

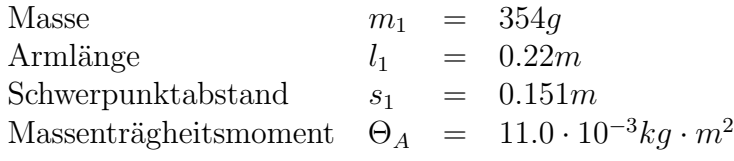

#### **Pendelarm:**

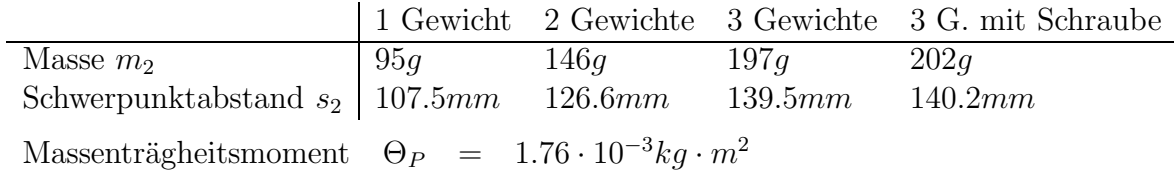

# **B.3. Technische Daten der Schnittstellenkarte**

Der auf der Schnittstellenkarte eingestellte Adreßbereich und der Regelinterrupt müssen identisch mit den Werten sein, die im Makefile des Gerätetreibers angegeben sind! Dies ist die Vorraussetzung dafür, daß der Gerätetreiber die Schnittstellenkarte finden und ansteuern kann.

## **Adreßbereich:**

Die Schnittstellenkarte wird nicht im IO-Bereich, sondern im Speicherbereich eingebunden und belegt dort 1 KB Speicher. Die Basisadresse der Karte kann mit dem auf der Karte plazierten DIP-Schalter in Schritten von 00400H im Bereich ab C0000H (bis EFC00H) eingestellt werden. Ein geschlossener Schalter entspricht dabei dem Wert 0. Schalter 1 stellt das höchstwertige Bit da, und Schalter 8 das Bit mit der Wertigkeit 00400H. Die Defaulteinstellung für die Adresse ist D0000H.

## **Regelinterrupt:**

Zur Steuerung stellt die Schnittstellenkarte einen eigenen Zeitgeber zur Verfugung. ¨ Dieser löst einen Regelinterrupt aus, welcher mit Jumper 1 festgelegt werden kann. Der Jumper 1 hat folgenden Belegung:

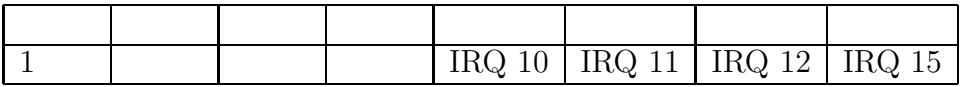

Dargestellt ist hier die Jumperleiste, wie sie auf der Karte vorhanden ist. Die nicht beschrifteten Steckplätze auf der Leiste haben keine Funktion. Der Defaultwert für den IRQ ist 12.

# **B.4. Motorsteuerung**

Der für die Motorsteuerung zuständige IC Texas Instruments HCTL 1100 kann in verschiedenen Modi betrieben werden. Im Programm werden nur die zwei wichtigsten verwendet. Den Steuermodus legt man mit der Funktion set hctl mode(mode) fest. Für mode können die Parameter MODE\_INIT oder MODE\_CONTROL übergeben werden. Die Ansteuerung funktioniert dabei folgendermaßen:

- Im Modus MODE INIT kann man den Motor direkt ansteuern, d.h. mit der Funktion set mcp(kraft) wird die Spannung, die am Motor anliegt, gesetzt, was einen Kraftstoß entsprechender Größe bewirkt. Für den Parameter kraft können Werte im Bereich von  $-127$  bis  $+127$  übergeben werden, die linear der Kraft des Motors entsprechen. Nach dem Kraftstoß bleibt der Motor ohne Kontrolle und kann sich frei bewegen.
- Im Modus MODE CONTROL wird dem Motor eine Winkelposition im Bereich von −2000 bis +2000 mit der Funktion set arm pos(wert) angeben, die der Motor dann ansteuert. Der Motor kann aber nur Werte von ungefähr −440 bis +440 aussteuern, da andernfalls der Antriebsarm auf den Anschlag trifft.

Beim Erreichen der Zielwinkelposition bleibt der Motor auf dieser Position stehen und bleibt dort arretiert. Die Kraft die der Motor verwendet, also auch die Geschwindigkeit mit der sich der Motor bewegt, hängt nur von der Entfernung der aktuellen Position von der Zielposition ab. Es ist möglich, dem Motor schon vor Erreichen der Endposition eine neue Zielposition zu ubergeben, die er dann sofort anfährt. Dies wird bei der Steuerung des Pendels mit dem Fuzzy-Controller genutzt.

#### $B.5.$ Interruptservicefunktion

Die wichtigste Funktion im Gerätetreiber ist die Bedienfunktion für den Hardwareinterrupt. In ihr wird der Hauptteil der Hardware- und Prozeßsteuerung ausgeführt. Aus diesem Grund wird hier die ganze Interruptbearbeitungsfunktion erläutert:

```
void pendel_interrupt()
€
```
Mit dieser Funktion wird die Priorität des Steuerprozesses auf das Maximum gesetzt, was bewirkt, daß er beim nächsten Prozeßwechsel sofort ausgeführt wird. Da hier auf interne Kernelstrukturen zugegriffen wird, hängt die Funktion stark von der Kernelversion ab!

Das Feld process->policy gibt hierbei die Art des Prozesses an, wobei SCHED\_RR die Kennung für einen Echtzeitprozeß ist. In process->current wird die augenblickliche Laufpriorität – nicht zu verwechseln mit der Priorität process->priority - gespeichert. Der Wert von 2000 sollte der maximalen Priorität entsprechen, was einem *nice* Wert von  $<-20$  ergibt.

```
/* this changes the process scheduling to real-time *//* and manipulates the task queue *//* the calculation process will be started by the *//* next schedule event *//* WARNING: this is very dependant on kernel version!*/
void high_priority()
€
        if (process) \{if (process_pid != process->pid) {
                         printk(KERN_ALERT "Fatal: Control
                          process %d was lost\n", process_pid);
                         kill_proc(process->pid, SIGSEGV, 1);
                         kill_proc(process_pid, SIGSEGV, 1);
                         process = NULL;return;
                }
                #ifdef SCHED_RR
                process->policy = SCHED_RR;
                #endif
                process->counter = process->priority = 2000;
                need\_resched = 1;\mathcal{F}\mathcal{F}
```
Hier wird überprüft, ob der Rechenaufwand des Steuerungsprozesses zu hoch ist. Dies ist z.B. dann der Fall, wenn die Rechenzeit für einen Steuerimpuls höher ist als

#### *B. Hardware*

der Takt des Interrupts  $\Delta t$ . Dann läuft wegen der Prioritätsanpassung im Interrupt nur noch der Steuerprozeß. Alle anderen Prozesse des Rechners stehen in diesem Fall und damit scheinbar auch das System selbst. Um dies zu verhindern, wird der Steuerprozeß mit kill (SIGSEGV) beendet, wenn das System länger als eine Sekunde nur den Steuerprozeß ausführt.

```
/* check for overload */
if (process && process->pid == current->pid) overload++;
if (irq_counter % freq == 0) {
        if ( process && freq == overload) {
                printk(KERN_ALERT "Fatal: CPU overload! Processor to
                  slow! Process %d killed!\n", current->pid);
                kill_proc(process->pid, SIGSEGV,1);
                process = NULL;
        }
        overload = 0;
}
```
Hier wird die aktuelle Position des Pendel- und Antriebsarms ausgelesen.

```
/* save pendulum position */
 motw = get_1arm_2cos();
 _penw = get_pen_pos();
 _ <sub>__</sub> status = get_input();
```
Falls die Steuerung eingeschaltet ist und ein Steuerimpuls vom Prozeß übergeben wurde, wird dieser an die Hardware weitergeleitet und damit der Motor geregelt.

```
/* control motor of pendulum */
 if (force_flag) {
         if (new_force) {
                 skipped+= force_flag - 1;
                 if (force_flag > max_skipped)
                         max_skipped = force_flag - 1;
                 force_flag= 1;
                 new-force = 0;/* control statement */
                 set_arm_pos(force);
         } else {
                 high_priority();
                 force_flag++;
         }
 }
```
#### *B. Hardware*

Da die Geschwindigkeit des Pendel- und Antriebsarms für die Regelung benötigt wird, aber nicht direkt von der Hardware gemessen werden kann, wird sie hier berechnet. Dazu werden die Positionen des Pendels und Antriebsarms über VCOUNTER Interrupttakte gespeichert und über die Positionsänderungen durch die Zeit die Geschwindigkeit berechnet.

```
/* calculate pendulum speed */
memcpy(&pen_speed[0], &pen_speed[1], sizeof(int)
          * (VCOUNTER - 1 ));
memcpy(&mot_speed[0], &mot_speed[1], sizeof(int)
          * (VCOUNTER - 1 ));
pen_speed[VCOUNTER-1] = _penw;
mot\_speed[VCOUNTER-1] = _motw;\_penv = (-penv - pen\_speed[0]) * freq / VCOUNTER;\_motv = (-motw - mot\_speed[0]) * freq / VCOUNTER;irq_counter++;
```
Falls der Steuerprozeß gerade schläft und auf neue Parameter von der Hardware wartet, wird er hiermit aufgeweckt, damit er einen Steuerimpuls für den nächsten Interrupt berechnen kann.

```
/* wakeup process if sleeping */
 if (wakeup) {
         sleeping--;
         if (sleeping < 0) {
                 high_priority();
                 wake_up_interruptible(&pendel_waitq);
         }
 }
```
}

56

# **C.** Linux Gerätetreiber

Für einen Linux Gerätetreiber sind prinzipiell zwei Formen denkbar:

## **Im Kernel integrierte Treiber**

Diese werden mit dem Kernel geladen und sind somit jederzeit benutzbar. Alle Treiber, die zur Initialisierung des Linux-System benötigt werden, müssen im Kernel integriert sein.

## Ladbare Gerätetreiber

Diese Treiber werden erst während der Laufzeit des Linux-Systems geladen. Dazu dienen die Programme aus dem Modutils-Paket, welches man als modules-2.0.0.tar.gz auf den bekannten Linux-Servern finden kann. Mit deren Hilfe kann man einzelne Treiber laden und auch wieder entfernen. Die geladenen Treiber werden in die Kernelstrukturen eingebunden und können dann alle Kernelfunktionen benutzen. Nach dem Registrieren der ladbaren Treiber durch den Kernel besteht faktisch kein Unterschied mehr zu den im Kernel integrierten. Die ladbaren Treiber können auch wieder zur Laufzeit entfernt werden, wenn sie nicht mehr in Gebrauch sind. Dies spart zum einen Speicher. Viel wichtiger ist aber, daß man dadurch Treiber zur Laufzeit des Systems ersetzen kann, was bei der Treiberentwicklung ein sehr großer Vorteil ist.

Aus diesen Grunden stehen in neueren Kerneln fast alle integrierten Treiber von Li- ¨ nux auch als ladbares Modul zur Verfügung. Beim Übersetzen des Kernels kann man wählen, in welcher Form die Treiber bereitgestellt werden. Außerdem gibt es noch das Programm kerneld, welches in Verbindung mit dem Kernel das automatische Laden von Kernel-Modulen ermöglicht. Im Kernel selber sind dann nur noch die Treiber, die zum Systemstart benötigt werden. Alle anderen werden bei Bedarf geladen, z.B. beim Zugriff auf das Diskettenlaufwerk oder ein bestimmtes Dateisystem. Wenn der Treiber dann einige Zeit nicht mehr benutzt wird, wird er automatisch wieder entfernt. Dies ermöglicht sehr kleine Kernel mit voller Funktionalität.

Die Treiber für spezielle externe Hardware, z.B. Scanner oder andere Controller, werden immer als Modul ausgeführt. Ein Beispiel hierfür ist der in Kap. C.4 beschriebene Treiber fur einen Joystick oder auch der in Kap. D beschriebene Treiber ¨ für die Schnittstellenkarte des Pendelsystems.

# **C.1.** Erstellung von Gerätetreibern als Modul

Die ladbaren Treiber liegen als Objektdatei vor, die mit dem Programm insmod geladen werden. Dabei kann sowohl das a.out, als auch das ELF-Format genutzt werden, falls im Kernel die Unterstützung für das jeweilige Format aktiviert ist. Mit rmmod kann ein Treiber wieder entfernt werden, falls er gerade nicht benutzt wird. Diese Programme sind in dem Modutils-Paket enthalten (aktuelle Version ist modules-2.0.0.tar.gz). Das Paket bietet noch weitere Befehle zur angenehmen Modulverwaltung. N¨aheres dazu ist in der Dokumentation des Modutils-Pakets enthalten.

Um einen Gerätetreiber als Modul zu schreiben, sind verschiedene Dinge zu beachten. Zum einen braucht man ein spezielles Makefile, um ein Modul richtig zu Compilieren, zum anderen muß auch im Quellcode selbst eine bestimmte Form eingehalten werden.

# **C.2. Hardwarezugriff**

In einem Gerätetreiber muß man natürlich auch die Hardware des Geräts ansprechen können. Dazu stellt der Kernel verschiedene Funktionen bereit, mit deren Hilfe man die Hardware-Ressourcen, z.B. IO-Ports, verwalten und ansprechen kann. Normalerweise belegt man beim Start des Gerätetreibers, also in init module(), alle Ressourcen, die das Gerät braucht. Dazu geht man folgendermaßen vor:

- 1. Mit check region(int from, int num) fragt man ab, ob der entsprechende Portbereich von from bis from + num frei ist, d.h. nicht von anderen Treibern verwendet wird.
- 2. Falls er frei ist, wird mit Hilfe von request\_region(int from, int num, const char \*name) der Bereich für den Treiber reserviert, wobei name einen aussagekr¨aftigen Namen fur den Portbereich angibt. Die belegten Portbereiche ¨ werden unter /proc/ioports angezeigt.
- 3. Wenn der Treiber entfernt werden soll, also beim Aufruf von cleanup module(), muß der Portbereich wieder freigegeben werden. Dies geschieht mittels release region(int from, int num), welches den entsprechenden Portbereich wieder freigibt.

Auf die IO-Ports kann dann mittels inb(port), inw(port), outb(data, port) oder outw(data, port) zugegriffen werden, mit denen jeweils ein Byte (inb, outb) oder ein Wort (inw, outw) vom Port port gelesen, oder der Wert data auf den Port port geschrieben wird.

Falls man Interrupts belegen will, versucht man während der Initialisierung mit der Funktion

request irq(unsigned int irq,

```
void (*handler)(int, void *, struct pt_regs *), long flags,
char *device, void *dev_id)
```
einer Interruptfunktion für den angegeben Interrupt zu belegen. Wenn der Aufruf nicht fehlschlägt, wird die Funktion handler bei jedem Interrupt aufgerufen. Mit free irq(int irq, void \*dev id)) gibt man den Interrupt wieder frei, wenn der Treiber entfernt wird.

Wenn man Memory-Mapped Hardware ansprechen will, kann man direkt Variablen auf die Speicherbereiche der Hardware legen, wenn der Speicherbereich im ersten Megabyte, auch Adapterbereich genannt, liegt. Mit folgender Codesequenz bekommt man z.B. eine Variable, mit der man auf dem Adapterbereich an Adresse D0000H wordweise zugreifen kann:

```
short *wert;
int address = 0xD0000;
werte = (short * ) address;
```
Weiterhin stehen im Kernel Funktionen bereit, um Speicherbereiche (kmalloc()) oder DMA Kanäle (request\_dma()) zu belegen. Die Funktionsweise ist im Quellcode des Kernels ersichtlich, z.B. im Soundtreiber oder verschiedenen Blocktreibern.

## **C.3.** Makefile eines Gerätetreibers

# Makefile for Linux kernel module driver

```
# major device number
# this must be unused in the linux kernel!
MAJOR := 63
CC := gcc -Wall -fomit-frame-pointer -fno-strength-reduce -pipe
# if you have enabled CONFIG_MODVERSION when compiling the kernel
# you must add -DMODVERSIONS after -DMODULE!
MFLAGS := -D_KERNEL_-\-DMODULE -DMODVERSIONS\
           -D_NO_VERSION_\
           -DBSP_MAJOR=$(MAJOR)\
CFLAGS := -02joystick.o: joystick.c
       $(CC) -o joystick.o $(CFLAGS) $(MFLAGS) -c joystick.c
clean:
       rm -f *.o
device:
       rm -r /dev/joystick; true
       mknod -m 777 /dev/joystick c $(MAJOR) 0
load:
       /sbin/insmod joystick
unload:
       /sbin/rmmod joystick
```
Mit diesem Makefile läßt sich ein allgemeiner Gerätetreiber, der ein bestimmtes Device steuert, erstellen. Zum Compilieren des Gerätetreibers reicht ein Aufruf von make aus. Zusätzlich werden Regeln definiert, um den Gerätetreiber zu laden (make load), wieder zu entfernen (make unload) und das Device anzulegen (make device).

Erläuterung der einzelnen Compileroptionen:

- -O2 -fomit-frame-pointer schaltet den Optimierer des Compilers an.
- -Wall schaltet alle Warnmeldungen des Compilers an. Dies ist nutzlich, um Pro- ¨ grammfehler leichter zu finden.
- -pipe dient zur Beschleunigung des Compilerlaufs.
- -fno-strength-reduce verhindert etwaigen fehlerhaften Code bei eingeschalteter Optimierung wegen eines Bugs im gcc Compiler (mindestens bis Version 2.7.2).
- -D\_KERNEL\_ ist nötig, um auf interne Kerneldefinitionen in den Headerdateien zugreifen zu können.
- -DMODULE -DMODVERSIONS definiert die Flags für Module. Dadurch wird dem Modul der Zugriff auf Funktionen des laufenden Kernels ermöglicht. Die Option MODVERSIONS muß immer dann angeben werden, wenn der Kernel mit eingeschalteter Option CONFIG\_MODVERSIONS übersetzt wurde.
- -D\_NO\_VERSION\_\_ ist aus Kompatibilitätsgründen nötig. In neueren Kernelversionen wird die Variable kernel version in den Headerdateien definiert, falls diese Option nicht angegeben wird. Die Variable wird beim Ubersetzen mit ¨ der augenblicklichen Kernelversion initialisiert. Sie wird von dem Modutils-Paket benötigt, um sicherzustellen, daß der Kernel, in dem das Modul eingebunden werden soll, dem entspricht, mit dem das Modul ubersetzt wurde. ¨ Die internen Kernelstrukturen unterscheiden sich nämlich bei verschiedenen Kernelversionen.

Da der Treiber aber auch mit älteren Kerneln laufen soll, wird kernel\_version in der Quelldatei definiert und mit **\_NO\_VERSION** sichergestellt, daß die Variable bei neueren Kerneln nicht doppelt definiert wird.

#### $C.4.$ Quellcode eines Gerätetreibers

Der Quellcode eines Gerätetreiber muß auch bestimmte Bedingungen erfüllen. Wichtig ist hierbei zunächst, daß linux/module. h als erste Headerdatei eingebunden wird! Die Definition char kernel\_version[] = UTS\_RELEASE; ist, wie im vorigen Kapitel beschrieben, nur aus Kompatibilitätsgründen nötig. In den neuesten Kerneln ist dies schon in den Headerdateien enthalten. Hierzu ein Beispiel für einen Gerätetreiber, der das Einlesen des Joystick Ports ermöglicht:

```
/*This is a sample device driver for Linux
                                                      \ast//*It implements a joystick device
                                                      \ast/written by Marius Heuler
/*\ast/#define BSP_NAME "joystick"
#ifdef MODVERSIONS
#include <linux/modversions.h>
#endif
#include <linux/module.h>
#include <linux/version.h>
#include <asm/io.h>
#include <asm/segment.h>
#include <linux/mm.h>
#include <linux/errno.h>
#include <linux/fs.h>
#include <linux/ioport.h>
#include <linux/kernel.h>
#include <linux/sched.h>
/*Local Prototypes
                                                      \ast/static void ReadJoystick(int *x0, int *y0, int *x1, int *y1, int *bt);
static int bsp_open(struct inode*, struct file*);
static void bsp_close(struct inode*, struct file*);
static int bsp_read(struct inode*, struct file*, char*, int);
static int bsp_write(struct inode*, struct file*, const char*, int);
static int bsp_ioctl(struct inode*, struct file*, uint, ulong);
```

```
int init_module(void);
void cleanup_module(void);
char kernel_version[] = UTS_RELEASE; /* kernel version */int major = BSP_MAJOR; /* major device id */static struct file_operations bsp_fops = {
                  /* lseek */NULL,
      bsp_read,
                 /* read */bsp_write,
                 /* write */NULL,
                 /* readdir *//* select */NULL,
                /* ioctl */bsp_ioctl,
      NULL,
                 /* mmap */bsp_open,
                  /* open */bsp_close,
                  /* close */NULL,
                 /* fsync *//* fasync */
      NULL,
      NULL,
                 /* check media_change */
                  /* revalidate */NULL
\}:
/*This is called when loading the module
                                                         \ast/int init_module()
\left\{ \right.int error;
      /* register the device to the kernel */if ((error = register_chrdev(major, BSP_NAME, &bsp_fops))) {
            printk(KERN_ALERT
              "Joystick device %d is already registered!\n", major);
            return error;
      \mathcal{F}printk(KERN_DEBUG "Joystick driver loaded on device %d\n", major);
      return(error);
\mathcal{F}/*This is called when unloading the module
                                                         \ast/
```
#### C. Linux Gerätetreiber

```
void cleanup_module()
€
     printk(KERN_DEBUG "Joystick driver unloaded\n");
     unregister_chrdev(major, BSP_NAME);
\mathcal{F}/*This is the handler for read requests
                                                     \ast/static int bsp_read(struct inode *ip, struct file *fp, char* to, int len)
\{int x0, y0, x1, y1, bt;
     int error;
     int minor = MINOR(ip->i_rdev);static char sbuf [100];
     /* Check for sanity */if ((error = verify_area(VERIFY_WRITE, to, len))) return error;
     if (minor != 0)return(-ENODEV);
     ReadJoystick(&x0, &y0, &x1, &y1, &bt);
     sprintf(sbuf, "x0:\% + 5d y0:\% + 5dx1:%+5d v1:%+5d"
                \mathbf{H}_{\mathrm{c}}bt0:%d bt1:%d bt2:%d bt3:%d\n",
                 x0, y0, x1, y1,
                 (bt & 16) ? 0:1,(bt & 32) ? 0:1,(bt & 64) ? 0:1,(bt & 128) ? 0:1);memcpy_tofs(to, sbuf, strlen(sbuf));
     return(strlen(subuf));\mathcal{F}/*This is the handler for write requests
                                                     \ast/static int bsp_write(struct inode *ip, struct file *fp, const char* from, int len)
\{return -EINVAL;
```
}

```
/*\ast/IOctl handler of device
static int bsp_ioctl(struct inode *ip, struct file *fp, uint cmd, ulong arg)
\{return -EINVAL;
ł
Open handler of module
                                     \ast//*
static int bsp_open(struct inode *ip, struct file *fp)
\{int minor = MINOR(ip->i_rdev);if (minor != 0)return(-ENODEV);
    MOD_INC_USE_COUNT;
    return 0;\mathcal{F}/*Close handler of module
                                     \ast/static void bsp_close(struct inode *ip, struct file *fp)
\{int minor = MINOR(ip->i_rdev);if (minor != 0)return;
    MOD_DEC_USE_COUNT;
\mathcal{F}/*\ast/Read data from joystick port
static void ReadJoystick(int *x0, int *y0, int *x1, int *y1, int *bt)
```

```
{
```
}

```
int t, w;
t = jiffies;
*x0 = 0;*{\rm y0} = 0;*x1 = 0;*y1 = 0;outb(0, 0x201);
w = \text{inb}(0x202);
*bt = (w & (16+32+64+128));
while (t == jiffies) {
        w = \text{inb}(0x201);
        if (w & 1) (*x0)++;if (w & 2) (*y0)++;if (w & 4) (*x1)++;if (w & 8) (**y1)++;}
```
Beim Laden des Moduls wird die Funktion init module() vom Kernel aufgerufen, die die Initialisierung und Einbindung in den Kernel vornimmt. Im Erfolgsfall muß sie 0 zurückliefern. Die Funktion cleanup module wird beim Entfernen des Treiber aufgerufen. Sie muß alle vom Treiber benötigten Ressourcen wieder freigeben. Gerätetreiber benötigen eine Gerätekennung (Major Device ID), die eindeutig sein muß. In der Datei devices.txt im Linux-Kernel werden die verschiedenen belegten IDs aufgelistet. Für einen neuen Treiber muß eine freie ID verwendet werden! Um nun ein Zeichengerät zu registrieren, wird die Funktion register\_chrdev(major, name, &file ops) aufgerufen. Normalerweise wird dies beim Laden des Moduls in init module() durchgeführt. Bei den Parametern gibt major die obige ID an. Mit name wird der Name des Geräts festgelegt, u.a. für das Modutils-Paket. Unter /proc/devices werden alle geladenen Gerätetreiber mit Namen und Gerätekennung aufgelistet.

Die Struktur file ops gibt die Fähigkeiten des Geräts an. Sie ist so aufgebaut:

```
struct file_operations {
        int (*lseek) (struct inode *, struct file *, off_t, int);
        int (*read) (struct inode *, struct file *, char *, int);
        int (*write) (struct inode *, struct file *, const char *int);
        int (*readdir) (struct inode *, struct file *, void *,
                        filldir_t);
        int (*select) (struct inode *, struct file *, int,
                       select_table *);
        int (*ioctl) (struct inode *, struct file *, unsigned int,
                      unsigned long);
        int (*mmap) (struct inode *, struct file*, struct vm_area_struct *);
        int (*open) (struct inode *, struct file *);
        void (*release) (struct inode *, struct file *);
        int (*fsync) (struct inode *, struct file *);
        int (*fasync) (struct inode *, struct file *, int);
        int (*check_media_change) (dev_t dev);
        int (*revalidate) (dev_t dev);
};
```
Die Felder enthalten jeweils Zeiger auf C-Funktionen mit den entsprechenden Parametern. Falls eine Funktion nicht unterstützt wird, gibt man NULL an. Die wichtigsten Funktionen werden nun kurz beschrieben:

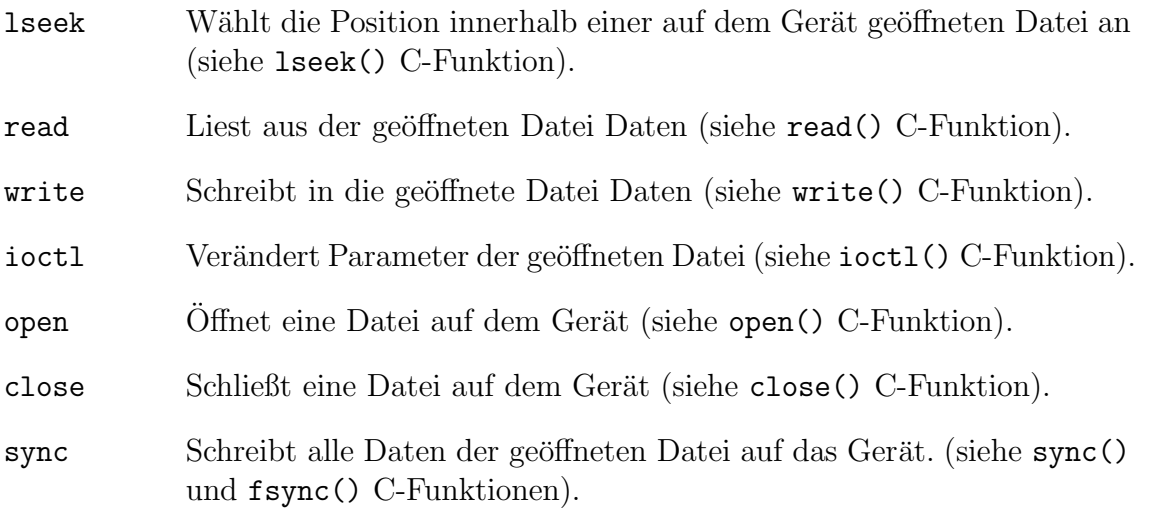

Nachdem die Funktionalität der einzelnen Funktionen implementiert wurde, ist die Schnittstelle zu Programmen fertig.

Bei der Erstellung eines Gerätetreibers müssen aber unbedingt folgende Dinge beachtet werden:

#### *C. Linux Ger¨atetreiber*

• Es muß sichergestellt werden, daß der Treiber nur entfernt werden kann, wenn keine Ressource des Treibers, z.B. durch eine auf dem Device geöffnete Datei, von Programmen mehr verwendet wird. Dies wird durch das Einfugen ¨ von MOD INC USE COUNT im C-Quellcode an den Stellen, an denen der Treiber eine Ressource bereitstellt, z.B. in der open() Funktion. Bei dem Freigeben von Ressourcen wird entsprechend MOD DEC USE COUNT eingefügt, z.B. in der close() Funktion. Ein Treiber kann nur entfernt werden, wenn der interne Zähler, der von MOD\_\*\_USE\_COUNT verändert wird, auf 0 steht, also der Treiber im Moment nicht benutzt wird.

Die Anweisungen MOD\_INC\_USE\_COUNT und MOD\_DEC\_USE\_COUNT müssen immer als Paar auftreten! Und zwar jeweils dann, wenn die Ressource belegt wird und wenn sie wieder freigegeben wird.

• Da der Treiber im Kernel-Modus läuft, kann nicht einfach auf die Daten von Prozessen, die ja im User-Modus laufen, zugegriffen werden, z.B. bei read() oder write() Aufrufen. Bei Zeichen/Blocktreibern kann man die Funktionen memcpy fromfs(void \*kernel data, void \*user data, int size) und

memcpy tofs(void \*kernel data, void \*user data, int size) verwenden. Sie kopieren den Speicherbereich der Länge size von der Stelle user\_data im User-Modus an kernel\_data im Kernel-Modus oder zurück. Diese und weitere Funktionen für den Datenaustausch sind im Headerfile segment.h des Kernels definiert.

• Wenn auf Speicherbereiche im User-Modus von Programmen zugegriffen werden soll, z.B. mit memcpy \*(), muß sichergestellt sein, daß die Bereiche existieren. Sonst würde beim Zugriff ein Seitenfehler (Page Fault) im Kernel-Modus auftreten, was das System mit einen Kernel-Panik anhalten wurde. Um nun ¨ einen Speicherbereich zu prüfen, gibt es die Funktion verify area (int type, void \*user\_data, long size), welche einen Bereich der Länge size an der Adresse user\_data des User-Modus überprüft. Bei type kann VERIFY\_WRITE zur Prüfung auf Schreibzugriff oder VERIFY\_READ zur Prüfung auf Lesezugriff übergeben werden.

Um den Gerätetreiber zu benutzen muß nur noch mittels insmod joystick der Treiber geladen werden. Nun kann ein Programm mittels eines Device, z.B. /dev/joystick, welches die Gerätekennung (Major Device ID) des Treibers hat, auf den Gerätetreiber zugreifen. Ein Device kann mittels des mknod Befehls oder der mknod() C-Funktion erzeugt werden.

# **D.** Gerätetreiber - Datenstrukturen und Funk**tionen**

# **D.1. Beschreibung der globalen Datenstrukturen und Definitionen**

#### **Kennungen fur das Versionskontroll-System: ¨**

- \$Id: pendulum.h,v 1.114 1996/04/23 16:34:23 heuler\$
- \$Id: hardware.h,v 1.2 1996/03/16 21:46:42 heuler\$
- \$Id: ioctl.h,v 1.122 1996/03/16 21:47:23 heuler\$

Alle Dateien für den Gerätetreiber befinden sich in dem Verzeichnis module. Die Definitionen, die sowohl vom Gerätetreiber, als auch vom Programm benötigt werden, sind in der Datei ioctl.h enthalten. Für den direkten Hardwarezugriff benötigte Definitionen sind in der Datei hardware.h enthalten. Wohingegen pendulum.h allgemeine Definitionen für Gerätetreiber enthält. Über die ASCII-Schnittstelle des Gerätetreibers (/dev/pendulum) können direkt Befehle an das Pendelsystem geschickt werden. Die möglichen Befehle sind im folgenden mit aufgeführt.

Beispiele: echo calibrate > /dev/pendulum echo interrupt=2000 > /dev/pendulum

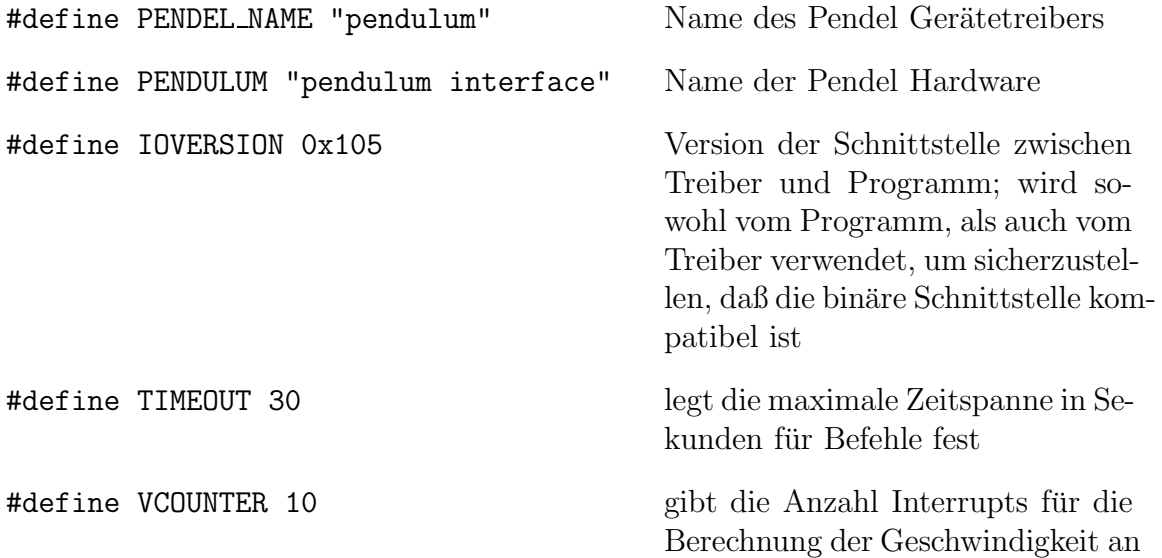

Über die Ioctl() Schnittstelle werden folgende Befehle definiert, die an den Gerätetreiber geschickt werden können.

## *D. Ger¨atetreiber - Datenstrukturen und Funktionen*

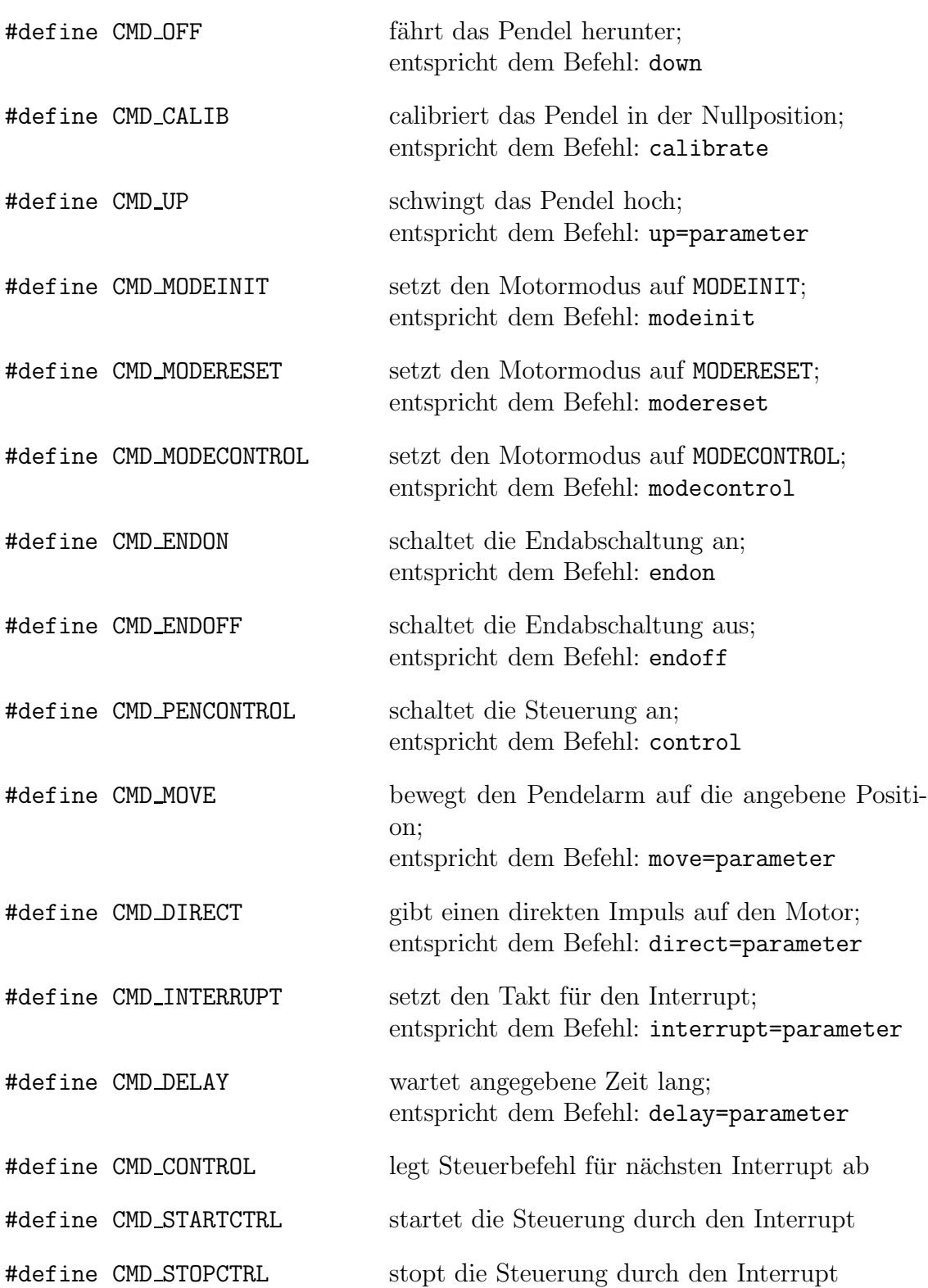

#### *D. Ger¨atetreiber - Datenstrukturen und Funktionen*

Für die Motorsteuerung sind folgende Modi definiert, die über die Funktion set hctl mode gesetzt werden können.

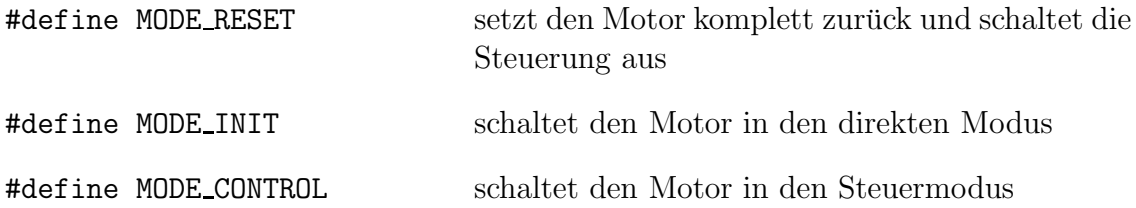

Über die Funktion get input() können die verschiedenen Zustände des Pendelsystems abgefragt werden. Die Zustände sind dabei bitweise definiert und können mit folgenden Definitionen überprüft werden.

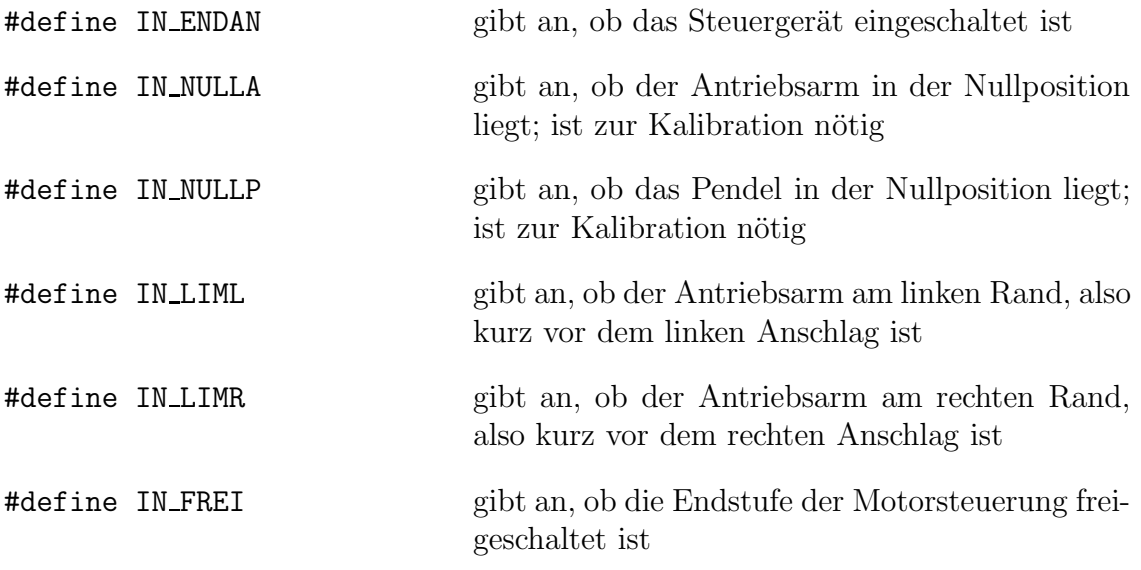

#### **D.1.1. Wichtige Datenstrukturen**

Die io outstruct wird benutzt um die aktuellen Daten des Pendelsystem vom Gerätetreiber zu lesen. Das binäre Device /dev/pendulumio verwendet diese Struktur, die in ioctl.h definiert ist, als Datenformat.

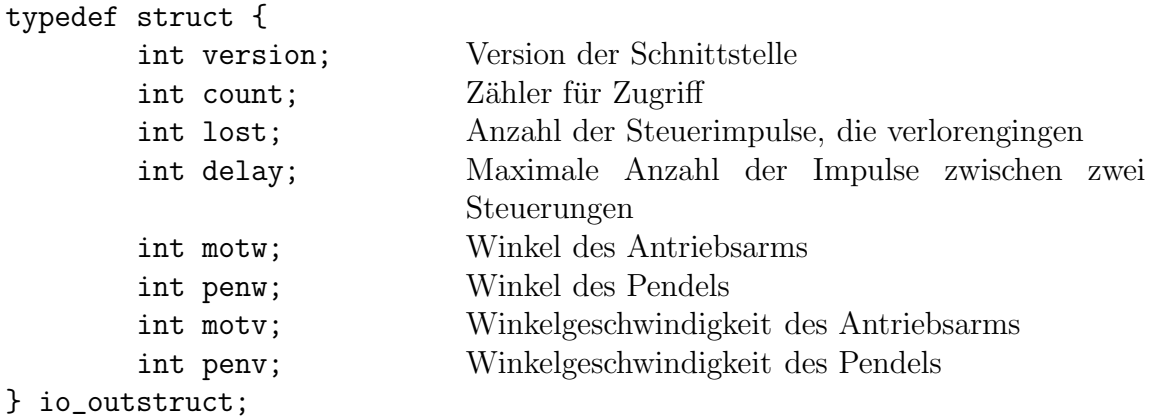

## **D.1.2. Wichtige Variablen**

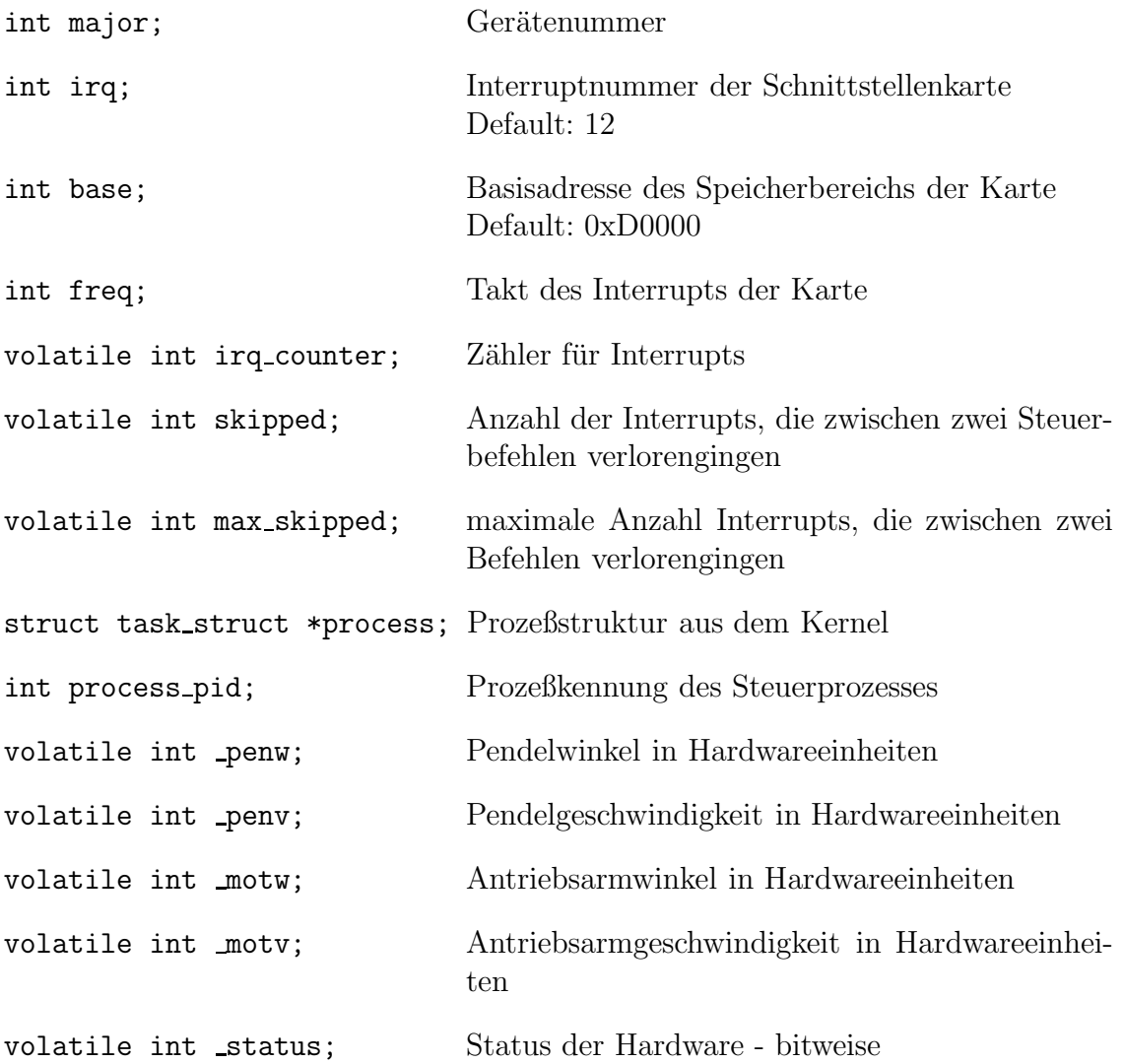
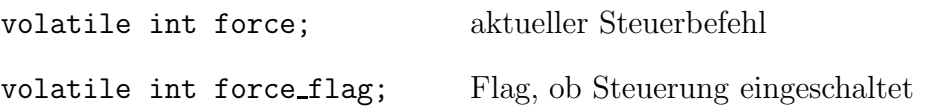

## **D.2. Funktionen der einzelnen Module**

## **D.2.1. Datei: pendulum.c**

#### **Kennung für das Versionskontroll-System:**

```
char *rcs = "$Id: pendulum.c,v 1.141 1996/04/23 16:34:01 heuler$";
```
### **Globale Variablen:**

```
char kernel_version[] = UTS_RELEASE; /* kernel version */
int major = PENDEL_MAJOR; /* major device id */int irq = PENDEL_IRQ; /* pendulum card irq */int base = PENDEL_BASE; /* pendulum card base */
int freq = PENDEL_FREQ; /* frequency of update */
volatile int force; /* force for pendulum in next IRQ */
volatile int force_flag; /* force controlling */
volatile int old_irqcounter; /* old counter of irq */
volatile int skipped; /* number of irqs skipped */
volatile int max_skipped; /* max number of irqs skipped */
struct task_struct *process; /* controlling process */
int process_pid; /* controlling process pid */
```

```
Lokale Variablen:
    static int lock_ctrl; /* this flag is set when the
                                   ctrl device is openend */
    static io_outstruct outdata; /* struct for output of iodata */
    static struct file_operations pendel_fops = {
           NULL, /* lseek */
           pendel_read, /* read */
           pendel_write, /* write */
           NULL, /* readdir */NULL, /* select */
           pendel_ioctl, /* ioctl */
           NULL, \frac{1}{\sqrt{2}} mmap \frac{*}{\sqrt{2}}pendel_open, /* open */
           pendel_close, /* close */
           NULL, /* fsync */NULL, /* fasync */
           NULL, /* check media_change */
           NULL /* revalidate */
```
};

### **Funktionen:**

Callback – Wird aufgerufen, wenn das Modul geladen wird:

```
int init module();
```
Callback – Wird aufgerufen, wenn das Modul entfernt wird:

void cleanup module();

Callback – Wird bei Lesezugriffen auf das Device aufgerufen: int pendel read(struct inode \*ip, struct file \*fp, char\* to, int len);

Callback – Wird bei Schreibzugriffen auf das Device aufgerufen: int pendel write(struct inode \*ip, struct file \*fp, const char\* from, int len);

Callback – Wird bei Kontrollzugriffen auf das Device aufgerufen: int pendel ioctl(struct inode \*ip, struct file \*fp, uint cmd, ulong arg);

 $Callback - Wind$  beim Öffnen des Device aufgerufen:

int pendel open(struct inode \*ip, struct file \*fp);

- Callback Wird beim Schließen des Device aufgerufen: void pendel close(struct inode \*ip, struct file \*fp);
- Bearbeitet ASCII-Befehle mit Argumenten:

```
void command sarg(char *str, int cmd, int fl);
```
Bearbeitet ASCII-Befehle ohne Argumente: int parse command(char \*str);

## **D.2.2. Datei: hardware.c**

#### **Kennung für das Versionskontroll-System:**

```
char *rcs = "$Id: hardware.c,v 1.143 1996/05/08 11:02:46 heuler$";
```
#### **Globale Variablen:**

```
volatile int _penw; /* angle of pendulum - set by irq */
volatile int _motw; /* angle of motor - set by irq */
volatile int _penv; /* velocity of pendulum - set by irq */
volatile int _motv; /* velocity of motor - set by irq */
volatile int _motv; <br>volatile int _status; <br>/* status of system - set by irq */
volatile int new_force = 0; /* flag for new force */volatile int irq_counter = 0; /* counter of io irqs */volatile int sleeping = 0; /* sleeptime in freq units */
volatile int wakeup \qquad \qquad = 0; \qquad /* process should be waked up */
volatile int overload = 0; /* processor overload */
```
#### **Lokale Variablen:**

```
volatile struct hctl *hctl_1, *hctl_2;
volatile ubyte *port_A, *port_B, *port_C, *p_cont;
volatile ubyte *count_0, *count_1, *count_2, *t_cont;
static int sample_timer = 0x40;
static struct wait_queue *pendel_waitq = NULL;
static int pen_speed[VCOUNTER]; /* for speed of pendulum */
static int mot_speed[VCOUNTER]; /* for speed of motor */
static int calibrated = 0; /* calibrated */
```
#### **Funktionen:**

Setzt die Schnittstellenkarte zurück:

```
void reset card();
```
Programmiert die Interruptrate auf der Karte:

```
void set_intr_timer(int f);
```
Schaltet den Interrupt von der Karte an:

void start intr();

Schaltet den Interrupt von der Karte aus:

void stop\_intr();

Initialisiert die Speicher-Adressen der Schnittstellenkarte:

void init address();

Prüft, ob die Karte vorhanden ist: static int hardware\_test();

Initialisiert die Hardware:

int init hardware();

Schaltet die Hardware ab:

void shutdown hardware();

Interrupt-Callback - Interruptbedienfunktion: void pendel interrupt();

Führt direkten Motorbefehl aus: void set mcp(int wert);

Schaltet den Endstufen-Endschalter aus: void endstufe\_on();

Schaltet den Endstufe-Endschalter ein: void endstufe\_reset();

Stellt den Motormodus ein: void set\_hctl\_mode(int mode);

Setzt die Regelparameter:

void set param(ubyte werta, ubyte wertb, ubyte wertk);

Setzt die Sollposition für den Arm:

void set arm pos(long pos);

Setzt den Positionszähler für den Arm auf 0: void null\_arm\_pos();

Setzt den Positionszähler des Pendels auf 0: void null pendel pos();

Liefert Position des Arms zur Senkrechten: long get\_arm\_pos();

Liefert Position des Pendels zum Arm: long get\_pen\_pos();

Liest Digitalsignale von Endstufe: ubyte get input();

Wartet time Millisekunden durch Schlafen: void delay(int time);

Fährt Pendel herunter: void pendel\_down();

Fährt Pendel hoch und kalibriert es: int pendel calib();

Bewegt den Arm langsam: void move arm(long ziel);

Schwingt den Arm hoch: int pendel up(int faktor);

Steuert das Pendel mit dem Fuzzy-Controller: void control();

Führt Befehle mit Argumenten aus: void command arg(int cmd, int value, int fl);

Führt Befehle ohne Argumente aus: void command(int cmd, int fl);

## *D. Ger¨atetreiber - Datenstrukturen und Funktionen*

# **E. Beschreibung der globalen Datenstrukturen und Definitionen**

## **E.1.** Vom Benutzer an seine Bedürfnisse anpaßbar

### **Kennung für das Versionskontroll-System:**

\$Id: pendel.h,v 1.8 1996/07/04 13:43:55 heuler\$

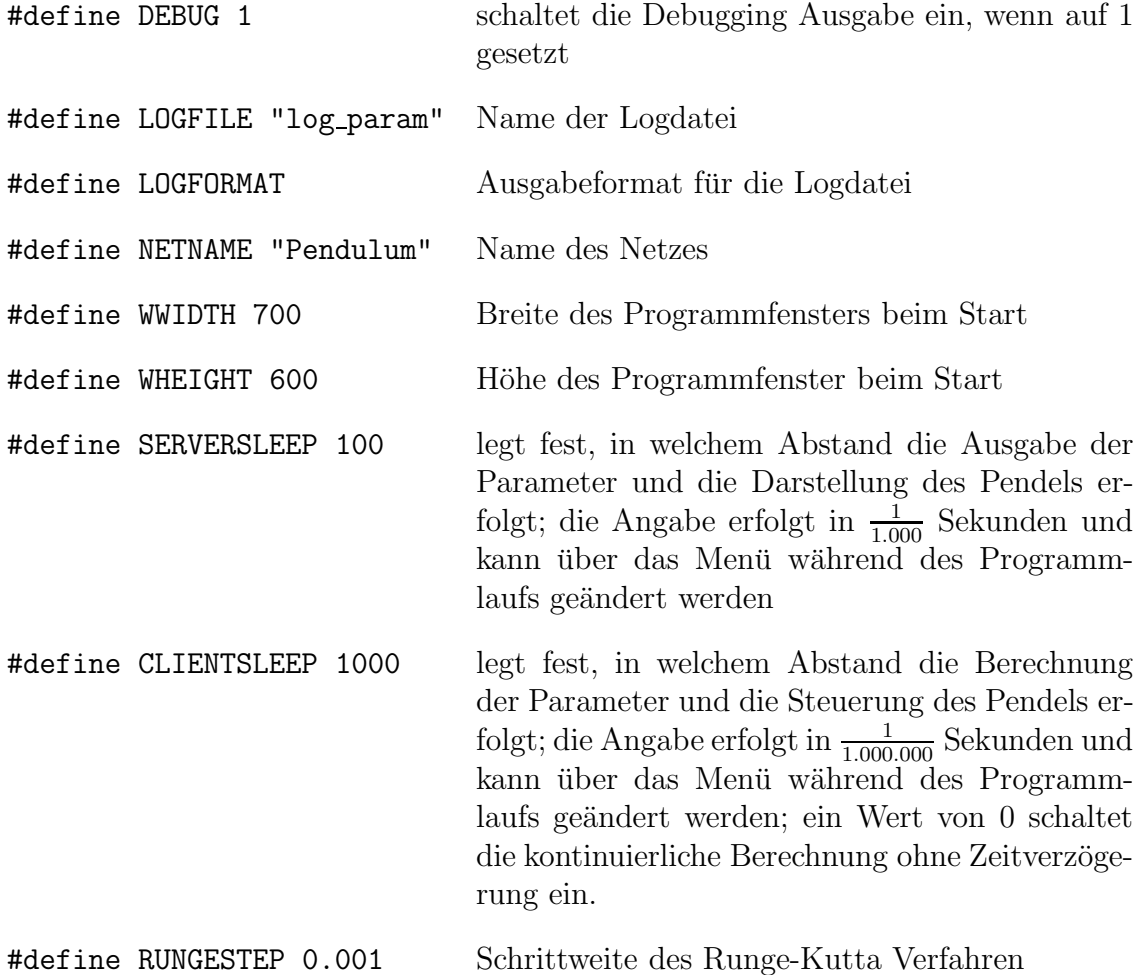

# **E.2. Shared Memory System**

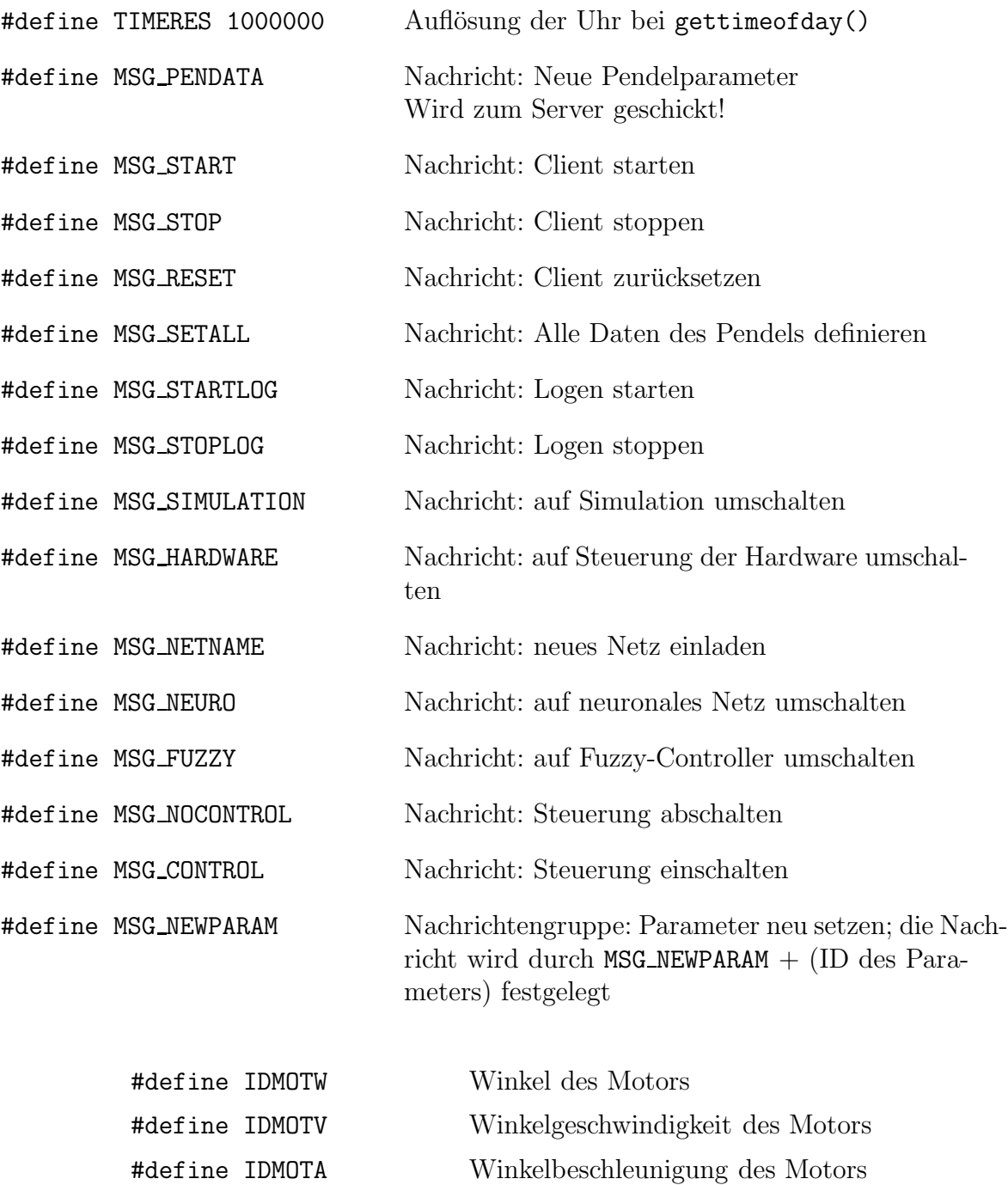

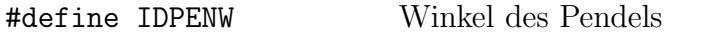

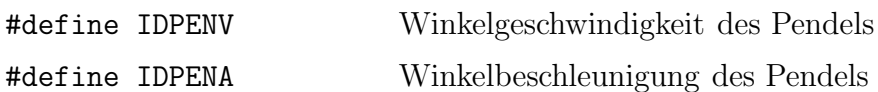

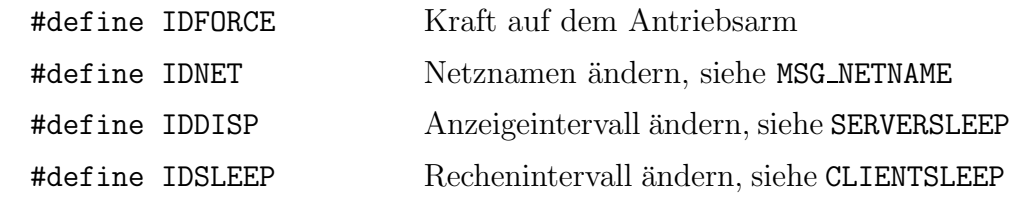

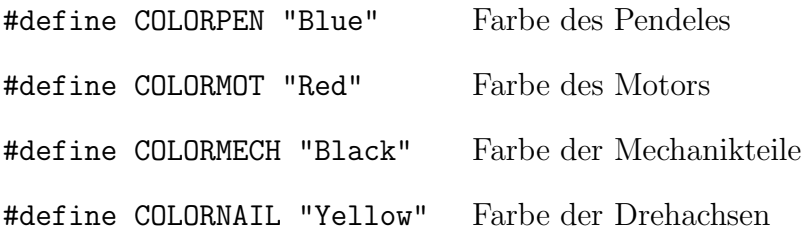

## **E.3. Technische Daten der Hardware aus** hardware.h

#### **Kennung für das Versionskontroll-System:**

\$Id: hardware.h,v 1.202 1996/04/23 16:55:39 heuler\$

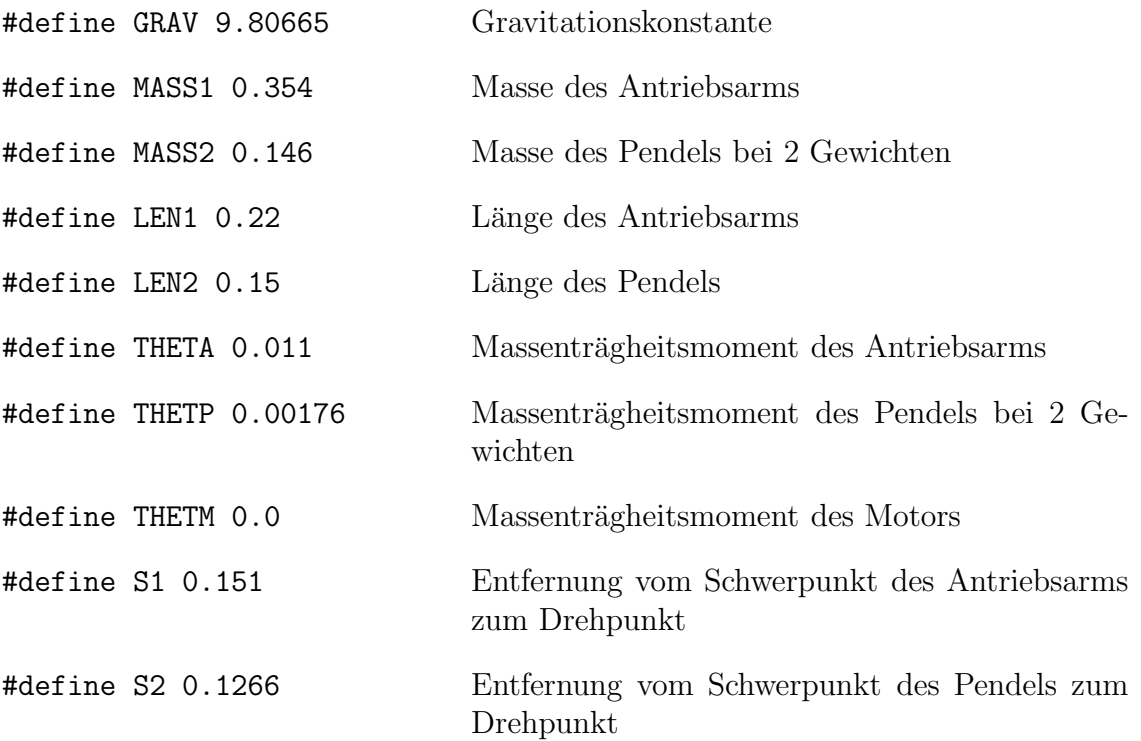

## **E.4. Wichtige Datenstrukturen**

Mit der pendatastruct werden jeweils die augenblicklichen Daten des Pendelsystem vom Client an den Server geschickt. Die Struktur wird mit der Nachricht MSG PENDATA mitgeschickt.

```
typedef struct {
        double motw;
        double motv;
        double mota;
        double penw;
        double penv;
        double pena;
        double force;
                               Winkel des Motors
                               Winkelgeschwindigkeit des Motors
                               Winkelbeschleunigung des Motors
                               Winkel des Pendels
                               Winkelgeschwindigkeit des Pendels
                               Winkelbeschleunigung des Pendels
                               Kraft auf den Antriebsarm
```

```
} pendatastruct;
```
Die extradatastruct enthält die zusätzlichen Daten, die mit einer Nachricht geschickt werden. Da diese Daten von verschiedenem Format sein können, wird eine union verwendet.

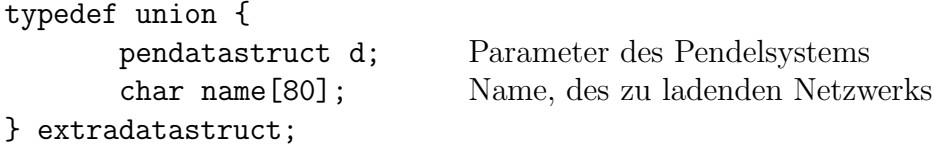

Die shmstruct wird in den beiden Shared Memory Bereichen angelegt. Sie ist jeweils einmal in der Richtung  $Client \rightarrow Server$  und einmal in Richtung Server  $\rightarrow$  $Client$ vorhanden. Dies ist nötig, um die Kommunikation zwischen den beiden Prozessen zu entkoppeln.

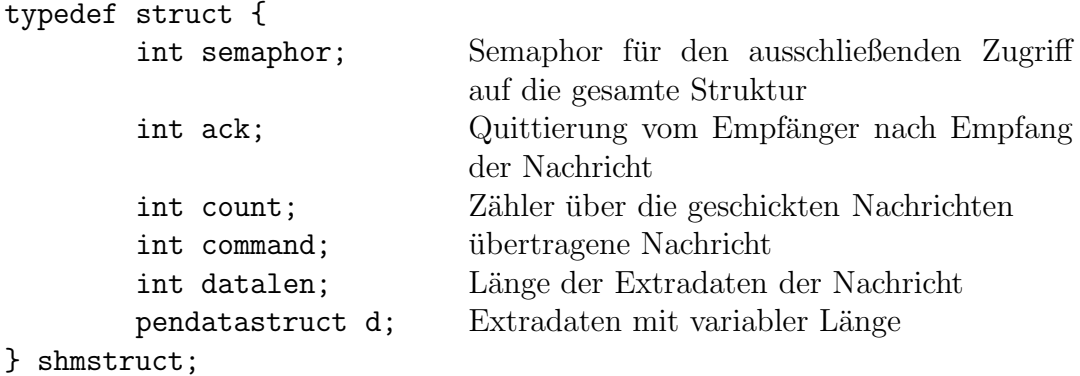

Die setparmstruct wird in xpendel.c für die Parametereingabe unter X-Window benötigt. Mit ihr wird die Dialogbox definiert, die beim Anklicken einer der Parameter aufgerufen wird.

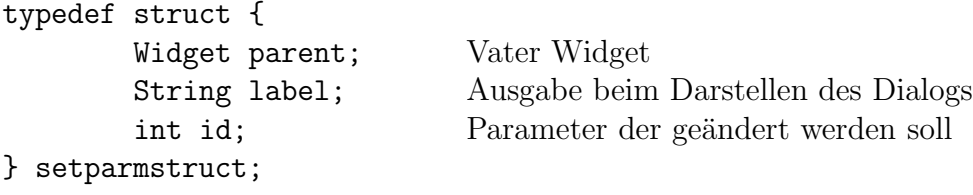

```
typedef setparmstruct *psetparm;
```
Die folgenden Strukturen werden in xwidget.c verwendet und dienen dazu eine eigene Fensterklasse, Widget genannt, zu definieren. Diese Fensterklasse ist dann für die Anzeige des Pendels zuständig.

```
typedef struct {
       int dummy_field;
} PendulumClassPart;
typedef struct {
   CoreClassPart core_class;
   PendulumClassPart pendulum_class;
} PendulumClassRec;
typedef struct {
       int dummy_field;
} PendulumPart;
typedef struct {
   CorePart core;
   PendulumPart pendulum;
} PendulumRec;
```
typedef PendulumClassRec \*PendulumWidgetClass; typedef PendulumRec \*PendulumWidget;

# **E.5. Wichtige Variablen**

## **Shared Memory System**

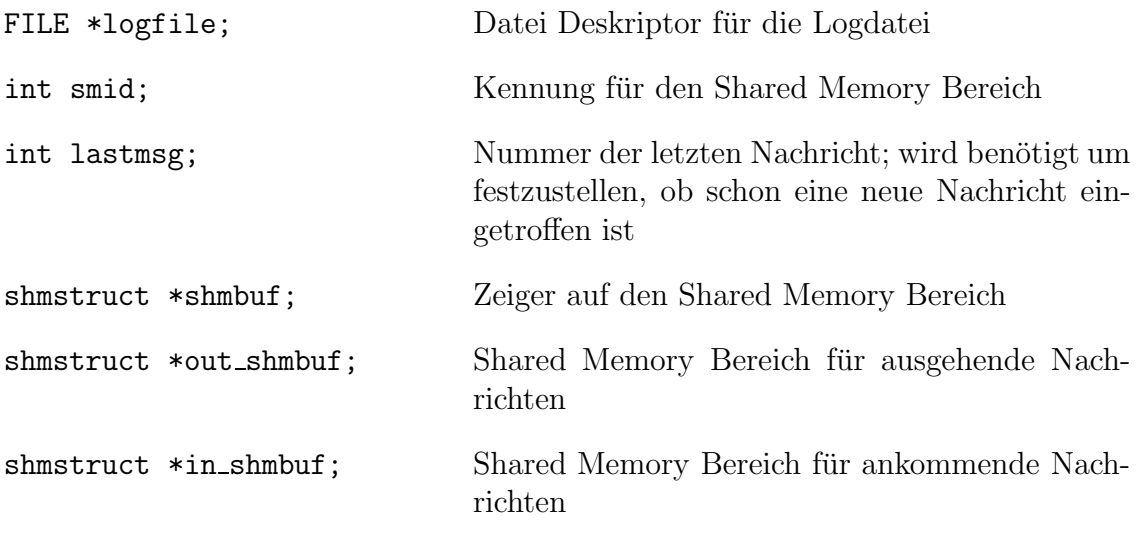

## **Grafische Ausgabe -** xpendel.c **Modul**

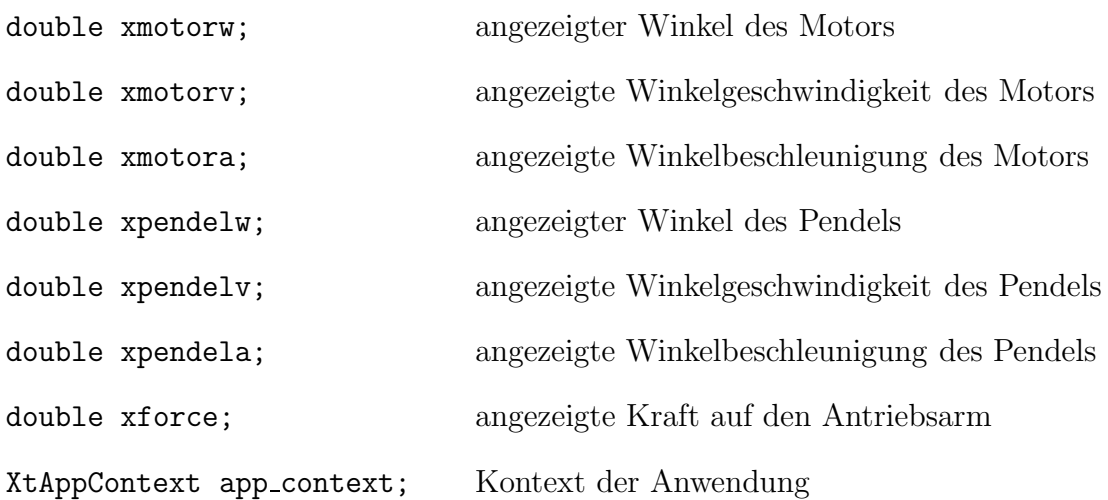

# **Grafische Ausgabe -** xwidget.c **Modul**

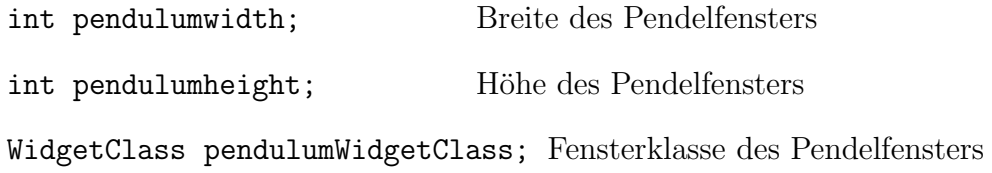

## **Allgemeine globale Variablen**

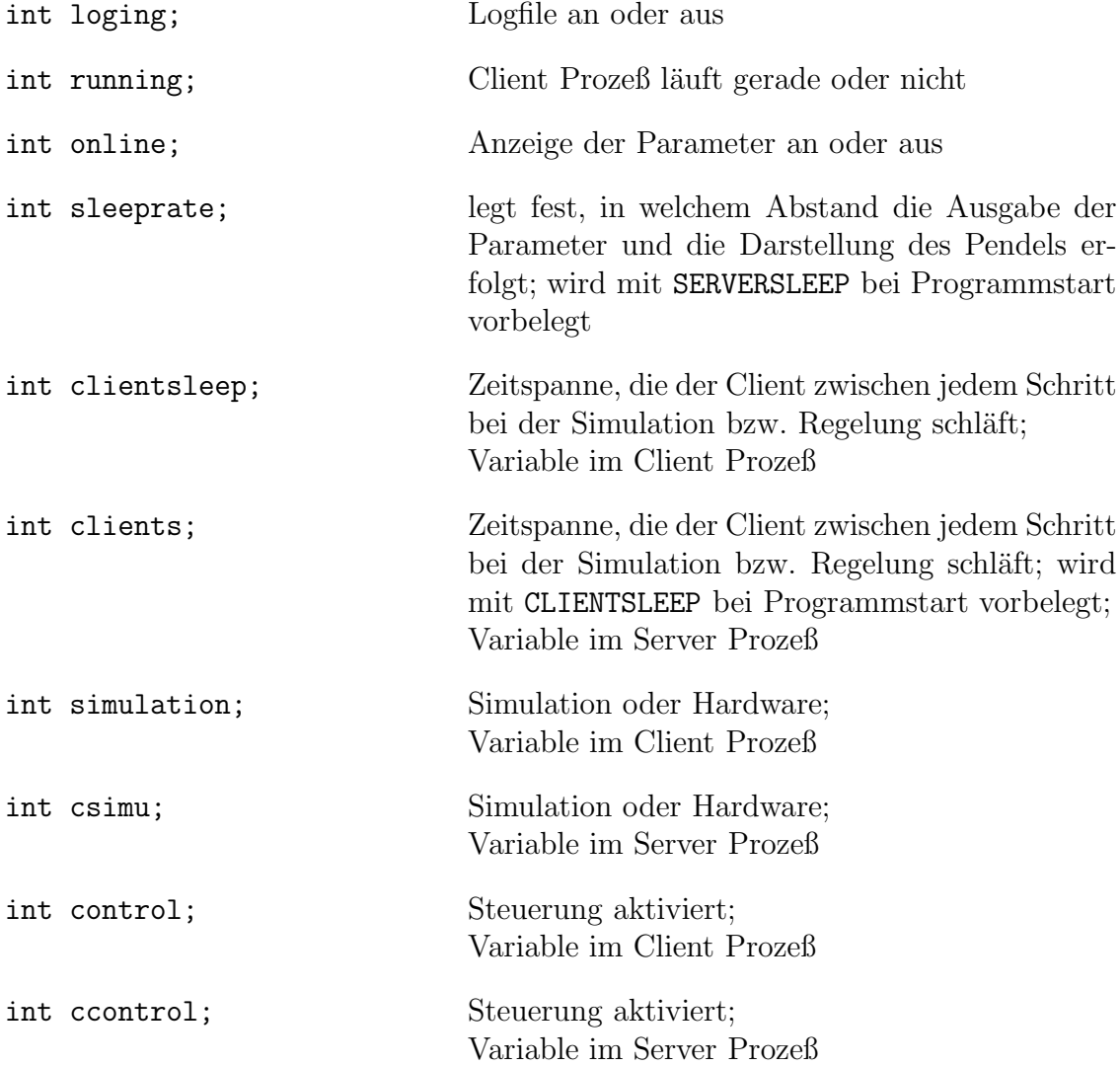

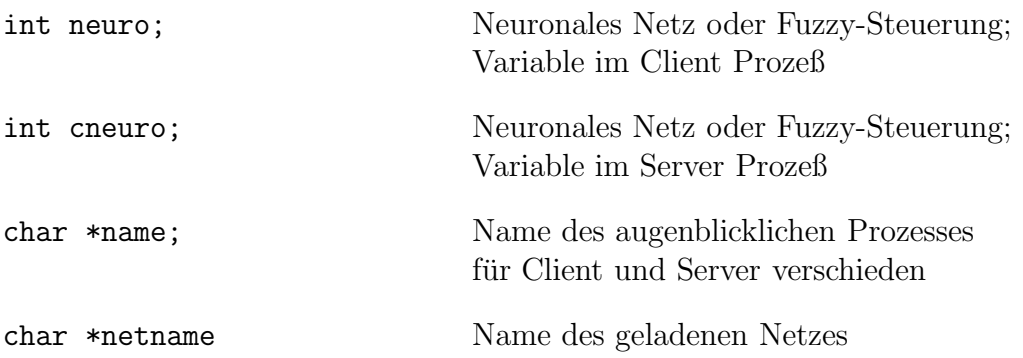

Die folgenden Variablen werden im Client verändert. Bei der Simulation werden sie durch das Simulationsmodell angepaßt. Bei der Hardwaresteuerung werden sie von der Hardware eingelesen. Die Parameter werden dann mit einer MSG PENDATA Nachricht an den Server geschickt, der nach Empfang seine Variablen im Modul xpendel.c anpaßt und gegebenfalls neu anzeigt.

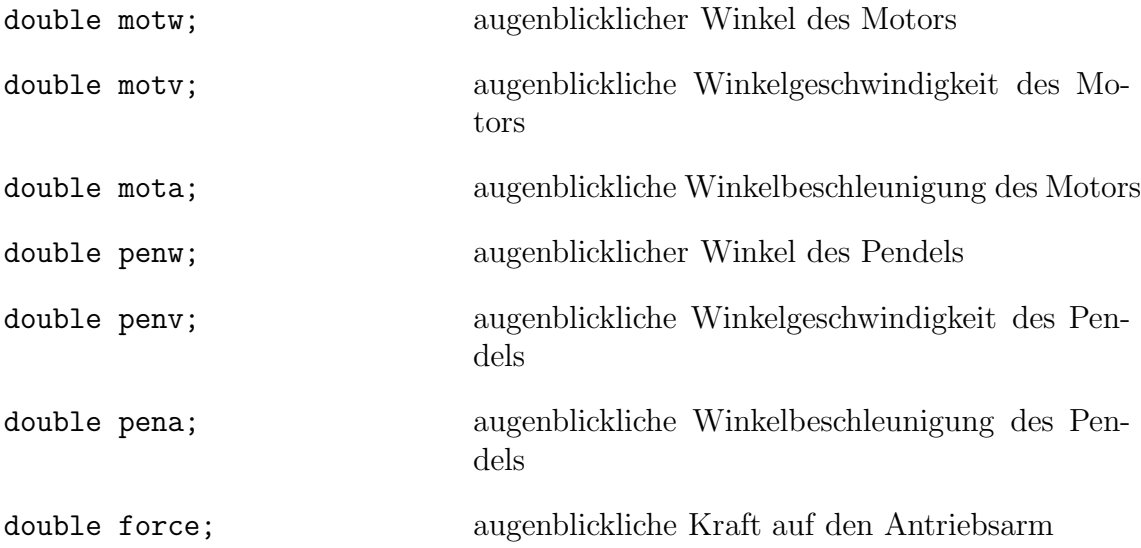

# **F. Funktionen der einzelnen Module**

## **F.1. Datei: thread.c**

```
Kennung für das Versionskontroll-System:
```

```
char *rcs = "$Id: thread.c,v 1.114 1996/04/23 16:54:26 heuler$";
```
### **Globale Variablen:**

```
int smid; /* shared memory id */int lastmsg; /* last message count */
int workprocid; /* server work proc */
shmstruct *shmbuf; /* shared memory */
shmstruct *in_shmbuf; /* shared memory input for current thread */
shmstruct *out_shmbuf; /* shared memory output for current thread */
```
## **Funktionen:**

Gibt den Shared Memory Bereich frei:

void DeleteShm();

Setzt die Variablen bei jedem Client-Start zurück:

void ResetShm();

Initialisiert den Shared Memory Bereich:

```
void InitShm();
```
Verschickt eine Nachricht. Die Funktion kann sowohl vom Client, wie vom Server verwendet werden und schickt die Nachricht an den jeweils anderen Prozeß:

void SendMsg(int command, void \*data, int len);

Wartet, bis die letzte verschickte Nachricht vom anderen Prozeß gelesen wurde. Normalerweise werden die Nachrichten asynchron verschickt!:

void WaitAcknowledge();

Schaut nach, ob eine neue Nachricht bereitliegt und liefert sie gegebenenfalls mit ihren Zusatzdaten zurück:

int GetMsg(int \*command, void \*data, int maxlen);

## **F.2. Datei: server.c**

### **Kennung für das Versionskontroll-System:**

char \*rcs = "\$Id: server.c,v 1.107 1996/04/23 16:53:41 heuler\$";

### **Funktionen:**

Schickt alle Parameter des Pendelsystems zum Client; wird nur beim Start des Clients aufgerufen:

void SendtoClient();

Schickt dem Client die Nachricht, den Parameter id zu ändern:

void UpdateParmChild(int id, double f);

Schickt dem Client die Nachricht, sich zu beenden:

```
void StopChild();
```
Schickt dem Client einen Reset Befehl:

void ResetChild();

Startet den Client mittels eines fork(), initialisiert seinen Programmkontext und übergibt im Client die Kontrolle an ClientMain:

void StartChild();

Setzt die Parameter des Pendels fur die grafische Ausgabe und zeigt sie an: ¨

```
void SetParameters(pendatastruct *d);
```
Initialisiert den Server beim Programmstart:

```
void InitServer();
```
main() des Servers, wird vom X11-System in bestimmten Zeitabständen aufgerufen, siehe sleeprate, Kap. E.5:

```
void ServerMain();
```
main() des Hauptprogramms:

int main(int argc, char \*\*argv);

## **F.3. Datei: client.c**

### **Kennung für das Versionskontroll-System:**

```
char *rcs = "$Id: client.c,v 1.306 1996/06/19 17:30:00 heuler$";
```
#### **Globale Variablen:**

```
FILE *logfile; /* descriptor for logging */
int clientsleep; /* client sleep time */
int devfd; /* descriptor of open device */int control; /* control enabled */
int neuro; /* neuro or fuzzy control */
int cmd_lost; /* lost commands by hardware */
int max_cmd_lost; /* max number of lost commands */
```
#### **Funktionen:**

Sendet die aktuellen Parameter des Pendelsystems an den Server:

```
void SendtoServer();
```
Setzt die Parameter des Pendels im Client zurück:

```
void ResetChildParm();
```
Setzt die Parameter des Pendelsystems im Client auf die vom Server gesendeten Werte:

```
void SetChildParm(pendatastruct *d);
```
Startet das Mitschreiben der Pendelparameter in die Logdatei:

void StartLog();

Stopt das Mitschreiben der Pendelparameter in die Logdatei: void StopLog();

Öffnet das Device zum Hardware-Gerätetreiber:

```
void InitHardware();
```
Schließt das Device zum Hardware-Gerätetreiber:

void CloseHardware();

Liest mittels des Devices von der Hardware die aktuellen Werte des Pendelsystems ein:

```
void ReadHardware();
```
Schickt einen Positionierbefehl an die Hardware:

void WriteHardware();

Schickt einen Befehl an den Gerätetreiber:

void CommandIO(int cmd, int arg);

Schreibt die aktuellen Parameter des Pendelsystems in das Logfile: void LogParam();

Beendet den Client:

```
void KillChild();
```
Wertet die vom Server empfangene Nachricht aus und ruft die entsprechenden Funktionen auf:

```
void ParseCommands(int command, extradatastruct *data);
```
main() des Clients, wird nach dem Prozeßstart vom Server aufgerufen:

```
void ClientMain();
```
## **Spezielle Funktionen fur den hochaufl ¨ ¨osenden Timer**

#### **Lokale Variablen:**

```
static int start; \frac{1}{1} /* start of last calculation */
static struct timeval tv; /* timer structure */static int oldsec = 0; /* last second */static int calc = 0; /* count of calculations per second */
```
#### **Funktionen:**

Setzt den Zeitgeber zurück. Wird vor jedem Rechenschritt aufgerufen:

void TimerStart();

Wartet, bis die in clientsleep, siehe Kap. E.5, angebene Zeit abgelaufen ist. Diese Funktion wird nach jedem Rechenschritt aufgerufen und mißt die Zeit von TimerStart bis zum augenblicklichen Zeitpunkt:

void TimerSleepNext();

## **F.4. Datei: xpendel.c**

#### **Kennung für das Versionskontroll-System:**

```
char *rcs = "$Id: xpendel.c,v 1.306 1996/07/04 10:19:43 heuler$";
```
#### **Globale Variablen:**

static psetparm pdata;

```
int clients; /* client sleep time = clientsleep in client */
int csimu; /* simulation or hardware = simulation in client */
int ccontrol; /* control enabled = control in client */
int cneuro; /* neuro of fuzzy control */char netname[80]; /* name of net */
int pendulumwidth; \overline{\phantom{a}} /* width of pendulum */
int pendulumheight; \overline{\hspace{1cm}} /* height of pendulum */
double xmotorw, xmotorv, xmotora; /* displayed paramters of motor */
double xpendelw, xpendelv, xpendela; /* displayed parameters of pendulum */
double xforce; /* displayed force of motor */
int online; \frac{1}{2} /* display information */
int loging; /* file loging */
```
XtAppContext app\_context;

#### **Lokale Variablen:**

Variablen für die verschiedenen Fenster (Widgets) auf der X-Oberfläche:

```
static Widget topLevel;
static Widget wquit, wstart, wreset, wswitch, wdisp, wapopup, wlog,
              wcontr, wneuro;
static Widget wsetparmlabel, wsetparmdata, wsetparmDone;
static Widget wmotorw, wmotorv, wmotora;
static Widget wpendelw, wpendelv, wpendela;
static Widget wcmotorw, wcmotorv, wcmotora;
static Widget wcpendelw, wcpendelv, wcpendela;
static Widget wforce, wcforce;
static Widget wcdis, wdis;
static Widget wcclient, wclient;
static Widget wcnetn, wnetn;
static Widget wpendulum;
```
#### **Funktionen:**

MenuCallback – Beendet den Client und dann das Hauptprogramm:

void Quit(Widget w, XtPointer client data, XtPointer call data);

MenuCallback – Startet den Client oder beendet ihn:

void Start(Widget w, XtPointer client data, XtPointer call data);

MenuCallback – Schaltet zwischen Simulation und Steuerung der Hardware um: void Switch(Widget w, XtPointer client data, XtPointer call data);

MenuCallback – Schaltet die Steuerung ein oder aus:

void NetControl(Widget w, XtPointer client data, XtPointer call data);

MenuCallback – Schaltet zwischen dem neuronalen Netz und dem Fuzzy-Controller um:

void NetNeuro(Widget w, XtPointer client data, XtPointer call data);

MenuCallback – Startet bzw. stoppt das Mitschreiben der Pendelparameter in das Logfile:

void FileLog(Widget w, XtPointer client data, XtPointer call data);

MenuCallback – Schaltet die Anzeige aus bzw. an:

void Disp(Widget w, XtPointer client data, XtPointer call data);

MenuCallback - Setzt die Parameter und den Client zurück: void Reset(Widget w, XtPointer client data, XtPointer call data);

Zeigt die Parameter des Pendels im Fenster an:

void DisplayParameters();

Schaltet die Buttons ab, wenn ein Dialogfenster geöffnet wird: void DisableButtons();

Schaltet die Buttons wieder an, nachdem das Dialogfenster geschlossen wurde: void EnableButtons();

 $Callback - \overline{O}$ ffnet das Dialogfenster zur Parametereingabe: void SetParmPopup(Widget w, XtPointer client data, XtPointer call data);

 $Callback - Wind$  beim Schließen des Dialogfensters aufgerufen und schickt die geänderten Parameter an den Client:

void SetParmDone(Widget w, XtPointer client data, XtPointer call data);

 $Callback - Wind$  aufgerufen, wenn der Anwender Cancel im Dialogfenster auswählt: void SetParmCancel(Widget w, XtPointer client data, XtPointer call data);

Callback – Wird aufgerufen, wenn der Anwender die Eingabe abschließt. Ruft nur SetParmDone() auf:

void SetParmReturn(Widget w, XEvent \*d1, String \*d2, Cardinal \*d3);

Erzeugt alle Fenster der X-Oberfläche, legt deren Aussehen fest, richtet die Unterfenster für die einzelnen Parameter ein und registriert die Callback-Funktionen für die Buttons:

```
void create boxes(Widget parent, XtAppContext app context);
```
Richtet einen Programmkontext ein, öffnet das Hauptfenster und springt in die Hauptnachrichtenschleife der X-Oberfläche:

void InitX(int argc, char \*\*argv);

## **F.5. Datei: xwidget.c**

### **Kennung für das Versionskontroll-System:**

```
char *rcs = "$Id: xwidget.c,v 1.113 1996/07/10 11:26:25 heuler$";
```
### **Lokale Definitionen:**

Struktur für die Pendel Fensterklasse:

PendulumClassRec pendulumClassRec = { { /\* core\_class fields \*/ /\* superclass \*/ (WidgetClass) &widgetClassRec, /\* class\_name \*/ "Pendulum", /\* widget\_size \*/ sizeof(PendulumRec), /\* class\_initialize \*/ NULL, /\* class\_part\_initialize \*/ NULL, /\* class\_inited \*/ FALSE, /\* initialize \*/ Initialize, /\* initialize\_hook \*/ NULL, /\* realize  $*$ / XtInheritRealize, /\* actions \*/ NULL,  $/* num\_actions$   $*/ 0,$  $/*$  resources  $* /$  NULL,  $/* num\_resources$   $* / 0,$ /\* xrm\_class \*/ NULLQUARK, /\* compress\_motion \*/ TRUE, /\* compress\_exposure \*/ TRUE, /\* compress\_enterleave \*/ TRUE,  $/*$  visible\_interest  $*/$  FALSE, /\* destroy  $*$  Destroy, /\* resize  $*$ / Resize, /\* expose  $\frac{1}{2}$  \*/ Redisplay, /\* set\_values \*/ NULL, /\* set\_values\_hook \*/ NULL, /\* set\_values\_almost \*/ XtInheritSetValuesAlmost, /\* get\_values\_hook \*/ NULL, /\* accept\_focus \*/ NULL, /\* version \*/ XtVersion, /\* callback\_private \*/ NULL,  $/*$  tm\_table  $*$  / NULL, /\* query\_geometry \*/ NULL,

};

*F. Funktionen der einzelnen Module*

#### **Lokale Variablen:**

WidgetClass pendulumWidgetClass = (WidgetClass) & pendulumClassRec;

```
static GC gc, xgc; /* display gcs */
static Pixmap penpixmap; /* pendulum pixmap */
static Display *display; /* display variable */
static int screen; /* screen number of display */
static int cdepth; /* color depth of display */static Colormap cmap; \frac{1}{2} /* default colormap */
static int pixel_pen; /* pixel color of pendulum */
static int pixel_mot; /* pixel color of motor */
static int pixel_mech; /* pixel color of mechanic */
static int pixel_back; /* pixel color of background */
static int pixel_nail; /* pixel color of nail in circle */
static double oxmotorw; /* old angle of motor */
static double oxpendelw; /* old angle of pendulum */
static int cwidth; /* width of circle */static int with the contract of the static int motlen; \frac{1}{1 + \frac{1}{1 + \frac{1}{1}} \cdot \frac{1}{1 + \frac{1}{1}} \cdot \frac{1}{1 + \frac{1}{1}} \cdot \frac{1}{1 + \frac{1}{1}} \cdot \frac{1}{1 + \frac{1}{1}} \cdot \frac{1}{1 + \frac{1}{1 + \frac{1}{1}} \cdot \frac{1}{1 + \frac{1}{1}} \cdot \frac{1}{1 + \frac{1}{1 + \frac{1}{1}} \cdot \frac{1}{1 + \frac{1}{1 + \frac{static int penlen; /* length of pendulum */
static int rwidth; /* width of rectangle */
static int xpos; /* xpos of pendulum */
static int ypos; /* ypos of pendulum */
```
#### **Funktionen:**

Zeichnet ein gefülltes, gedrehtes Rechteck ähnlich wie XFillRectangle():

XPoint XFillRectangleAngle(Display \*display, Window window, GC gc, int xp, int yp, int width, int height, double sina, double cosa);

Berechnet die Größe der einzelnen Parameter des Pendels abhängig von der Fenstergröße:

void CalculatePenParam(PendulumWidget w);

Zeichnet den Motorteil des Pendelsystems:

XPoint DrawMotor(Window window, Boolean draw);

Zeichnet den Pendelteil des Pendelsystems:

void DrawPendulum(Window window, int xpos, int ypos, Boolean draw);

- Löscht das Pendelsystem an der alten Position und zeichnet es an der neuen: void DisplayPendulum(PendulumWidget w, Window window);
- Callback Wird bei der Initialisierung der Fensterklasse aufgerufen: void Initialize(Widget treq, Widget xw, ArgList args, Cardinal \*num args);
- $Callback Wind$  bei einer Größenänderung des Pendelfensters aufgerufen: void Resize(Widget xw);
- Callback Wird beim Schließen des Pendelfensters aufgerufen: void Destroy(Widget w);
- Callback Wird aufgerufen, wenn das Pendelfenster neu gezeichnet werden muß: void Redisplay(Widget xw, XExposeEvent \*event);

## **F.6. Datei: simulation.c**

#### **Kennung für das Versionskontroll-System:**

```
char *rcsid = "$Id: simulation.c,v 1.139 1996/04/23 16:54:12 heuler
Exp$";
```
### **Lokale Definitionen:**

const double

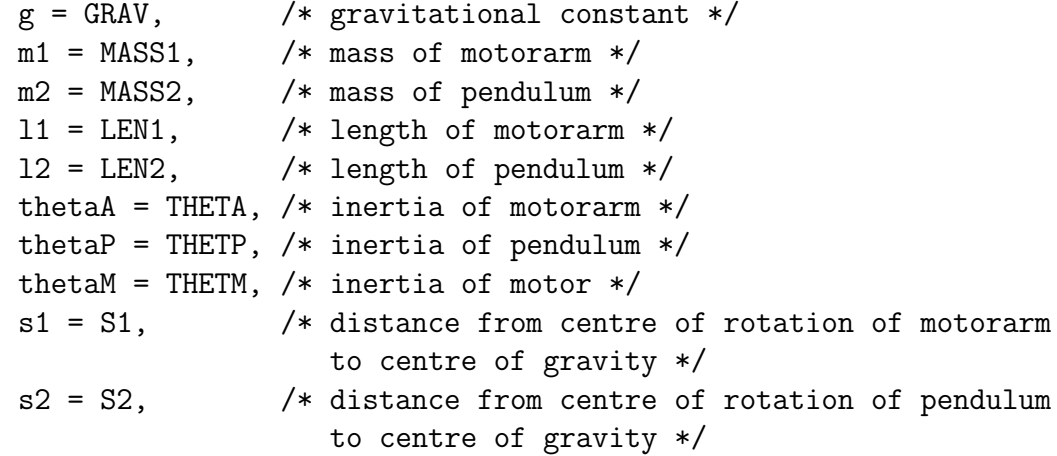

### **Globale Variablen:**

```
int simulation; /* hardware oder simulation */
int running; /* simulation running ? */
int display; /* displaying information */
int sleeprate; /* time to sleep for display */
char *name; /* name of thread */
double force; /* current parameter of force */
double zeit = 0.0; \frac{1}{x} time */
double h = RUNGESTEP; /* step size for Runge-Kutta method */
double motw, motv, mota; /* current parameters of motor */
double penw, penv, pena; /* current parameters of pendulum */
                      /* w : angle
                      * v : angle speed
                       * a : acceleration
                      */
```
#### **Lokale Variablen:**

```
static double A, B, C, D, E, F, G, H, L, N;
       /* variables to speed up calculation */
```
### **Funktionen:**

Liefert die Kraft für den Antriebsarm zurück (für das Runge-Kutta Verfahren):

double M(double t);

- Berechnet die Beschleunigung des Antriebsarms (für das Runge-Kutta Verfahren): double phipp(double t, double phi, double phip, double psi, double psip);
- Berechnet die Beschleunigung des Pendels (fur das Runge-Kutta Verfahren): ¨ double psipp(double t, double phi, double phip, double psi, double psip);

Initialisiert die Parameter, die für die Simulation benötigt werden:

```
void InitSimulation();
```
Berechnet die neuen Parameter des Pendelsystems für jeden Zeitschritt:

```
void Simulate();
```
## **F.7. Datei: runge kutta.c**

### **Kennung für das Versionskontroll-System:**

```
char *rcs = "$Id: runge kutta.c,v 1.0 1996/01/15 17:46:55 heuler
Exp $";
```
### **Funktionen:**

Berechnet die Runge Kutta Funktion mit den übergebenen Parametern:

void Runge Kutta (func xpp, func ypp, double \*t, double \*x, double \*xp, double \*y, double \*yp, double \*h);

## **F.8. Datei: net.c**

### **Kennung für das Versionskontroll-System:**

```
char *rcs = "$Id: net.c,v 1.123 1996/05/08 11:13:24 heuler$";
```
### **Lokale Variablen:**

```
static double integral = 0.0; /* for controlling */
```
### **Funktionen:**

Fuzzy-Controller des Pendels. Steuert das Pendel, wenn **Fuzzy** in der Menüleiste gewählt ist, siehe Kap. A.2.1:

```
double fuzzy control();
```
Berechnet die neue Kraft auf den Antriebsarm. Ruft dazu den Fuzzy-Controller oder die entsprechenden Funktionen der verschiedenen neuronalen Netze auf:

```
void CalculateNewForce();
```
## **F.9. Datei: elman.c**

## **Kennung für das Versionskontroll-System:**

```
char *rcs = "$Id: elman.c,v 1.2 1996/05/08 11:22:47 heuler$";
```
## **Globale Variablen:**

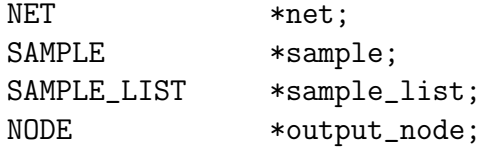

## **Funktionen:**

Lädt ein Elman-Jordan-Netz:

int Elman\_LoadNet(char \*netname);

Löscht das Netz:

```
void Elman_KillNet();
```
Propagiert das Netz und liefert die neue Kraft zurück:

double Elman Next();

## **F.10. Datei: recurrent.c**

#### **Kennung für das Versionskontroll-System:**

```
char *rcs = "$Id: recurrent.c,v 1.101 1996/05/08 11:24:04 heuler$";
```
### **Globale Variablen:**

```
static NET *net; /* the neural net */static SAMPLE *probe; /* the probe */
static NODE *output_node; /* the output node of the net */
static double eta = NET_ETA;static double alpha = NET_ALPHA;
static double theta = NET_THETA;
static double MaxWert = NET_MAXWERT;
static double seed = NET_SEED;
```
### **Funktionen:**

Erzeugt ein neues Rekurrentes-Netz:

```
void Recurrent CreateNet();
```
Initialisiert das Rekurrente-Netz:

void Recurrent\_InitNet();

Löscht das Netz:

void Recurrent\_KillNet();

Lädt ein Rekurrentes-Netz:

int Recurrent LoadNet(char \*netname);

Propagiert das Netz und liefert die neue Kraft zurück:

double Recurrent Next();

## **F.11. Datei: feedforwared.c**

#### **Kennung für das Versionskontroll-System:**

```
char *rcs = "$Id: feedforward.c,v 1.101 1996/05/08 11:23:24 heuler$";
```
### **Globale Variablen:**

```
static NET *net; /* the neural net */static SAMPLE *probe; /* the probe */
static NODE *output_node; /* the output node of the net */
static double eta = NET_ETA;static double alpha = NET_ALPHA;
static double theta = NET_THETA;
static double MaxWert = NET_MAXWERT;
static double seed = NET_SEED;
```
### **Funktionen:**

Erzeugt ein neues Feedforward-Netz:

```
void Feedforward CreateNet();
```
Initialisiert das Feedforward-Netz:

```
void Feedforward_InitNet();
```
Löscht das Netz:

void Feedforward\_KillNet();

Lädt ein Feedforward-Netz:

int Feedforward LoadNet(char \*netname);

Propagiert das Netz und liefert die neue Kraft zurück:

double Feedforward\_Next();

# **G. Literaturverzeichnis**

- Aivalis, G. und H. Möhres (1996). Elman–Jordan Netze. Projektpraktikum Neuronale Identifikation und Regelung am Lehrstuhl für Informatik III, Universität Würzburg, Institut für Informatik.
- Bickele, A. (1996). Hardwaredukomentation zum Pendelsystem. Technical report, Ingenieurbüro Bickele & Bühler, 70469 Stuttgart, Triebweg 25, 0711 / 8560441.
- Heister, F. (1996). Recurrent Multilayer Perceptrons for Identification and Control with Extended Kalman Filter Training. Diplomarbeit, Universität Würzburg, Institut für Informatik.
- Hieronymous, A. (1993). UNIX-Systemarchitektur und Programmierung. Braunschweig/Wiesbaden: Vieweg Verlag.
- Laufer, R. (1996). Neuronale Echtzeitregelung eines doppeltinversen Pendels Netze und Lernalgorithmen. Studienarbeit Neuronale Identifikation und Regelung am Lehrstuhl für Informatik III, Universität Würzburg, Institut für Informatik. Teil B von Neuronale Echtzeitregelung eines doppeltinversen Pendels.
- Müller und Magnus (1987). Übungen zur technischen Mechanik. Stuttgart: Teubner Verlag.
- Saerens, M. und A. Soquet (1991). Neural controller based on back-propagation algorithm. In *IEE Proceedings-F.*, Volume 138  $(1)$ , pp. 55–62. Institution of Electrical Engenieers.
- Scherg, J. und W. Jodl (1996). Echtzeit–Rekurrentes Lernen. Projektpraktikum Neuronale Identifikation und Regelung am Lehrstuhl fur Informatik III, Uni- ¨ versität Würzburg, Institut für Informatik.
- Szabo, J. (1964). Höhere Technische Mechanik. Berlin: Springer Verlag.
- Tutschku, K. (1992). Das Problem der Dimensionierung von Multi-Layer-Perceptrons. Studienarbeit, Universität Würzburg, Institut für Informatik.
- Zurmühl, R. (1965). *Praktische Mathematik für Ingenieure und Physiker*. Berlin: Springer Verlag.